#### **MULTIMEDIA E-LEARNING INTERAKTIF BERBASIS SOLE PADA PEMBELAJARAN DARING DAN LURING**

Buku Multimedia E-Learning Interactiv Berbasis SOLE Pada Pembelajaran Daring dan Luring berisi pengetahuan praktis dalam dunia pendidikan di era digital tentunya melibatkan peran model pembelajaran di dalamnya. Model pembelajaran SOLE (Self Organized Learning Environments) merupakan pembelajaran yang memanfaatkan media yang terkoneksi dengan jaringan internet. Dalam pembelajaran di sekolah, model SOLE dapat digunakan oleh. guru dalam mengeksplorasi kedalaman pemahaman materi kepada siswa dengan memanfaatkan rasa keingintahuan yang dimilikioleh siswa tersebut. Melalui model SOLE siswa dapat diarahkan secara mandiri dengan berliterasi teknologi dan sian untuk

**MULTIMEDIA E-LEARNING INTERAKTIF BERBASIS SOLE PADA PEMBELAJARAN DARING DAN LURING** 

**SOLE** 

**(SELF ORGANIZED** 

**LEARNING** 

**ENVIRONMENTS)** 

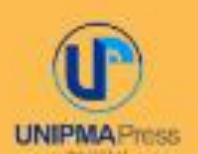

s

**UNIPMA Press Universitas PGRI Madiun** JL setiabudi No. 85 Madiun Jawa Timur 63118 E-Mail: upress@unipma.ac.id Website: kwu@unipma.ac.id

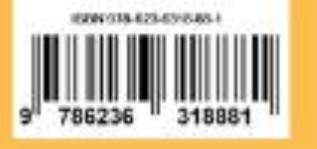

**DIYAN MARLINA** DIAN PERMATASARI KUSUMA DAYU *VIVI RULVIANA* 

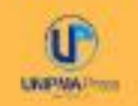

# MULTIMEDIA E-LEARNING INTERAKTIF BERBASIS SOLE PADA PEMBELAJARAN DARING DAN LURING

**Diyan Marlina Dian Permatasari Kusuma Dayu Vivi Rulviana**

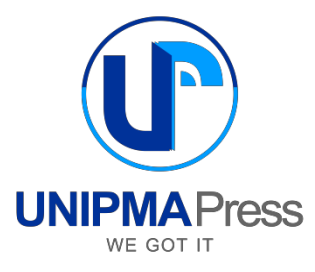

## MULTIMEDIA E-LEARNING INTERAKTIF BERBASIS SOLE PADA PEMBELAJARAN DARING DAN LURING

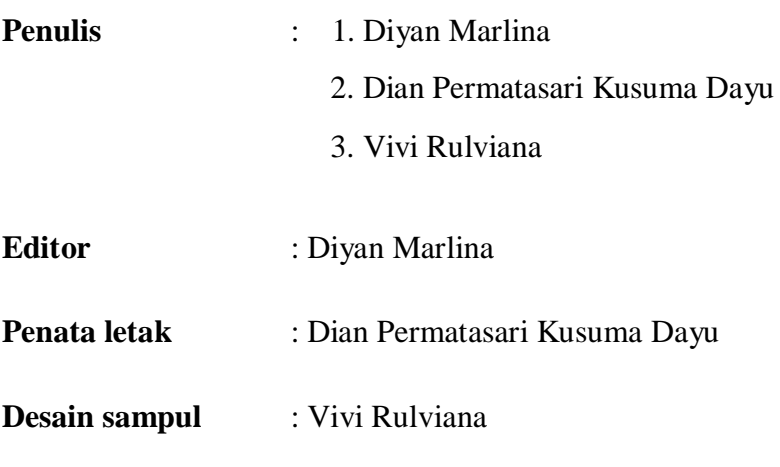

Cetak pertama, November 2022

#### **Diterbitkan oleh:**

UNIPMA Press Universitas PGRI Madiun Jl. Setiabudi No. 85 Madiun Jawa Timur 63118 E-Mail: [upress@unipma.ac.id](mailto:upress@unipma.ac.id) Website: kwu.unipma.ac.id Anggota IKAPI: No.207/ Anggota Luar Biasa/ JTI/2018

**ISBN: 978-623-6318-88-1** Hak cipta Dilindungi Undang-Undang *All right reserved*

## **PRAKARTA**

Puji syukur alhamdulillah atas nikmat Allah AWT yang telah memberikan segala nikmat dan hidayah sehingga penulis dapat menyelesaikan penulisan Multimedia E-Learning Interactive Berbasis SOLE Pada Pembelajaran Daring dan Luring.

Adanya pandemi covid 19 mengubah segala bentuk pelaksanaan kegiatan pembelajaran. Pelaksanaan pembelajaran di era pandemi maupun di pasca pandemi membuat sistem pembelajaran banyak menggunakan perantara pembelajaran khususnya berbasis digital. Penggunaan perantara pembelajaran berbasis digital diharapkan memberikan kelancaran ketika suatu kegiatan belajar dilaksanakan secara daring maupun blended, selain itu tidak menutup kemungkinan pembelajaran yang berbasis luring juga dapat berjalan maksimal dengan hadirnya media berbasis digital, salah satunya yaitu multimedia e-learning interactive. Hadirnya multimedia e- learning interactive baik di pendidikan dasar sampai pendidikan tinggi saat ini merupakan bentuk media yang mendukung kegiatan pembelajaran berbasis merdeka belajar.

Akhir kata, penulis mengucapkan terima kasih kepada semua pihak yang turut membantu pelaksanaan penyusunan buku ini. Semoga hadirnya buku berikut dapat bermanfaat bagi pengembangan ilmu pengetahuan khususnya dalam hal peningkatan kualitas pendidikan. Penulis menyadari bahwa penulisan buku ini masih belum lengkap dan banyak kekurangan, oleh karena itu penulis tidak menutup adanya kritik dan saran dari pembaca untuk menyempurnakannya.

Madiun, Agustus 2022

Penulis

## **DAFTAR ISI**

## **Bab 1. Pembelajaran Daring**

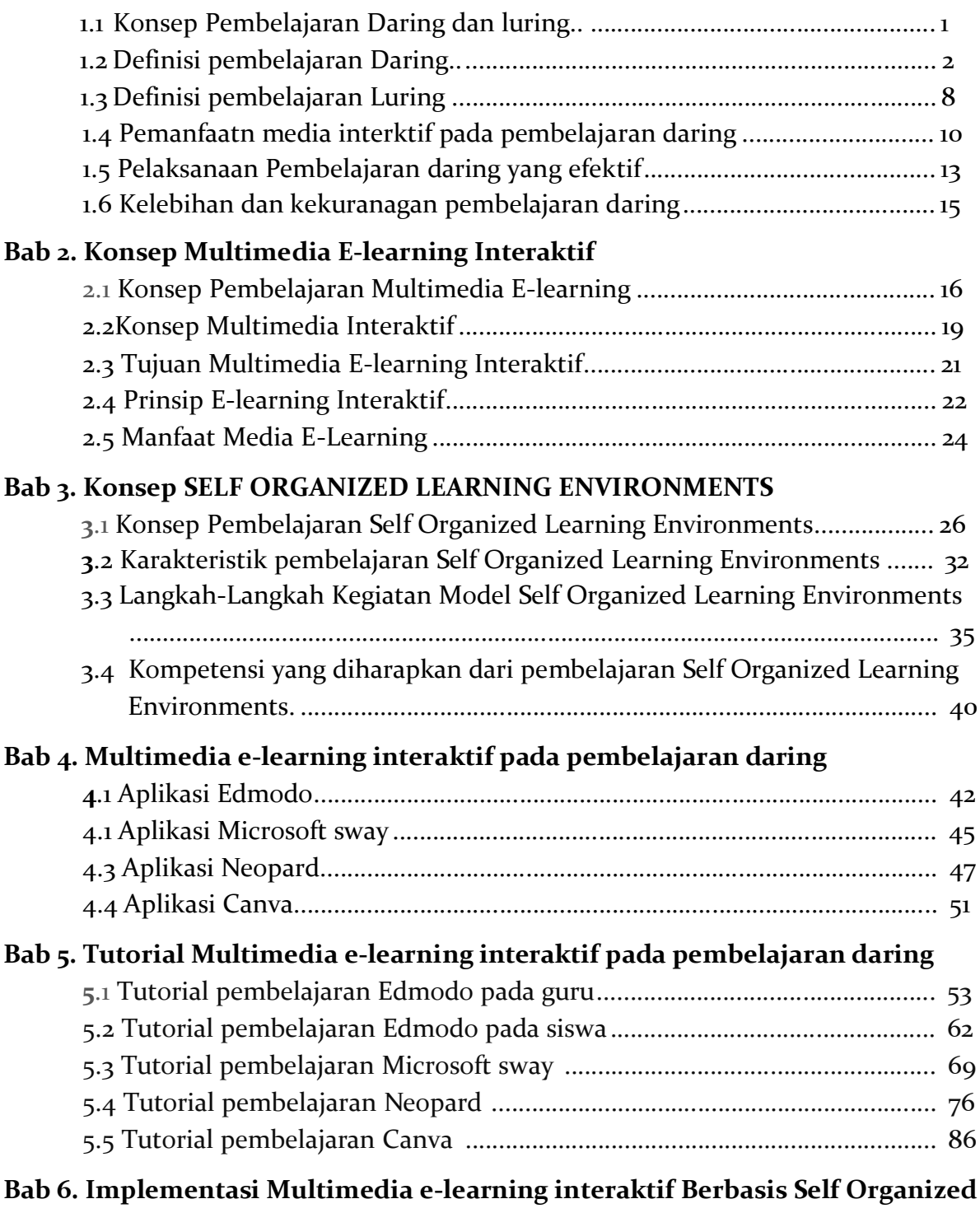

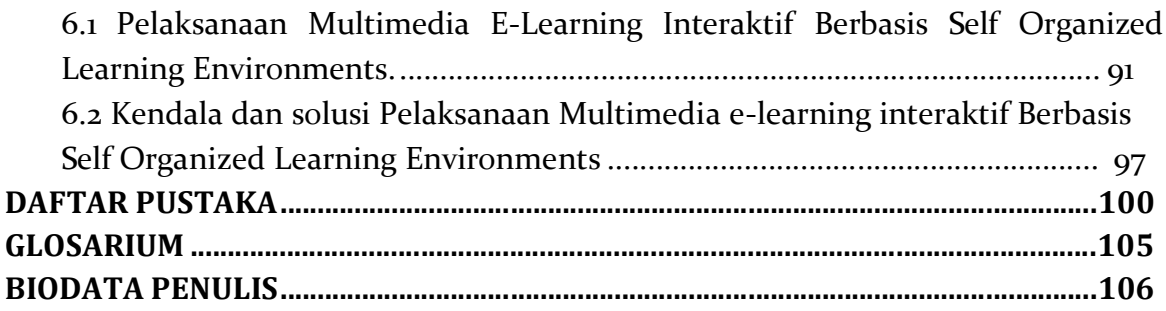

## **DAFTAR TABEL**

Tabel 1. Perbandinagn pembelajaran tradisional dan Interaktif dengan media Nearpod

Tabel 2. Tahapan kegiatan Model SOLE

## **DAFTAR GAMBAR**

- Gambar 1. Ekosistem Pembelajaran Sosial
- Gambar 2. Langkah Pendaftaran Akun Edmodo
- Gambar 3. Pengaturan Akun Edmodo
- Gambar 4. Pengaturan Profil Edmodo
- Gambar 5. Pengaturan Kelas di Edmodo
- Gambar 6. Pengaturan Folder/ library pada edmodo
- Gambar 7. Pengaturan Folder/ library pada edmodo
- Gambar 8. Tampilan Mengupload link Sumber Belajar
- Gambar 9. Tampilan Mengupload Soal di Kolom Tugas
- Gambar 10. Tampilan dari Sisi Siswa
- Gambar 11. Tampilan Siswa Menjawab
- Gambar 12. Tampilan Kuis di Edmodo
- Gambar 13. Tampilan Pembuatan Kuis di Edmodo
- Gambar 14. Tampilan Penilaian di Edmodo
- Gambar 15. Tampilan Hasil Penilaian di Edmodo
- Gambar 16. Tampilan Penambahan Kriteria Penilaian di Edmodo
- Gambar 17. Tampilan Pembuatan Grup di Edmodo
- Gambar 18. Tampilan Pengisian Grup di Edmodo
- Gambar 19. Tampilan Hasil Pembuatan Grup di Edmodo
- Gambar 20. Tampilan Kode Diskusi di Edmodo
- Gambar 21. Tampilan Pendaftaran Akun di Edmodo

Gambar 22. Tampilan Pengisian Akun Edmodo

- Gambar 23. Tampilan pengaturan mengikuti assignment di edmodo
- Gambar 24. Tampilan assigment di edmodo
- Gambar 25. Tampilan upload tugas di edmodo
- Gambar 26. Tampilan membuka quiz di edmodo
- Gambar 27. Tampilan kuis di edmodo
- Gambar 28. Tampilan submite kuis
- Gambar 29. Tampilan mengganti foto profile
- Gambar 30. Tampilan mengganti username
- Gambar 31. Tampilan hasil nilai siswa
- Gambar 32. Tampilan join grop edmodo
- Gambar 33. Tampilan mengganti password
- Gambar 34. Tampilan Microsoft Sway
- Gambar 35. Tampilan Microsoft Sway
- Gambar 36. Tampilan Microsoft Sway pada menu desain

Gambar 37. Tampilan Microsoft way pada menu desain

Gambar 38. Tampilan Microsoft way pada menu desain

Gambar 39. Tampilan Microsoft way pada menu desain pada pembuatan materi

Gambar 40. Tampilan Microsoft way pada menu desain dalam menyisipkan gambar

Gambar 41. Tampilan Microsoft way pada menu desain dalam mengunggah file

Gambar 42. Tampilan Microsoft way pada menu desain dalam menambahkan teks materi

Gambar 43. Tampilan Microsoft way pada menu desain dalam upload video

Gambar 44. Tampilan Microsoft way pada menu desain dalam upload video

Gambar 45. Tampilan Microsoft way pada menu desain dalam mengelompokan materi

Gambar 46. Tampilan Microsoft way pada menu desain dalam memberikan efek tampilan

Gambar 47. Tampilan Microsoft way pada menu desain dalam memberikan efek tampilan

Gambar 48. Tampilan Microsoft way pada menu desain dalam menggunakan link web

Gambar 49. Tampilan Microsoft way saat menampilkan hasil presentasi

Gambar 50. Tampilan Microsoft way saat membagikan tautan

Gambar 51. Tampilan Microsoft way dalam memilih gaya presentasi

Gambar 52. Tampilan Microsoft way saat mengekspor file

Gambar 53. Tampilan Microsoft way saat akan diputar/dipresentasikan

Gambar 54. Tampilan Neapord saat melakukan pendaftaran akun

Gambar 55. Tampilan Neapord saat melakukan pendaftaran akun

Gambar 56. Tampilan Neapord melengkapi pendaftaran akun

Gambar 57. Tampilan Neapord meng"create" my lesson

Gambar 58. Tampilan Neapord mengaplikasikan youtube

Gambar 59. Tampilan Neapord menambahkan "add activity"

Gambar 60. Tampilan Neapord memilih soal essay atau multiple choice

Gambar 61. Tampilan Neapord mengisi pertanyaan

Gambar 62. Tampilan Beranda Nearpord

Gambar 63**.** Tampilan Beranda Nearpord pada kegiatan pembelajaran

Gambar 64. Tampilan Beranda Nearpord student saat membuat "lesson"

Gambar 65. Tampilan Beranda Nearpord student saat menambahkan konten materi

Gambar 66. Tampilan Beranda Nearpord student saat menambahkan materi

Gambar 68. Tampilan Beranda Nearpord student saat upload materi

Gambar 69. Tampilan Beranda Nearpord student saat materi sudah terupload

Gambar 70. Tampilan Beranda Nearpord pada kegiatan "activy"

- Gambar 71. Tampilan Beranda Nearpord pada kegiatan "activy" dalam memilih icon
- Gambar 72. Tampilan Beranda Nearpord untuk menambahkan gambar
- Gambar 73. Tampilan Beranda Nearpord untuk menambahkan gambar
- Gambar 74. Tampilan Beranda Nearpord pada kegiatan "activy"
- Gambar 75. Kegiatan pada "Activity" dapat digunakan oleh siswa dan guru
- Gambar 76. Tampilan Nearpod yang digunakan oleh siswa
- Gambar 77. Tampilan Nearpod yang digunakan oleh siswa
- Gambar 78. Tampilan Nearpod siswa memasukan kode Nearpod
- Gambar 79. Tampilan Nearpod siswa login dan join lesson
- Gambar 80. Tampilan Nearpod dapat diakses oleh siswa
- Gambar 81. Tampilan login Canva
- Gambar 82. Tampilan mendaftarkan akun di Canva
- Gambar 83. Tampilan beranda pada Canva
- Gambar 84. Tampilan beranda pada Canva
- Gambar 85. Tampilan beranda pada Canva stelah mendaftar dan login
- Gambar 86. Tampilan beranda pada Canva stelah mendaftar dan login
- Gambar 87. Tampilan beranda pada Canva saat membuat slide presentasi
- Gambar 88. Tampilan beranda pada Canva saat mengedit slide presentasi
- Gambar 90. Tampilan beranda pada Canva saat mengunduh slide presentasi

### **BAB 1**

## **PEMBELAJARAN DARING DAN LURING**

#### **1.1. Konsep Pembelajaran Daring dan Luring**

#### **1. Pendahuluan**

Di era digital 2021, sistem pendidikan telah mengembangkan banyak cara untuk memperluas bahan ajar untuk dipelajari siswa. Cara yang paling tradisional adalah pembelajaran fisik, metode tatap muka atau *offline.*  Pembelajaran learning tidak sekedar membagikan materi pembelajaran dalam jaringan internet. Pada pembelajaran daring, selain ada materi pembelajaran online juga ada proses kegiatan belajar mengajar secara online. Jadi, perbedaan pokok antara pembelajaran online dengan sekedar materi pembelajaran online adalah adanya interaksi yang terjadi selama proses pembelajaran. Interaksi dalam pembelajaran terdiri dari interaksi antara pembelajar dengan pengajar dan atau fasilitator (pengajar), dengan sesama pembelajar lainnya, dan dengan materi pembelajarannya itu sendiri.

Pembelajaran online berakar pada tradisi pendidikan jarak jauh, yang dimulai setidaknya 100 tahun untuk kursus korespondensi awal. Dengan munculnya Internet dan *World Wide Web*, potensi untuk menjangkau pelajar di seluruh dunia meningkat pesat, dan pembelajaran daring juga menawarkan sumber daya pendidikan yang kaya di berbagai media dan kemampuan untuk mendukung keduanya komunikasi *real-time* dan asinkron antara instruktur dan peserta didik serta di antara peserta didik yang berbeda. Lembaga pendidikan tinggi dan pelatihan perusahaan dengan cepat mengadopsi pembelajaran daring. Pembelajaran daring mengacu pada instruksional lingkungan yang didukung oleh Internet. Pembelajaran daring terdiri dari berbagai macam program yang menggunakan Internet dalam dan di luar kegiatan sekolah untuk menyediakan akses ke bahan atau materi ajar. Pembelajaran online sebagai media pembelajaran yang dapat memfasilitasi interaksi antar guru dan siswa. Pembelajaran daring dapat sepenuhnya dilaksanakan secara online atau dicampur dengan tatap muka interaksi. Pembelajaran daring sepenuhnya adalah bentuk dari pendidikan jarak jauh di mana semua instruksi dan penilaian dilakukan dengan menggunakan *online.*

Pembelajaran daring memberikan kesempatan kepada anak bangsa yang belum tersentuh dan mengecap pandidikan yang lebih tinggi, atau pembelajar yang sempat putus sekolah untuk melanjutkan pendidikannya ke jenjang yang lebih tinggi. Pembelajaran jarak jauh pun memberikan pula peluang yang terbuka lebar bagi para pengajar untuk mendapatkan pendidikan dalam upaya mengembangkan kompetensinya namun memiliki keterbatasan tempat karena kondisi tempat bertugas di daerah terpencil, atau terbatas dari segi waktu karena sibuk mengajar atau melakukan kegiatannya lainnya yang tidak bisa meninggalkan pembelajar di kelas atau waktu bekerjanya.

#### **1.2. Definisi Pembelajaran Daring**

Pembelajaran daring dapat dilakukan dengan menggunakan jaringan atau di luar jaringan tanpa menggunakan jaringan. Pembelajaran online dapat ditingkatkan dengan memberi pelajar kontrol interaksi mereka dengan media dan mendorong refleksi peserta didik, (Churton, 2006). Studi menunjukkan bahwa manipulasi yang memicu aktivitas pembelajar atau refleksi pembelajar dan pemantauan pemahaman diri adalah efektif ketika siswa mengikuti pembelajaran online sebagai individu, (Hasibuan dkk., 2022) Pembelajaran daring merupakan proses pembelajaran jarak jauh dengan menggunakan Web atau aplikasi sebagai media pembelajaran dan kegiatan siswa, (Coman dkk., 2020). Pembelajaran daring telah menjadi populer karena potensi yang dirasakan untuk menyediakan akses yang lebih fleksibel kekonten dan instruksi yang dapat meningkatkan ketersediaan pengalaman belajar bagi yang tidak bisa atau memilih untuk tidak hadir sekolah tradisional, dapat merakit dan menyebarluaskan konten instruksional lebih efisien, dan dapat meningkatkan rasio siswa-guru sambil mencapai hasil belajar yang sama dengan itu instruksi kelas tradisional, (Shear & Lasseter, 2018).

Pembelajaran daring adalah pendidikan yang berlangsung melalui internet. Namun, pembelajaran daring hanyalah salah satu jenis dari pembelajaran jarak jauh, istilah umum untuk pembelajaran apa pun yang berlangsung lintas jarak dan tidak dalam sebuah kelas tradisional. Pembelajaran jarak jauh memiliki sejarah panjang dan ada beberapa jenis yang tersedia hari ini termasuk: pertama, kursus korespondensi dilakukan melalui surat biasa dengan sedikit interaksi, (Yulia, 2020). Pembelajaran daring merupakan suatu sistem yang dapat memfasilitasi siswa belajar lebih luas, lebih banyak, dan bervariasi. Melalui fasilitas yang disediakan oleh sistem tersebut, siswa dapat belajar kapan dan dimana saja tanpa terbatas oleh jarak, ruang dan waktu. Materi pembelajaran yang dipelajari lebih bervariasi, tidak hanya dalam bentuk verbal, melainkan lebih bervariasi seperti visual, audio, dan gerak. Keuntungan online learning adalah media yang menyenangkan, sehingga menimbulkan ketertarikan siswa pada program-program online. Siswa yang belajar dengan baik akan cepat memahami komputer atau dapat mengembangkan dengan cepat keterampilan komputer yang diperlukan, dengan mengakses Web. Oleh karena itu, siswa dapat belajar di mana pun pada setiap waktu, (Zboun & Farrah, 2021).

Pembelajaran daring di Indonesia mulai dirasakaan dari proses pembelajaran mandiri melalui tugas-tugas yang diberikan. Pembelajaran mandiri lebih menekankan belajar melalui segala sumber yang dapat mendukung dengan bantuan seminimal mungkin dari orang lain. Perkembangan online learning mulai kentara saat adanya pembelajaran jarak jauh. Melalui pembelajran jarak jauh, pemerintah dapat mengatasi masalah pemerataan pendidikan untuk semua individu. Melalui pembelajaran jarak jauh proses pembelajaran dikombinasikan dengan elearning, sejak saat itu online learning terus berkembang di Indonesia. Pembelajaran online dianggap sebagai penerapan internet dalam mengakses materi, berinteraksi dengan konten, guru, dan lainnya siswa, dan mendapatkan bantuan dalam proses belajar untuk membuat makna, mendapatkan pengetahuan dan kemajuan melalui pengalaman belajar, (Irza, 2021). Poin utama dalam pembelajaran online adalah sikap siswa, persepsi, penilaian evaluasi, kepuasan dan pertunjukan(Irza, 2021).

Pembelajaran daring adalah pendidikan yang berlangsung melalui Internet. Hal ini sering disebut sebagai "e-learning" antara istilah lainnya. Namun, pembelajaran daring hanyalah salah satu jenis "pembelajaran jarak jauh" istilah umum untuk pembelajaran apa pun yang terjadi di jarak jauh dan tidak secara tradisional. Kelas, (Iqbal & Sohail, 2021). Pembelajaran jarak jauh memiliki sejarah yang panjang dan ada beberapa jenis yang tersedia saat ini, antara lain:

- a. *Correspondence Courses* merupakan proses yang dilakukan melalui sebuah surat biasa dengan sedikit interaksi.
- b. *Telecourses* merupakan sebuah proses di mana konten disampaikan melalui siaran radio atau televisi.
- c. Kursus CD-ROM: di mana peserta didik berinteraksi dengan konten komputer statis.
- d. Pembelajaran Online: Kursus berbasis internet ditawarkan secara sinkron dan/atau asinkron.
- e. Pembelajaran Seluler: melalui perangkat seperti telepon seluler, PDA, dan audio digital pemutar (iPod, pemutar MP3)

Dalam pembelajaran daring peran guru, siswa dan orang tua sangat penting di proses pembelajaran online. Antara orang tua, anak, dan media online harus terintegrasi dan saling berkontribusi seperti terlihat pada gambar di bawah ini:

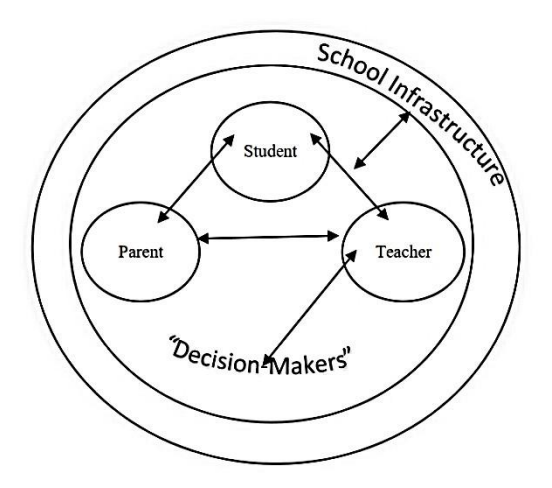

Gambar 1. Ekosistem Pembelajaran Sosial

Pada gambar diatas dapat dilihat bagaimana proses interaksi antara siswa dan orang tua mereka, maka orang tua dan guru, dan juga guru dan siswa di pembelajaran daring. Gambar ini menjelaskan bagaimana peran guru, yang pada akhirnya akan memutuskan tentang semua yang telah dilakukan orang tua dan anak-anak pada proses pembelajaran online, (Zboun & Farrah, 2021).

Pembelajaran online memiliki berbagai istilah seperti pembelajaran elektronik, pembelajaran elektronik, pembelajaran online, pembelajaran berkemampuan internet, pembelajaran virtual, atau pembelajaran berbasis web, (Syahputri dkk., 2020). Keterlibatan orang tua mendampingi anaknya dalam melaksanakan pembelajaran online seringkali menjadi kendala bagi siswa; untuk misal masih banyak orang tua yang merasakan manfaatnya teknologi, (Yulia, 2020).

Beberapa keuntungan utama dari pembelajaran online meliputi:

- a. *Enhanced Learning,* Penelitian menunjukkan peningkatan kedalaman pemahaman dan retensi dari konten kursus; diskusi yang lebih bermakna; menekankan pada keterampilan menulis, keterampilan teknologi, dan keterampilan hidup seperti manajemen waktu, kemandirian, dan disiplin diri.
- b. *Leveling of the Playing Field*, Siswa dapat mengambil lebih banyak waktu untuk berpikir dan berefleksi sebelumnya berkomunikasi; siswa pemalu cenderung berkembang secara online; anonimitas lingkungan online.
- c. *Interaction,* Meningkatnya interaksi dan diskusi antara siswa dengan guru dan siswa dengan siswa; lingkungan belajar yang lebih berpusat pada siswa; kurang mendengarkan pasif dan lebih aktif belajar.
- d. *Innovative Teaching,* pendekatan yang berpusat pada siswa; peningkatan variasi dan kreativitas Kegiatan Pembelajaran;

Pembelajaran daring merupakan pembelajaran yang menarik bagi siswa dengan berbagai kebutuhan akademik. kendala selama pembelajaran online atau jarak jauh berkaitan dengan sumber daya manusia mengenai guru, siswa, dan kemampuan orang tua, kekurangan kebijakan pemerintah daerah tentang pelaksanaan pembelajaran online, kurikulum yang tidak pasti, dan fasilitas yang terbatas terutama untuk teknologi dan koneksi internet, (Andriani & Kasriyati, 2021). Proses belajar mandiri bisa memakan waktu, oleh karena itu dengan memanfaatkan teknologi sebagai solusi pembelajaran yang aktif dan efisien. Teknologi informasi dapat menjadi diakses setiap saat, mempermudah proses pembelajaran. Teknologi informasi dapat membantu sebagai solusi untuk masalah belajar yang dihadapi siswa. Dalam sebuah penelitian disebutkan bahwa teknologi memiliki peran yang sangat besar dalam dunia pendidikan. Sebagaimana diperkuat oleh hasil penelitian lain, ditemukan bahwa teknologi dapat meningkatkan prestasi siswa dan manfaat kinerja guru,(Fadli dkk., 2022). Teknologi merupakan faktor eksternal yang dapat mempengaruhi hasil belajar. Faktor-faktor tersebut sangat mempengaruhi proses belajar di kelas.

Pembelajaran daring ini diperlukan sebagai media yang mampu mewadahi kebutuhan, peningkatan kualitas, kompetensi, dan profesionalisme pengajar tanpa mengganggu aktivitas pengajar dengan tetap menjaga kualitas proses dan hasil pembelajaran. Apalagi dirasakan kurangnya fasilitas pendukung program profesionalisme pengajar yang dilakukan baik oleh pemerintah maupun oleh lembaga pendidikan. Dengan pembelajaran jarak jauh secara online ini pengajar dapat belajar dimana saja dan kapan saja, dengan biaya dan waktu yang lebih efisien. Pembelajaran daring ada beberapa bentuk, antara lain:

- 1. Program pendidikan mandiri
- 2. Program tatap muka diadakan di beberapa tempat pada waktu yang telah ditentukan. Informasi pendidikan tetap disampaikan, dengan/tanpa interaksi dari pembelajar.
- 3. Program tidak terikat pada jadwal pertemuan, di satu tempat. Pembelajaran jarak jauh didasarkan pada dasar pemikiran bahwa pembelajar adalah pusat proses pembelajaran, bertanggung jawab terhadap pembelajaran mereka sendiri, dan berusaha sendiri di tempat mereka sendiri.
- 4. Pembelajaran jarak jauh dengan e-learning, yaitu pembelajaran online berbasis teknologi informasi via internet. Sistem pembelajaran ini dapat dilengkapi dengan modul atau buku-buku pelengkap, (Coman dkk., 2020).

Pembelajaran daring memungkinkan pembelajar untuk memperoleh pendidikan pada semua jenis, jalur, dan jenjang secara mandiri dengan menggunakanberbagai sumber belajar dengan program pembelajaran yang sesuai dengan karakteristik, kebutuhan, dan kondisinya. Pembelajaran daring menyediakan berbagai pola dan program Pembelajaran daring untuk melayani kebutuhan masyarakat dan mengembangkan dan mendorong terjadinya inovasi berbagai proses pembelajaran dengan berbagai sumber belajar. Pembelajaran jarak jauh diharapkan dapat mengatasi masalah kesenjangan pemerataan kesempatan, peningkatan mutu, relevansi, dan efisiensi dalam bidang pendidikan yang disebabkan oleh berbagai hambatan seperti jarak, tempat, dan waktu. Untuk itu, penyelenggaraan pembelajaran jarak jauh harus sesuai dengan karakteristik pembelajar, tujuan pembelajaran dan proses pembelajaran.

Prinsip dalam pembelajaran daring adalah sebagai berikut:

- a. Prinsip kemandirian diwujudkan dengan adanya kurikulum atau program pendidikan yang dapat dipelajari secara mandiri (independent learning), belajar perorangan atau belajar kelompok. Pengajar hanya sebagai fasilitator yang memberikan bantuan atau kemudahan kepada pembelajar untuk belajar, sehingga bantuan yang diberikan pengajar seminimal mungkin atau tidak dominan disesuaikan dengan keadaan pembelajar tersebut.
- b. Prinsip keluwesan memungkinkan pembelajar untuk fleksibel mengatur jadwal dan kegiatan belajar, mengikuti ujian atau penilaian kemajuan belajar, dan mengakses sumber belajar sesuai dengan kemampuan pembelajar.
- c. Prinsip efisiensi adalah memberdayakan berbagai macam sumber daya, seperti sumber daya manusia atau teknologi yang tersedia dengan seoptimal mungkin agar pembelajar bisa belajar.
- d. Prinsip kesesuaian menunjukkan pada program belajar yang relevan dengan kebutuhan pembelajar sendiri, tuntutan lapangan kerja, perkembangan ilmu pengetahuan dan teknologi, atau perkembangan yang terjadi di masyarakat. Pembelajar belajar sesuai dengan keinginan, minat, kemampuan, dan pengalamannya sendiri, (Munir, 2009).

#### **1.3. Definisi Pembelajaran Luring**

Pembelajaran luring dapat membantu peserta didik untuk tetap belajar. Pembelajaran dengan metode luring atau offline merupakan pembelajaran yang dilakukan di luar tatap muka oleh guru dan peserta didik namun dilakukan secara offline. Sistematika pembelajarannya adalah guru memberikan materi berupa tugas hardcopy, file video pembelajaran, materi pembelajaran cetak ataupun menonton Televisi yang menyajikan acara materi pembelajaran. Kemudian diberikan kepada peserta didik dilaksanakan di luar sekolah. Pembelajaran luar jaringan atau biasa diartikan luring merupakan pembelajaran jarak jauh yang mengharuskan guru dan siswa belajar dari rumah tanpa menggunakan jaringan internet. Luring merupakan singkatan (Luar Jaringan) yang sedang tren untuk menggantikan kata offline, luring adalah aktivitas yang dilakukan tanpa mengakses jaringan internet. Internet merupakan suatu jaringan komunikasi yang menghubungkan satu media elektronik dengan media lainnya. Dengan demikian pembelajaran luring dapat diartikan sebegai bentuk pembelajaran yang sama sekali tidak terhubung dalam jaringan internet, (Sari & Astuti, 2021).

Pada dasarnya pembelajaran luring ini memiliki konsep yang sama sebagaimana konsep pembelajaran konvensional dengan adanya proses perubahan di dalam diri manusia, perubahan tersebut dimunculkan dalam bentuk peningkatan kualitas, pengetahuan, maupun sikap berfikir manusia. Pembelajaran luring adalah kepanjangan dari "luar jaringan" sebagai pengganti kata offline. Kata "luring" merupakan lawan kata dari "daring" Pembelajaran luring dapat diartikan sebagai bentuk pembelajaran yang tidak terhubung dengan jaringan internet maupun intranet. Pembelajaran luring merupakan aktivitas yang dilakukan tanpa memanfaatkan akses internet ataupun intranet, (Dhamayanti dkk., 2021). Adapun jenis-jenis kegiatan pembelajaran luring adalah kegiatan menonton berita sebagai sumber belajar, peserta didik mengumpulkan tugas-tugas berupa dokumen, di mana pembelajaran luring tidak memanfaatkan jaringan internet, komputer dan media lainnya. Dengan demikian, tatap muka diperlukan dalam pelaksanaan pembelajaran luring. Karena, dalam melaksanakan pembelajaran luring guru dapat memberikan stimulan materi pembelajaran, (Sari & Astuti, 2021).

Perbedaan antara pembelajaran luring dan pembelajaran tradisional adalah, dari sumber belajar yang digunakan. Pembelajaran luring merupakan

kegiatan belajar yang terhubung melalui intranet. Sedangkan, pembelajaran tradisional merupakan pembelajaran yang pasif karena hanya berpusat pada guru sebagai pemberi informasi dan materi. Komunikasi yang dilakukan lebih banyak satu arah dari guru ke peserta didik.

Adapau perbedaan pembeljaran daring dan pembelajaran luring. Kegiatan yang dilaksanakan secara daring dan kegiatan luring adalah kegiatan yang terhubung melalui internet. Sebagaimana dijelaskan diatas bahwa internet merupakan terminology dalam dunia informatika yang merujuk pada kondisi saling terhubung waktu dalam cakupan yang sangat terbatas.Dengan demikian, aktifitas luring adalah aktifitas yang dilaksanakan tanpa manfaatkan akses internet maupun internet. Salah satu contoh aktifitas luring adalah ketika seseorang sedang mengerjakan tugas menggunakan buku sebagai sumber belajar. Aktifitas ini merupakan aktifitas luring karena tidak terhubung dengan internet. Sebuah diskusi yang dilakukan oleh guru dengan peserta didik melalui aplikasi *whatsaap, Google Hangout, atau Zoom,* merupakan aktifitas daring karena terhubung dengan internet. Kedua contoh ini sudah sangat jelas menggambarkan perbedaan antara aktifitas daring dan luring, (Dhamayanti dkk., 2021).

Sistem pembelajaran luring (luar jaringan) artinya pembelajaran dengan memakai media, seperti buku, modul, bahan ajar cetak dan sebagainya. Jika peserta didik menulis artikel atau mengerjakan tugas di *Microsoft Word* dan tidak menyambungkannya dengan jaringan internet, maka itu adalah contoh aktivitas luring dan Jika siswa melakukan *offline conference* dengan bertemu secara langsung tanpa menggunakan internet, hal itu adalah contoh aktivitas luring, (Sari & Astuti, 2021). Pembelajaran luring adalah bentuk belajar yang dilaksanakan dengan pertemuan fisik secara langsung tanpa bantuan teknologi internet untuk komunikasi. Semuanya berlangsung secara ofline. Pembelajaran luring dilaksanakan apabila semua peserta didik berada pada satu lokasi atau ruang yang sama, hadir secara fisik, dan tidak menggunakan teknologi jaringan dalam komunikasi. Pembelajaran luring adalah system pembelajaran yang tidak menggunakan jaringan. Pembelajaran luring yang dilakukan secara tatap muka merupakan pembelajaran klasikal dimana guru dan siswa bertemu secara langsung secara tatap muka dalam suatu ruangan atau forum ditempat yang sam Fenomenena pembelajaran luring menunjukan berbagai macam dampak secara positif amaupun secara negative bagi peserta didik dan guru dalam proses pembelajaran di kelas.

#### **1.4. Pemanfaatan media interaktif pada pembelajaran daring**

Pembelajaran daring memberikan kesempatan peserta didik belajar dengan keleluasaan waktu belajar serta dimanapun peserta didik dan guru berada. Peserta didik dapat berinteraksi dengan guru menggunakan beberapa aplikasi seperti *classroom*, *video converence*, telepon atau *live chat*, zoom maupun melalui whatsapp group. Proses pembelajaran daring merupakan pembelajaran yang keberhasilannya akan sangat dipengaruhi oleh kemampuan guru menggunakan teknologi dalam menyampaikan materi pembelajaran. Data studi literature tentang penyampaian materi secara elearning menunjukkan bahwa tidak semua peserta didik akan sukses dalam pembelajaran online.

Media pembelajaran interaktif memungkinkan siswa untuk berinteraksi dengan media sebagai sumber belajar. Siswa bebas untuk mengulang-ulang informasi yang disajikan apabila ada konsep yang belum dimengerti. Penggunaan media interaktif dapat memudahkan siswa dalam memahami konsep dan mendapatkan visualisasi berkaitan dengan konsep yang dipelajari. Salah satu media yang dapat digunakan dalam proses pembelajaran berbasis online:

a. Media Information and *Communication Technology* (ICT)

Penggunaan media pembelajaran interaktif berbasis Information and *Communication Technology* (ICT) agar tujuan pembelajaran tercapai. Pada prosesnya, ICT dalam suatu pembelajaran dapat dimanfaatkan untuk media presentasi pembelajaran dan media pembelajaran mandiri. Karakteristik terpenting pada media pembelajaran interaktif adalah bahwa siswa tidak hanya memperhatikan penyajian atau objek, tetapi dipaksa untuk berinteraksi selama mengikuti pelajaran. Paling sedikit ada tiga macam interaksi yang dapat diidentifikasi. Pada tingkat pertama siswa dengan sebuah program, misalnya mengisi blanko pada teks yang terprogram, (Harvianto, 2021).

b. Media Video

Pemanfaatan video dalam pembelajaran menjadi semakin populer sejak diterapkannya pembelajaran daring. Platform untuk melihat video seperti Youtube, Youku, iQiyi dan sebagainya menjadi semakin ramai dengan video-video pembelajaran. Pendidik dapat memanfaatkan videovideo pembelajaran yang ada di internet, namun bisa juga membuat sendiri video pembelajaran sesuai dengan materi yang akan disampaikan ke peserta didik. Kelebihan dari pembelajaran dengan video adalah peserta didik memiliki waktu yang lebih fleksibel dalam belajar, video mudah diakses dan dapat diulang-ulang. Youtube sebagai salah satu platform yang menyediakan milyaran video dengan berbagai tema dapat menjadi sumber belajar yang sangat luas bagi peserta didik. Video-video di Youtube sebagian besar bersifat open access, dapat diakses oleh siapapun dan gratis.

c. Media paltform digital google

Dalam pembelajaran daring guru dapat memanfaatkan berbagai macam fitur yang ada dalam Google, Fasilitas google yang dapat dimanfaatkan saat pembelajaran daring yaitu *Google Classroom, Google Form*, dan *Google meet*. Google Classroom merupakan aplikasi yang dibuat oleh google yang bertujuan mempermudah guru dan peserta didik melaksanakan pembelajaran. *Google Classroom* ini membantu guru dengan mudah mengelola pembelajaran dan menyampaikan informasi secara tepat dan akurat kepada peserta didik. Berikutnya ada google form, *Google Form* adalah satu diantara beberapaaplikasi dengan model tampilan formulir sebagai kertas kerja yang dapat difungsikan baik perorangan maupun kelompok. Penggunaan google formulir dalam pembelajaran daring sangat mudah. Berdasarkan hasil analisis peneliti, seluruh responden menggunakan google formulir dalam pembelajaran daring. Google formulir ini digunakan sebagai alat evaluasi pembelajaran. Kemudahan pengguanaan serta penilaian membuat google form digunakan. Keunggulan google formulir ini adalah adanya template yang beragam guna pembuatan quiz, dapat menggunakan berbagai macam jenis tes yang dibuat sesuai dengan keinginan guru, bahkan dapat menambahkan video dan juga gambar, serta hasil tanggapan dari peserta didik bisa langsung tersimpan secara otomatis. Hasil data yang di peroleh dari google form ditampilkan dengan terperinci dan memudahkan guru dalam melakukan penilaian. Layanan Google yang terakhir adalah google meet. *Google meet* merupakan aplikasi yang hampir sama dengan *zoom cloud meeting* (Assidiqi & Sumarni, 2020).

#### d. Media whatsapp

*WhatsApp* adalah aplikasi berbasis internet yang merupakan salah satu dampak perkembangan teknologi informasi yang paling popular. Aplikasi berbasis internet ini sangat potensial untuk dimanfaatkan sebagai media komunikasi, karena memudahkan penggunanya untuk saling berkomunikasi dan berinteraksi tanpa menghabiskan biaya banyak dalam pemakaiannya, karena whatsapp tidak menggunaka pulsa, melainkan menggunakan data internet, (Assidiqi & Sumarni, 2020) WhatsApp merupakan aplikasi untuk saling berkirim pesan secara instan, dan memungkinkan kita untuk saling bertukar gambar, video, foto, pesan suara, dan dapat digunakan untuk berbagi informasi dan diskusi. Larasati menyimpulkan bahwa pemanfaatan aplikasi WhatsApp sebagai sarana diskusi pembelajaran ini termasuk dalam kategori efektif, (Rahartri, 2019).

e. Media aplikasi Zoom

*Zoom cloud* meetings merupakan aplikasi yang mampu menunjang suatu kebutuhan komunikasi dengan banyak orang tanpa harus kontak langsung.Aplikasi dapat diinstal dengan perangkat seperti, PC dengan *webcame,* laptop dengan webcame, dan juga smartphone dengan tipe Android, (Putri H. & Wulandari, 2021). Zoom adalah aplikasi pertemuan HD gratis dengan video dan berbagi layar hingga 100 orang. Zoom merupakan aplikasi komunikasi dengan menggunakan video. Aplikasi ini dapat didownload secara gratis, tetapi tetap fungsional. Fitur yang ada antara lain panggilan telephone, webinar, presentasi, pengganti layar belakang yang unik, fitur untuk menghidupkan dan mematikan suara, bisa merekam dan menyimpan video saat pembelajaran berlangsung.

Aplikasi *Zoom Cloud Meetings* sangat berpengaruh untuk pembelajaran di era digital, dan dapat digunakan untuk memudahkan akses informasi dan komunikasi dalam proses pembelajaran terhadap peserta didik. Pada era digital ini media alternatif pembelajaran sangat dibutuhkan setiap orang, terutama seorang guru dalam proses pembelajaran di setiap sekolah, dengan menggunakan aplikasi *Zoom Cloud Meetings* ini setiap orang dapat menerima informasi dan reverensi belajar dari setiap pengguna/User lain.

#### **1.5. Pelaksanaan Pembelajaran daring yang efektif**

Pembelajaran Daring sendiri dapat dipahami sebagai pendidikan formal yang diselenggarakan sekolah yang peserta didik dan instrukturnya (guru) berada di lokasi terpisah sehingga memerlukan sistem telekomunikasi interaktif untuK menghubungkan keduanya dan berbagai sumber daya yang diperlukan didalamnya. Pembelajaran daring dapat dilakukan dari mana dan kapan saja tergantung pada ketersediaan alat dan pendukung yang digunakan**,**(Halima & Wasia, 2020)**.** Beberapa poin yang bisa menjadi pertimbangan para pendidik saat melakukan pembelajaran jarak jauh. Langkah-Langkah Pembelajaran Jarak Jauh, yaitu:

- 1. Langkah pertama yang bisa dilakukan, atau mungkin disarankan untuk dilakukan, adalah membuka kembali silabus. Melihat kembali silabus, dilakukan sebagai upaya melihat materi apa saja yang kiranya lebih diprioritaskan untuk menjadi bahan ajar dan dipelajari peserta didik. Guru bisa menentukan bobot pelajaran untuk kemudian dibuatkan metode apa yang paling pas untuk mengukur sejauh mana peserta didik mampu memahami apa yang telah disampaikan. Apakah sudah memenuhi standar, atau ada yang perlu diberikan pemahaman lebih khusus
- 2. Langkah kedua, mulailah mencari tahu dan memelajari teknologi apa yang cocok untuk melakukan pembelajaran jarak jauh. Memang, model pembelajaran seperti ini cukup asing dan mungkin saja banyak yang tidak terbiasa untuk melakukannya. Tapi percayalah, Anda tetap harus belajar menggunakannya, sekalipun dalam waktu beberapa bulan lagi Anda akan pensiun dari tugas Anda dalam mencerdaskan peserta didik Anda. Banyak teknologi belajar online yang sangat mudah digunakan. Mulai dari mengirim materi belajar, kemudian mengirim tugas sekolah, sampai pengajaran dengan tatap muka langsung. Untuk menentukan teknologi mana yang cocok, tentunya sesuai kebutuhan Anda. Seperti yang sudah disampaikan pada poin pertama, tentukan dulu prioritas, kemudian bobot pelajarannya, baru pilihlah teknologi belajar yang tepat.

3. Langkah ketiga, jangan berikan terlalu banyak tugas untuk peserta didik Anda. Ingatlah, belajar di rumah ini adalah upaya kita semua untuk terjaga dan terhindar dari pandemi COVID-19. Anak-anak dirumahkan, agar mereka tidak rentang bersinggungan dengan orangorang lain. Selain itu, penting juga untuk mereka menjaga kondisi badan dan kesehatan, seperti berolahraga, makan-makanan sehat, dan tentunya merilekskan pikiran. Akan jadi bahaya apabila peserta didik, kita biarkan sibuk dengan tugas-tugas dari pada pendidiknya di sekolah. Oleh karena itu, gunakanlah metode belajar yang efektif, menyenangkan, dan tentunya bisa dengan mudah dipaham, (Syahri, 2021).

#### **1.6. Kelebihan dan kekurangan pembelajaran daring**

Online merupakan pembelajaran yang menggunakan jaringan internet, sehingga dosen dan mahasiswa dapat berinteraksi di dunia maya. Pembelajaran online merupakan suatu pembelajaran dengan penggunaan jaringan internet dengan aksesibilitas, konektivitas, fleksibilitas, dan kemampuan untuk memunculkan berbagai jenis interaksi pembelajaran. Pembelajaran online dapat dilaksanakan dengan optimal, manakala dosen maupun mahasiswa memiliki suatu perangkat teknologi, seperti telepon pintar, tablet ataupun laptop yang dapat digunakan untuk mengakses informasi di mana saja dan kapan saja. Adapun kelemahan dan kelebihan dari pembelajaran Daring, sebagai berikut:

1. Kelebihan pembelajaran daring

Sisi positif dari pembelajaran daring salah satunya membuka kebebasan ekspresi dari ide-ide peserta didik yang tidak muncul ketika pembelajaran tatap muka dikelas karena rasa malu, segan, takut atau bahkan belum memiliki kemampuan verbal yang baik. Selain itu, kelebihan pembelajaran online jelas kepada eketifitas waktu dan tempat. Orang tua dapat menghemat waktu untuk mengantarkan anaknya pergi ke sekolah tanpa macet-macetan di jalan karena dapat mengikuti proses belajar dari rumah. Selanjutnya peserta didik dapat melihat kembali materi pelajaran yang sudah diberikan bila ada materi yang belum di pahami, untuk guru materi yang telah diberikan kepada peserta didik dapat digunakan untuk kelas selanjutnta dengan model pembelajaran yang lebih menarik lagi. Peserta didik dapat menggoperasikan berbagai media untuk pembelajaran seperti youtube, zoom meeting, chat whatshaap dan sebagainya dalam menunjang era disrupsi,(Fauzi, 2020).

- 2. Kekurangan pembekajaran daring
	- a. Kurangnya interaksi antara peserta didik yang satu dengan yang lainnya yang bisa menghambat pembentukan aspek pembelajaran sikap, moral atau sosial
	- b. Teknologi lebih cenderung memperhatikan aspek teknis daripada aspek pendidikan yang bertujuan untuk mengubah kemampuan akademik, perilaku, sikap, sosial atau keterampilan dari peserta didik.
	- c. Proses pembelajarannya lebih menekankan kearah pelatihan daripada aspek pengetahuan atau psikomotor dan kurang memperhatikan aspek afektif.
	- d. Pendidik dituntuk untuk bisa menguasai teknologi sehingga bisa mengaplikasikan berbagai strategi, metode atau teknik pembelajaran yang belum dikuasianya selama pembelajaran konvensional. Jika peserta didik kurang aktif selama proses pembelajaran atau tidak mempertanyakan kepada pengajar terkait hal –hal yang belum dipahami, sementara peserta didik juga belum bisa belajar mandiri dan motivasi belajarnya tergolong rendah maka proses belajarnya akan mengalami kegagalan.
	- e. Kelemahan dari aspek teknis, yaitu tidak semua peserta didik dapat memanfaatkan fasilitas internet karena terbatasnya akses internet di beberapa daerah. Masih minimnya pengetahuan dan keterampilan (*skill dan knowledge)* untuk mengoperasikan dan memanfaatkan internet secara optimal, (Utama Bandi, 2011).

## **Bab 2**

## **Konsep Multimedia E-Learning Interactive**

#### **2.1. Konsep Pembelajaran Multimedia E-Learning**

Perkembangan teknologi dan informasi menjadi salah satu tumpuan perkembangan dalam dunia pendidikan. Melalui perantara teknologi pelaksanaan dari kegiatan pembelajaran di dunia pendidikan menjadi terbantu sehingga lebih mudah, efektif dan efisien. Salah satu contoh perkembangan teknologi yang sangat membantu pembelajaran yaitu internet. Adanya internet mendukung kegiatan pembelajaran dengan memanfaatkan multimedia. Multimedia adalah kumpulan teknologi komputer yang dikendalikan atau dimediasi komputer yang memungkinkan orang untuk mengakses dan menggunakan data dalam berbagai bentuk: teks, suara, dan gambar diam dan bergerak, Multimedia terdiri dari kombinasi teks, seni, suara, animasi, dan video dengan komputer atau elektronik lainnya atau alat yang dimanipulasi secara digital. Multimedia adalah kombinasi dari berbagai saluran komunikasi ke dalam pengalaman komunikatif terkoordinas,(Miftah, 2013). Secara umum bahwa multimedia adalah penggunaan beberapa media untuk menyajikan informasi. Kombinasi dapat mencakup teks, grafik, animasi, gambar, video, dan suara,(Daulay, 2020). Dari definisi di atas, dapat disimpulkan bahwa multimedia adalah gabungan dari beberapa media seperti teks, suara, seni, animasi, dll yang menyajikan informasi melalui teknologi komputer. Multimedia termasuk teknologi yang menggabungkan beberapa media komunikasi elektronik yang berbeda seperti teks, grafis dan gambar, video, animasi dan audi0. Multimedia telah mengubah banyak media tradisional seperti buku teks cetak dan bahan tertulis lainnya menjadi berbasis online yang mudah untuk dilihat atau diakses, didengarkan ataupun dibaca. Konsep dari multimedia itu dapat dibagi menjadi 2 yaitu multimedia linier dan interactif.

Multimedia telah menjadi bagian inti dari teknologi e-learning dalam menyampaikan berbagai macam informasi dalam berbagai bentuk konten. Melalui e-learning peserta didik dapat mengakses berbagai informasi melalui perangkat yang mereka miliki dari mana saja mereka berada tanpa harus ada kontak fisik secara langsung dalam mengikuti pembelajaran di kelas**.** E-learning memiliki fungsi sebagai pendukung dalam kegiatan belajar apabila dimanfaatkan sebagai tambahan dalam pembelajaran tatap muka,(Nopriyanti & Sudira, 2015). Saat ini metode pembelajaran tatap muka merupakan metode utama yang masih digunakan dan e-learning digunakan untuk memperkaya pengalaman dan hasil belajar yang didapat siswa dari belajar. E-learning berfungsi sebagai tambahan dapa dimensi cakupan dan materi apabila digunakan sebagai perangkat pengayaan terhadap materi yang harus dikuasai oleh peserta didik, (Christina & Ganing, 2021).

Berkedudukan sebagai penunjang pembelajaran, e-learning dapat digunakan untuk mengukur seberapa besar tingkat kemandirian belajar dari peserta didik. Peserta didik yang memiliki kemandirian belaajr dapat dilihat melalui salah satu ciri yang ada pada dirinya. Salah satu ciri tersebut yaitu menyadari kapan dirinya memerlukan atau tidak memerlukan tambahan utuk menunjang tercapaianya tujuan pembelajaran yang diharapkan. E-learning memiliki fungsi sebagai penunjang atau suplement pada pembelajran apabila digunakan untuk melengkapi pembelajaran tatap muka. Keseimbangan penggunaan e-learning dengan pembelajaran tatap muka apabila dilaksanakan secara *blended/hybrid,* (Made Rajendra & Made Sudana, 2018)*.*

Pada dasarnya e-learning maupun pembelajaran tatap muka memiliki keunggulan dan kelemahan tersendiri, sehingga dapat saling melengkapi. E-learning berfungsi sebagai complement pada dimensi cakupan dan jenis materi apabila digunakan untuk melengkapi materi pembelajaran yang diterima peserta didik,(Genisa dkk., 2021) Tujuannya agar peserta didik semakin memantapkan tingkat penguasaan materi yang telah diterima malaui proses pembelajaran. Biasanya penyampaian materi online berfungsi sebagai penunjang dalam pembelajaran tatap muka dan sudah diprogramkan oleh pendidik untuk diikuti oleh peserta didik, sehingga peserta didik memiliki kewajibanuntuk mengikutinya,(Alsadhan dkk., 2005). Jenis materi sebagai pelengkap pembelajaran sebaiknya dirancany untuk memperjelas materi utama. Tujuannya untuk mempermudah peserta didik menguasai kompetensi pembelajaran.

E-learning berfungsi sebagai replacement pada dimensi bentuk kegiatan belajar apabila digunakan sebagai pengganti pembelajaran tatap muka. Tujuannya untuk mempermudah peserta didik mengelola kegiatan pembelajaran sehingga dapat menyesuaikan dengan waktu dan aktivitas 21 lainnya yang memiliki prioritas yang sama pentingnya,(Fajri dkk., 2021). Bentuk pembelajaran ini bias disebut sebagai fully e-learning yang sudah mulai digunakan diberbagai instansi atau lembaga di Indonesia. E-learning dapat menggantikan pembelajaran tatap muka mulai dari proses pembelajaran hingga kegiatan evaluasinya. Pada dimensi cakupan dan jenis materinya, bentuk pembelajaran ini memberikan beragam pilihan jenis materi yang dapat diakses oleh peserta didik,(Wahid, 2018). Berdasarkan penjelasan diatas, bahwa pada prinsipnya pembelajaran elearning tidak hanya sekedar media akan tetapi didalamnya terkandung metode dan sekumpulan strategi untuk memfasilitasi peserta didik dalam belajar, baik secara individu maupun kelompok. Implementasi e-learning saat ini dapat dilihat dari penggunaan teknologi jaringan. Menurut Hartanto, 2016 elearning merupakan salah satu pemikiran dalam upaya mengintegrasikan proses pembelajaran dari pembelajaran tradisional, pembelajaran jarak jauh dan perbaduan dari berbagai model pembelajaran lainnya *(blended learning).*

#### **1. Biaya yang digunakan lebih ekonomis.**

Organisasi perusahaan atau pendidikan dapat menghemat biaya karena tidak perlu mengeluarkan dana untuk peralatan kelas seperti penyediaan papan tulis, proyektor dan alat tulis.

#### **2. Fleksibilitas Waktu**

E-learning membuat pelajar dapat menyesuaikan waktu belajar, karena dapat mengakses pelajaran di internet kapanpun sesuai dengan waktu yang diinginkan.

#### **3. Fleksibilitas Tempat**

E-learning membuat pelajar dapat mengakses materi pelajaran dimana saja, selama computer terhubung dengan jaringan internet.

#### **4. Fleksibilitas Kecepatan Pembelajaran**

Akses e-learning dapat disesuaikan dengan kecepatan belajar siswa masing-masing.

#### **5. Efektifitas Pengajaran**

E-learning merupakan teknologi baru, oleh karena itu pelajar dapat tertarik untuk mencobanya. ELearning di desain dengan instructional design mutahir membuat pelajar lebih mengerti ini pelajaran.

#### **6. Ketersediaan** *On-demand*

E-Learning yang sewaktu-waktu dapat diakses dari berbagai tempat yang terjangkau internet. Maka e-learning dapat dianggap sebagai "buku saku" yang membantu menyelesaikan tugas atau pekerjaan setiap saat. Melalui banyaknya keuntungan yang didapatkan dari hadirnya e-learning, tentunya tidak terlepas dari adanya kelemahan pula. Kelemahan atau kekurangan dari e-learning yaitu sebagai berikut:

- 1. Kurangnya interaksi antara guru dan siswa bahkan antar siswa itu sendiri.
- 2. Kurangnya interaksi ini bias memperlambat terbentuknya values dalam proses belajar mengajar.
- 3. Kecenderungan mengabaikan aspek akademik atau aspek sosial dan sebaliknya mendorong tumbuhnya aspek bisnis.
- 4. Proses belajar dan mengajarnya cenderung kearah pelatihan daripada pendidikan
- 5. Berubahnya peran guru dan yang semua menguasai teknik konvensional, kini juga dituntut menguasai teknik pembelajaran yang menggunakan ICT.
- 6. Siswa yang tidak mempunyai motivasi belajar yang tinggi cenderung gagal.
- 7. Tidak semua tempat tersedia fasilitas internet. Kurangnya penguasaan komputer.

#### **2.2. Konsep Multimedia Interaktif**

Istilah multimedia interaktif dapat digunakan untuk menggambarkan sistem fisik atau digital di mana beberapa media atau orang memiliki efek satu sama lain melalui perilaku interaktif mereka. Ketika multimedia interaktif digunakan dalam bidang-bidang seperti seni atau pendidikan, itu melibatkan penggunaan beberapa media yang digunakan untuk ekspresi atau komunikasi dan keberadaan keadaan pengguna yang dinamis atau kemampuan mengubah konte[n](http://www.intechopen.com/) [www.intechopen.com.](http://www.intechopen.com/) Multimedia interaktif memiliki potensi untuk menciptakan lingkungan belajar standar penting yang secara aktif mempekerjakan pelajar, sehingga mempromosikan pembelajaran yang mendalam,(Novitasari, 2016). Unsur-unsur dalam multimedia memberikan pesan dan penyampaian yang mengarah pada lingkungan belajar dan

mengajar yang lebih baik. Multimedia interaktif adalah ungkapan yang dimaksudkan untuk menggambarkan gelombang baru perangkat lunak komputer yang terutama berkaitan dengan penyediaan informasi. Komponen multimedia ditandai dengan adanya teks, gambar, suara, animasi dan video; beberapa atau semuanya disusun menjadi beberapa program yang koheren. Komponen interaktif mengacu pada proses pemberian pengguna untuk mengontrol lingkungan. Mengacu pada beberapa teori di atas, dapat disimpulkan bahwa multimedia interaktif adalah seperangkat sistem digital dengan menggunakan beberapa media dalam menciptakan lingkungan belajar dengan adanya teks, gambar, suara, animasi, dan video yang mengarah pada lingkungan belajar-mengajar yang lebih baik.

Teknologi multimedia interaktif memberdayakan proses pendidikan melalui peningkatan interaksi antara guru dan siswa. Pemanfaatan teknologi dalam pengembangan media pembelajaran memiliki peran penting dalam peningkatan kualitas prestasi belajar siswa. Penerapan teknologi multimedia dalam pengembangan media pembelajaran mampu mengintegrasikan aspek pengetahuan dan keterampilan. Keberhasilan teknologi multimedia telah merevolusi metode belajar mengajar, (Novitasari, 2016). Multimedia interaktif merupakan gabungan dari beberapa media teks, gambar, grafik, suara, animasi, video, dan lain-lain, yang diprogram menjadi file digital dengan *tool* dan *link*, serta dilengkapi dengan *tool controller* agar *user* dapat mengontrol dan memilih proses selanjutnya. Multimedia interaktif dalam pembelajaran dapat meningkatkan motivasi belajar siswa yang berdampak pada peningkatan minat belajar siswa. Kelebihan multimedia interaktif dalam pembelajaran adalah meningkatkan motivasi belajar karena mampu mengakomodir kebutuhan siswa. Selain itu, kelebihan multimedia interaktif adalah meningkatkan partisipasi siswa dalam pembelajaran, Multimedia interaktif memungkinkan pengguna untuk mengontrol, menggabungkan, dan memanipulasi berbagai jenis media, seperti teks, grafik komputer, materi audio dan video, serta animasi. Multimedia interaktif mengintegrasikan komputer, penyimpanan, data, telepon, TV, dan teknologi informasi lainnya, (Fajri dkk., 2021).

Multimedia dianggap sebagai salah satu media pembelajaran yang menarik berdasarkan upaya yang menyentuh berbagai panca indera: penglihatan, pendengaran, dan sentuhan. Pembelajaran tentunya bertujuan untuk dapat memberikan pengalamanbelajar bagi peserta didik. Pembelajaran merupakan sebuah interaksi antar komponen-komponen

pembelajaran (guru, siswa, media, kurikulum, lingkungan, dan tujuan pembelajaran) sehingga terciptanya pengalaman belajar yang dibutuhkan peserta didik. Pembelajaran yang baik, diukur dari ketercapaian tujuan pembelajaran. Multimedia merupakan salah satu jenis media pembelajaran yang diklasifikasikan berdasarkan hierarki manfaat media. Pada era digital, multimedia kini berkembang menjadi berbasis komputer yang mencakup program multimedia interaktif, multimedia presentasi, dan pemanfaatan internet dalam pembelajaran. Multimedia dapat dipandang sebagai sebuah pelengkap, pembantu, atau pendukung pembelajaran sebagai sebuah input yang mendukung proses pembelajaran.

Karakteristik Multimedia Pembelajaran Interaktif (MPI) tidak dapat dipisahkan dari peran dan kemampuan yang dimilikinya. Multimedia Pembelajaran Interaktif (MPI) memiliki karakteristik diantaranya: 1) Memiliki lebih dari satu jenis media yang konvergen, misalnya menggabungkan unsur audio dan visual; 2) Bersifat interaktif, yang berarti memiliki kemampuan untuk mengakomodasi respon pengguna; dan 3) Bersifat mandiri, memberikan kemudahan dan kelengkapan isi sehingga pengguna bisa menggunakannya tanpa harus dibimbing orang lain. Dengan berbagai karakteristik yang dimiliki, MPI memiliki berbagai kelebihan dalam hal kemampuan dibandingkan dengan jenis media lainnya, (Christina & Ganing, 2021).

Multimedia interaktif yang awalnya dipandang sebagai pilihan teknologi dalam konteks pendidikan untuk alasan sosial, ekonomi, dan pedagogis telah menjadi suatu kebutuhan dalam pendidikan. Kehadiran komputer selanjutnya memiliki dampak pada perkembangan definisi multimedia. Multimedia kini dimaknai sebagai sistem komunikasi interaktif berbasis komputer yang mampu menciptakan, menyimpan, menyajikan, dan

mengakses kembali informasi berupa teks, grafik, suara, video atau animasi. Penggunaan multimedia dalam proses pembelajaran sendiri dapat dikelompokkan menjadi 3 fungsi utama, yakni fungsi suplemen, pelengkap, dan pengganti.

#### **2.3. Tujuan Multimedia E-learning Interaktif**

Multimedia interaktif memungkinkan pengguna untuk mengontrol, menggabungkan, dan memanipulasi berbagai jenis media, seperti teks, grafik komputer, materi audio dan video, serta animasi. Multimedia interaktif mengintegrasikan komputer, penyimpanan, data, telepon, TV,

dan teknologi informasi lainnya. Media interaktif memiliki peran yang sangat penting di dunia saat ini. Tidak hanya membuat orang lebih aktif, tetapi juga memberi mereka kekuatan untuk berkomunikasi dengan orang lain (orang, perusahaan, organisasi) yang biasanya tidak mereka hubungi. Hal ini juga memungkinkan aliran bebas dan pertukaran ide dan informasi. Media interaktif juga memiliki komponen pendidikan, sehingga menjadi alat pembelajaran yang sangat ampuh. Ini memungkinkan (dan mendorong) orang terutama siswauntuk menjadi lebih aktif dalam pengalaman belajar mereka, lebih kolaboratif, dan lebih mengontrol apa yang mereka pelajari. Media interaktif telah mengubah cara orang secara tradisional mendekati berbagai aspek kehidupan pribadi dan profesional, seperti mencari pekerjaan, wawancara, pergi ke sekolah, dan periklanan.

Tujuan media interaktif adalah untuk melibatkan pengguna dan berinteraksi dengan mereka dengan cara yang tidak dilakukan media noninteraktif. Bentuk media tradisional, seperti televisi dan radio, pada awalnya tidak membutuhkan partisipasi aktif. Tidak seperti media tradisional, media interaktif dimaksudkan untuk meningkatkan pengalaman pengguna. Untuk melakukannya, media interaktif akan membutuhkan satu lagi dari elemen berikut: 1)Gambar dan grafik bergerak, 2) Animasi, 3) Teks Digital, 4) Video, 5) audio. Seorang pengguna dapat berpartisipasi dengan memanipulasi satu atau lebih elemen ini selama pengalaman mereka, sesuatu yang tidak ditawarkan oleh media tradisional. Multimedia interaktif di kelas berarti pelajaran interaktif di mana siswa aktif dalam pembelajaran mereka. Psikolog pendidikan telah menemukan pembelajaran yang berpusat pada siswa seringkali lebih efektif dalam mendorong pembelajaran aktif yang dipimpin siswa.

#### **2.4. Prinsip Multimedia E-learning Interaktif**

Multimedia memungkinkan peserta didik untuk lebih mengenal dan terbiasa dengan komputer yang saat ini sudah sangat dikenal dan digunakan oleh banyak orang. Komputer merupakan media penyampai pembelajaran yang efektif. Prinsip multimedia Interkatif yaitu:

#### **1. Prinsip multimedia**

Siswa dapat belajar lebih baik dari kata-kata dan gambar-gambar daripada hanya kata-kata saja. Apabila pengembang multimedia pembelajaran menginginkan peningkatan pemahaman dan meningkatkan mutu desain multimedia maka sajian multimedia hendaknya memadukan dua kata-kata (teks) dan diikuti dengan sajian gambar.

**2. Prinsip keterdekatan ruang** *(spatial contiguity principle)*

Siswa dapat belajar lebih baik saat kata-kata dan gambar-gambar terkait disajikan secara berdekatan daripada saat disajikan saling berjauhan dalam halaman atau layar slide. Gambar dan kata-kata yang disajikan haruslah berdekatan dalam on-screen. Gambar dan teks/ kata yang berjauhan akan menyulitkan bagi siswa untuk memahaminya atau bisa jadi bias makna yang disebabkan tek dan gambar yang berjauhan tersebut.

#### **3. Prinsip keterdekatan waktu**

Siswa dapat belajar lebih baik saat kata-kata dan gambar terkait disajikan secara simultan (berbarengan) daripada suksesif (bergantian). Untuk meningkatkan pemehaman siswa gambar dan teks/kata sebaiknya disajikan secara berbarengan dalam on-screen bukan bergantian sebab jika disajikan secara bergantian dapat menyebabkan terjadi kesalahan dalam memproses informasi yaitu hubungan mental antara representasi verbal dan representasi visual tidak terjadi.

#### **4. Prinsip Koherensi**

Siswa dapat belajar lebih baik saat kata-kata, gambar-gambar atau suara-suara ekstra/tambahan dibuang daripada dimasukkan. Unsure-unsur tambahan yang tidak perlu sebaiknya dihilangkan dalam tampilan on-screen, karena unsure tambahan tersebut akan mengalihkan perhatian siswa dari materi yang penting, bisa menggangu proses penataan materi,dan dapat menggiring siswa pada materi yang tidak sesuai dengan tujuan pembelajaran.

#### **5. Prinsip modalitas**

Siswa dapat belajar lebih baik dari animasi dan narasi daripada animasi dan teks on-screen. Gambar-gambar dan kata-kata sama disajikan secara visual (yakni sebagai animasi dan teks) akan menyebabkan saluran visual/pictorial kelebihan beban sebaliknya saluran auditori/verbal tidak termanfaatkan. Oleh karena itu dlam pengembangan multimedia saluaran visual dan auditori digunakan secara seimbang.

#### **6. Prinsip redundansi**

Siswa dapat belajar lebih baik dari animasi dan narasi darpada animasi, narasi dan teks on-screen. Jika kata-kata dan gambar- gambar disajikan secara visual yakni animasi dan teks akan menyebabkan saluran visual kelebihan beban sehingga pemrosesan informasi kurang maksimal.

E-learning sangat beragam yang mungkin satu sama lain berbeda, namun satu hal yang sama tentang E-learning atau *electronic learning* adalah pembelajaran melalui jasa bantuan elektronika. Pada dasarnya E-learning adalah pembelajaran yang merepresentasikan keseluruhan kategori pembelajaran yang berbasis teknologi. Sementara pembelajaran online atau juga pembelajaran berbasis web adalah bagian dari E-learning. Namun seiring perkembangan teknologi dan terjadinya pergeseran konten dan adaptivity, saat ini definisi klasik E-learning tersebut mengalami perubahan menjadi definisi yang lebih kontemporer, yakni suatu pengelolaan pembelajaran melalui media internet atau web yang meliputi aspek-aspek materi, evaluasi, interaksi, komunikasi dan kerjasama,(Dwi, 2017). E- learning tidak bergantung pada waktu dan ruang. Namun demikian, dengan interaktifitas dan fleksibiltas yang ditawarkannya, E-learning justru mampu memperpendek jarak antara pengajar dan pembelajarnya. Pengajar dan pembelajar dalam E-learning sama-sama berperan sebagai subjek, yakni memiliki peran aktif yang menentukan keberhasilan E-learning. Adapun prinsip media E-learning sebagai berikut:

- 1. **Sederhana,** sistem yang sederhana akan memudahkan peserta didik dalam memanfaatkan teknologi dan menu yang ada, dengan kemudahan pada panel yang disediakan, waktu belajar peserta akan lebih efisien.
- 2. **Personal,** pengajar/dosen dapat berinteraksi dengan baik dengan mahasiswanya, seperti layaknya berkomunikasi di depan kelas. Dengan pendekatan dan interaksi yang lebih personal, peserta didik diperhatikan kemajuanya, serta dibantu segala persoalan yang dihadapi.
- 3. **Cepat**, layanan yang ditunjang dengan kecepatan, respon yang cepat terhadap keluhan dan kebutuhan peserta didik, sehingga perbaikan pembelajaran dapat dilakukan secepat mungkin oleh pengajar atau pengelola,(Elyas, 2018).

#### **2.5. Manfaat Media E-Learning**

Manfaat penggunaan E-Learning pada proses pembelajaran sebagai berikut:

- 1. **Pertama,** Tersedianya fasilitas e-moderating di mana dosen dan mahasiswa dapat berkomunikasi secara mudah melalui fasilitas internet secara regular atau kapan saja kegiatan berkomunikasi itu dilakukan dengan tanpa dibatasi oleh jarak, tempat dan waktu.
- 2. **Kedua,** Dosen dan mahasiswa dapat menggunakan bahan ajar atau petunjuk belajar yang terstruktur dan terjadual melalui internet,

sehingga keduanya bisa saling menilai sampai berapa jauh bahan ajar dipelajari.

- 3. **Ketiga,** Mahasiswa dapat belajar atau me-review bahan ajar (mata kuliaha) setiap saat dan di mana saja kalau diperlukan mengingat bahan ajar tersimpan di komputer.
- 4. **Keempat,** Bila mahasiswa memerlukan tambahan informasi yang berkaitan dengan bahan yang dipelajarinya, ia dapat melakukan akses di internet secara lebih mudah.
- 5. **Kelima,** Baik doen maupun mahasiswa dapat melakukan diskusi melalui internet yang dapat diikuti dengan jumlah peserta yang banyak, sehingga menambah ilmu pengetahuan dan wawasan yang lebih luas.
- 6. **Keenam,** Berubahnya peran mahasiswa dari yang biasanya pasif menjadi aktif. Ketujuh, Relatif lebih efisien,(Hartanto, 2016).

## **BAB 3**

# **MULTIMEDIA E-LEARNING INTERAKTIF PADA PEMBELAJARAN DARING**

#### **3.1. Konsep Pembelajaran Self Organized Learning Environments (SOLE)**

Model pembelajaran *Self Organized Learning Environment* (SOLE) adalah model belajar yang digagas oleh seorang praktisi teknologi pendidikan berkebangsaan India yakni Sugata Mitra. SOLE diperkenalkan pertama kali pada tahun 1999 olehnya. Ia melakukan percobaan di daerah sub urban New Delhi dengan memasang computer yang terkoneksi ke internet pada sebuah dinding yang dilubangi, kemudian dilengkapi dengan kamera tersembunyi. Komputer ini digunakan oleh anak-anak yang kemudian belajar dan saling mengajarkan bagaimana cara menggunakannya dan mengungkap apa saja yang dapat mereka pelajari melalui perangkat tersebut seperti, Bahasa Inggris dan penggunaan peramban untuk mengakses situs-situs sains. Model pembelajaran *self organized learning environment* (SOLE) menitik beratkan proses pembelajaran mandiri yang dilakukan oleh siapapun yang berkeinginan untuk belajar dengan memanfaatkan internet dan perangkat pintar yang dimilikinya. Pada model SOLE ini pembelajaran didesain untuk membantu pendidik *(educators)* mendorong peserta didik pada rasa ingin tahu yang ada dari dalam diri mereka *(innate sense of wonder)* dengan menyelenggarakan pembelajaran berbasis peserta didik *(student-driven learning).* Komponen yang terdapat dalam *student driven learning* adalah rasa ingin tahu *(curious),* kooperatif, terorganisir sendiri *(self-organised),*  diikutsertakan *(engaged),* sosial, dan difasilitasi oleh dorongan orang dewasa (Mitra, 2015).

Berdasarkan penjelasan di atas model pembelajaran SOLE *(Self Organized Learning Environments)* merupakan pembelajaran yang menitik beratkan pada pembelajaran mandiri dengan memanfaatkan media yang terkoneksi dengan jaringan internet. . Dalam pembelajaran di sekolah, model SOLE dapat digunakan oleh guru dalam mengeksplorasi kedalaman pemahaman materi kepada siswa dengan memanfaatkan rasa keingintahuan yang dimiliki oleh siswa tersebut. Melalui model SOLE siswa dapat diarahkan untuk benar-benar belajar dan memahami suatu materi secara mandiri dengan berliterasi teknologi dan siap untuk mengkomunikasikannya kepada orang lain.
Model Pembelajaran SOLE ialah suatu pendekatan konstruktivisme yang sangat dipengaruhi konsep pembelajaran dan pengajaran yang membiarkan peserta didik mengendalikan proses pembelajaran untuk membuat makna dan subjek sendiri (Anis & Anwar, 2020). Di sini peran guru hanya sebagai fasilitator yang akan mengamati dan mengawasi siswa dalam proses pembelajaran (Paradowski, 2015). Model ini dapat melatih siswa untuk masuk ke dalam masalah yang dihadapi dengan akses ke lautan informasi di internet yang relevan dengan subjek untuk memecahkan masalah tersebut. Pada model pembelajaran SOLE (*Self Organized Learning Environments*) pembelajaran didesain untuk membantu guru dalam mendorong siswa pada rasa ingin tahu dengan menyelenggarakan pembelajaran yang berpusat pada siswa. Adapun komponen yang terdapat dalam pembelajaran yang berpusat pada siswa adalah rasa ingin tahu, kooperatif, terorganisir sendiri, diikutsertakan, social, dan difasilitasi oleh dorongan orang dewasa (Mitra, 2015). Sedangkan menurut Fatwatus (2019) model pembelajaran SOLE dibentuk untuk mendorong siswa bekerja dan belajar dalam menjawab pertanyaan yang memicu semangat belajar menggunakan internet. Pembelajaran SOLE didorong oleh pertanyaan, penemuan diri, berbagi pengetahuan, dan spontanitas. Dari penjelasan di atas jelas bahwa parameter tersebut sangat dibutuhkan untuk menciptakan sebuah lingkungan belajar yang fleksibel/tidak kaku, dimana peserta didik bisa bebas untuk bereksplorasi.

Model pembelajaran SOLE adalah lingkungan belajar yang diatur sendiri seperti yang digunakan di sekolah dengan pengawasan minimal, pengalaman belajar berbasis internet untuk kelompok yang terdiri dari tiga hingga empat anak, didorong oleh pertanyaan penelitian (Mitra dan Dangwal, 2010; Mitra, 2012). SOLE adalah lingkungan belajar tanpa pengawasan karena konsepnya bahwa peserta didik harus menemukan cara untuk belajar dengan bantuan komputer dengan koneksi internet dan beberapa *"Cloud Grannies"* atau tutor. Karena SOLE adalah lingkungan belajar yang diatur sendiri, apa peran guru? Mereka kurang lebih adalah fasilitator atau delegator yang memberikan masalah untuk dipecahkan oleh peserta didik. SOLE memiliki atribut positif sebagai cara untuk memfasilitasi pembelajaran. Dalam pengamatan saya sendiri, SOLE akan memberikan kesempatan kepada peserta didik untuk belajar sendiri sambil bekerja dalam kelompok (collaborative learning). Menurut Prof. Mitra belajar adalah produk dari pengorganisasian diri, ini adalah atribut positif lainnya dari SOLE. Peserta didik akan memiliki kebebasan mereka sendiri untuk mengatur apa yang mereka pelajari dengan cara mereka sendiri. Di atas semua peserta didik akan memiliki kesempatan tidak hanya untuk menguasai materi pelajaran yang harus mereka pelajari tetapi untuk menguasai penggunaan komputer.

Model SOLE merupakan model pembelajaran yang didesain untuk merefleksikan pemahaman secara menyeluruh bagi peserta didik mengenai proses belajar mereka. Model pembelajaran SOLE bisa dianggap sebagai sebuah terobosan dalam menyeimbangkan aktivitas peserta didik terhadap pembelajaran mendalam. Dalam perkembangannya model pembelajaran SOLE memiliki elemen yang menyediakan pedoman pedagogi dan referensi serta rujukan dalam mendesain pembelajaran. Elemen tersebut antara lain:

- 1. Umpan balik *(Feedback),* Pemberian dukungan sebagai upaya pencapaian tujuan pembelajaran. Umpan balik dapat diberikan pada diri sendiri, rekan sejawat atau difokuskan pada pendidik.
- 2. Asesmen *(Assessment),* asesmen dan penilaian bisa dilakukan untuk tes formatif dan sumatif.
- 3. Refleksi *(Reflection),* Proses identifikasi sebuah tindakan dalam siklus pembelajaran.
- 4. Konteks personal *(Personal context),* Dalam konteks individual peserta didik sebagai sumber utama kegiatan belajar mengajar, pendidik dapat membuat desain pembelajarannya sendiri yang paling cocok dan sesuai dengan peserta didiknya.
- 5. Konteks social *(Social context),* Dalam konteks social peserta didik sebagai sumber utama kegiatan belajar mengajar, pendidik dapat membuat desain pembelajarannya sendiri yang paling cocok dan sesuai dengan peserta didiknya. Kondisi homogen dan heterogenitas juga berpengaruh pada desain pembelajaran yang dirancang oleh pendidik.
- 6. Moderasi rekan sejawat *(Peer moderation),* Kerjasama langsung peserta didik dalam lingkungan belajar yang sama.
- 7. Keberadaan pendidik *(Tutor facilitation),* Kegiatan pembelajaran asinkronus yang membutuhkan keberadan pendidik untuk mebuat proses belajar mengajar lebih berterima. Apakah keberadaan pendidik benar-benar dibutuhkan dan peserta didik akan tetap on line tanpa adanya pengawasan.
- 8. *Tutor contact time*, Kegiatan belajar sinkronus yang membutuhkan keseimbangan antara proses belajar secara tatap muka atau melalui virtual.
- 9. Materi pembelajaran *(Learning materials),* Materi yang disediakan oleh pendidik diharapkan mampu untuk mendorong domain pemerolehan pengetahuan.

Menurut Putri (2021), "Model pembelajaran SOLE (*Self Organized Learning Environments*) menitik beratkan proses pembelajaran mandiri yang dilakukan oleh siapapun yang berkeinginan untuk belajar dengan memanfaatkan internet dan perangkat pintar yang dimilikinya". *Self-Organised Learning Environment* (SOLE) adalah metode pembelajaran yang mengkondisikan peserta didik untuk belajar sebagai kelompok, menjawab tugas berupa pertanyaan dengan melakukan investigasi/pencarian menggunakan internet, kemudian peserta didik memaparkan temuan kolektif mereka di depan kelas. Pembelajaran ini merupakan kegiatan dengan pendekatan kooperatif-konstruktivisme yang terdiri dari tahap pertanyaan *(question),* investigasi *(investigation),* dan ulasan *(review).*  Dalam konteks pembelajaran yang dilakukan di sekolah, model pembelajaran SOLE digunakan oleh pendidik dalam mengeksplorasi kedalaman pemahaman materi kepada peserta didik dengan memanfaatkan rasa keingintahuan yang dimiliki oleh peserta didik tersebut. Tujuan model pembelajaran SOLE yaitu membentuk kompetensi (keahlian) yang dimiliki oleh siswa. Melalui model pembelajaran SOLE diharapkan mampu membentuk kompetensi berpikir kreatif (*Creative Thinking*), kemampuan memecahkan masalah (*Problem soving capability*), dan kemampuan berkomunikasi (*Communicate capability*). Pelaksanaan model pembelajaran SOLE bias dijabarkan sebagai berikut : 1) Peserta didik memiliki rasa ingin tahu untuk mengembangkan pengetahuannya, 2) Peserta didik diberikan kesempatan menyampaikan jawaban yang di dapat berdasarkan pemahamannya sendiri, 3) Peserta didik dalam memecahkan masalah memerlukan suatu tindakan seperti menggali informasi atau berdiskusi dengan teman.Pembelajaran dengan model SOLE bisa mengembangkan penyusunan respon, berpikir tingkat tinggi, strategi penyelesaian tugas dan kedalam penguasaan materi peserta didik (Wati, 2021).

Model pembelajaran *Self-Organized Learning Environment* (SOLE) adalah model pembelajaran yang didesain untuk membantu pendidik *(educators)* mendorong peserta didik pada rasa ingin tahu yang ada dari dalam diri mereka *(innate sense of wonder)* dengan menyelenggarakan pembelajaran berbasis peserta didik (student-driven learning). Komponenkomponen yang terdapat dalam student-driven learning adalah rasa ingin tahu *(curious),* kooperatif, terorganisir sendiri *(self-organised),*  diikutsertakan (engaged), sosial, dan difasilitasi oleh dorongan orang dewasa *(facilitated by encouragement)* (Mitra, 2015). SOLE merupakan model pembelajaran yang menitikberatkan pada proses pembelajaran mandiri yang dilakukan oleh siapapun yang berkeinginan untuk belajar dengan memanfaatkan internet dan perangkat pintar yang dimilikinya.

Model SOLE ini memiliki tujuan membentuk kompetensi (keahlian) yang dimiliki oleh peserta didik. Melalui model pembelajaran SOLE ini diharapkan akan terbentuk kompetensei dalam diri peserta didik yaitu berpikir kreatif *(creative thinking).* Model pembelajaran SOLE didesain untuk menumbuhkan kemampuan berpikir kritis peserta didik, dengan diberikannya pertanyaan-pertanyaan yang dapat menumbuhkan rasa ingin tahu mereka. Model SOLE juga melatih peserta didik untuk mampu memecahkan masalah mereka sendiri *(Problem Solving Capability),*  karena setiap permasalahan pasti membutuhkan jawaban. Dengan adanya kemudahan dalam akses teknologi informasi dan komunikasi saat ini penemuan jawaban sebuah pertanyaan sangat mudah untuk dilakukan. Hal itu dapat merangsang para peserta didik untuk bias memecahkan masalah yang mereka hadapi. Pertanyaan yang diajukan pada peserta didik, akan membawa mereka pada pemahaman akan sebuah pengetahuan baru, yang tentu saja, juga menghasilkan pertanyaan baru, yang juga membutuhkan jawaban lain. Perputaran proses inilah, yang diharapkan dapat menghasilkan kemampuan memecahkan masalah peserta didik. Pada setiap jawaban yang diperoleh, tentu saja akan dididstribusikan kepada sesama peserta didik dengan menggunakan bahasa yang lebih luwes. Hal tersebut tentu saja akan meningkatkan kemampuan berkomunikasi (*communicate capability*) peserta didik itu sendiri.

#### **3.2. Karakteristik pembelajaran Self Organized Learning Environments**

*Self-Organised Learning Environment* (SOLE) adalah metode pembelajaran yang mengkondisikan peserta didik untuk belajar sebagai kelompok, menjawab tugas berupa pertanyaan dengan melakukan investigasi/pencarian menggunakan internet, kemudian peserta didik memaparkan temuan kolektif mereka di depan kelas. Pembelajaran ini merupakan kegiatan dengan pendekatan kooperatif-konstruktivisme yang terdiri dari tahap pertanyaan *(question),* investigasi *(investigation),* dan ulasan *(review).* Dalam konteks pembelajaran yang dilakukan di sekolah, model pembelajaran SOLE digunakan oleh pendidik dalam mengeksplorasi kedalaman pemahaman materi kepada peserta didik dengan memanfaatkan rasa keingintahuan yang dimiliki oleh peserta didik tersebut. Model pembelajaran *self organized learning environments* (SOLE) adalah model pembelajaran yang terdiri dari tahap pertanyaan (*question*), investigasi *(investigation*), dan ulasan (*review*) dengan menggunakan perangkat internet.

Model pembelajaran ini dapat meningkatkan keterampilan maupun kemampuan pemahaman siswa yang berada dalam kelompok daripada kemampuan pemahaman siswa secara individu. Serta model pembelajaran SOLE ini mampu meningkatkan proses pembelajaran sendiri dengan mengatur sistem sumber belajar dan pengalaman yang relevan. *Self-Organized Learning Environment* (SOLE) merupakan pembelajaran yang didesain untuk membantu pendidik (educators) mendorong peserta didik pada rasa ingin tahu yang ada dari dalam diri mereka (innate sense of wonder) dengan menyelenggarakan pembelajaran berbasis peserta didik *(student-driven learning).* Adapun komponen yang terdapat dalam *student-driven learning* adalah rasa ingin tahu *(curious),* kooperatif, terorganisir sendiri *(self- organised),* diikutsertakan *(engaged),* sosial, dan difasilitasi oleh dorongan orang dewasa *(facilitated by encouragement)*  (Mitra, 2015). Hasanah (2021) menyatakan Model pembelajaran *self organized learning enviroments* (SOLE) merupakan model pembelajaran mandiri yang berbasis teknologi dan pemecahan masalah. Pembelajaran ini dapat membantu siswa mampu memahami materi, dan meningkatkan semangat belajar dengan menggunakan internet maupun perangkat pintar yang dimiliki. Pembelajaran dilakukan menggunakan kelompok. Guru memberikan pertanyaan kepada siswa setelah pemberian materi ajar. Siswa membentuk kelompok belajar. Guru memberikan kesempatan terlebih dahulu kepada siswa lain untuk menjawab pertanyaan tersebut menggunakan internet dengan diskusi bersama Setelah itu, guru merangkum dan me*riview* pertanyaan serta jawaban–jawaban dari siswa dan menyimpulkan materi pembelajaran yang telah dibahas.

SOLE dibentuk untuk mendorong peserta didik bekerja dan belajar sebagai kelompok untuk menjawab pertanyaan inkuiri yang memicu semangat belajar *(vibrant questions)* menggunakan internet. Arah pembelajaran SOLE didorong oleh pertanyaan, penemuan diri, berbagi pengetahuan, dan spontanitas. Parameter ini dibutuhkan untuk menciptakan sebuah lingkungan belajar yang tidak kaku, dimana peserta didik dapat merasa bebas untuk bereksplorasi. Berikut adalah aturan- aturan dalam melaksanakan metode pembelajaran SOLE.

- 1. Peserta didik diberi sebuah pertanyaan inkuiri atau tantangan berupa tugas untuk dapat berpikir sendiri;
- 2. Peserta didik memilih kelompok mereka sendiri;
- 3. Peserta didik dapat berpindah tempat dengan bebas, berbicara satu sama lain, dan membagikan ide;
- 4. Peserta didik dapat bereksplorasi ke berbagai tujuan yang mereka pilih, memungkinkan bukan hanya satu jawaban yang benar; dan
- 5. Kelompok memaparkan apa yang sudah mereka pelajari di akhir sesi pelajaran.

Model SOLE merupakan suatu pendekatan konstruktivisme yang sangat dipengaruhi konsep pembelajaran dan pengajaran yang membiarkan peserta didik mengendalikan proses pembelajaran untuk membuat makna dan subjek sendiri (Anis & Anwar, 2020). *Self-Organised Learning Environments* (SOLEs) adalah model pembelajaran di mana siswa mengatur diri sendiri dalam kelompok dan belajar menggunakan komputer yang terhubung ke internet dengan dukungan guru yang minimal. Ide SOLE adalah inovasi sosial yang menginspirasi para pendidik (dalam konteks sekolah dan juga bisnis) . Lingkungan belajar yang diatur sendiri seperti yang digunakan di sekolah dengan pengawasan minimal, pengalaman belajar berbasis internet untuk kelompok yang terdiri dari tiga hingga empat anak. Di sini guru akan melibatkan siswa dengan pertanyaan/soal yang mereka jawab. Soal tersebut dipilih agar menantang bagi siswa, bukan soal yang dianggap 'mudah'. Namun dalam varian SOLE yang lebih berbeda, siswa mungkin menghasilkan pertanyaan untuk dikejar. Untuk setiap sesi, para siswa akan membentuk kelompok mereka sendiri yang terdiri dari sekitar empat orang pilihan mereka sendiri.

Setiap kelompok diperbolehkan menggunakan satu komputer dengan akses internet. Siswa diperbolehkan untuk berganti kelompok, berbicara satu sama lain, berbicara dengan kelompok lain dan berkeliling melihat pekerjaan orang lain. Ada sangat sedikit aturan. Peran guru pada tahap ini minimal, untuk mengamati siswa dan menjauhi mereka. Guru memfasilitasi SOLE melalui pengaturan pertanyaan yang menantang, tetapi kemudian memiliki masukan pedagogik yang terbatas hingga tahap pleno akhir. Namun guru bervariasi dalam tingkat perancah yang mereka tawarkan kepada siswa. Kadang-kadang seorang siswa dinominasikan oleh yang lain untuk mengambil peran 'supervisor', untuk menyelesaikan perselisihan dan menjaga kebisingan ke tingkat yang dapat dikelola. Sekitar dua pertiga dari perjalanan, kelompok harus menghasilkan dan kemudian menyajikan kepada kelas laporan satu halaman di mana mereka menjelaskan apa yang telah mereka temukan. Guru kemudian dapat mengembangkan ini di kelas berikutnya.

Dalam panduan SOLE yang ditulis oleh Mitra (2015) dicantumkan beberapa kelebihan dari penerapan pembelajaran SOLE, diantaranya sebagai berikut:

- 1. Bagi Guru
	- a. Meningkatkan keahlian dalam memberikan pertanyaan inkuiri (*big question*).
	- b. Memahami lebih dalam tentang ketertarikan peserta didik
	- c. Menumbuhkan keingintahuan dalam pembelajaran mandiri peserta didik
	- d. Merasakan koneksi di level yang sama dengan peserta didik
	- e. Memperluas pemahaman tentang seberapa banyak peserta didik dapat belajar dengan kemampuannya sendiri.
	- f. Berbagi dalam proses penemuan peserta didik melalui penguatan lingkungan belajar.
- 2. Bagi Peserta Didik
	- a. Diberdayakan untuk mengendalikan pengalaman belajarnya secara mandiri.
	- b. Meningkatkan pemahaman membaca, sikap, bahasa, kreativitas, dan kemampuan memecahkan masalah.
	- c. Meningkatkan kemampuan literasi komputer.
	- d. Meningkatkan kebiasaan untuk belajar seumur hidup *(lifelong learning).*
	- e. Mengembangkan kemampuan memanggil memori (memory recall).
	- f. Memperkuat interpersonal dan keterampilan presentasi.
	- g. Meningkatkan keahlian dalam mengintegrasikan apa yang mereka ketahui ke dalam diskusi bersama dengan beberapa orang didalam kelas maupun diluar kelas.
	- h. Mengembangkan rasa kepercayaan terhadap guru/pendidik dan orang dewasa secara umum.
	- i. Menjadi lebih termotivasi untuk mempelajari perbedaan, baik berupa subjek maupun ide.

## **3.3. Langkah-langkah kegiatan model Self Organized Learning Environments**

Model pembelajaran SOLE terdiri atas tiga tahap aktifitas yang harus dilakukan oleh setiap peserta didik. Guru hanya bertugas memberikan pemicu dalam bentuk pertanyaan terkait materi yang akan dibahas. Aktifitas selanjutnya tergantung kreatifitas peserta didik dalam menjawab

pertanyaan tersebut. Lebih terperinci tiga tahapan aktifitas yang dilaksanakan adalah sebagai berikut:

#### *1.* **Pertanyaan** *(Question)*

Memberikan pertanyaan yang dapat menimbulkan rasa ingin tahu peserta didik terhadap materi yang diajarkan, pertanyaan tersebut diharapkan juga dapat menurunkan pertanyaan-pertanyaan yang lebih banyak lagi terhadap materi yang diajarkan

#### *2. Investigasi (Investigation)*

Peserta didik membentuk kelompok-kelompok kecil. Peserta didik dalam kelompok berkolaborasi satu dengan yang lainnya dan menggunakan satu perangkat internet untuk mencari jawaban terhadap pertanyaan yang diberikan sebelumnya.

#### **3. Mengulas** *(Review)*

Masing-masing kelompok mempresentasikan hasil penemuan mereka terhadap pertanyaan yang diberikan.

Secara terperinci tahapan pelaksanaan odel pemebelajaran SOLE adalah, langkah (1) memberikan pertanyaan (bukan yang mudah) terkait materi yang akan dipelajari, langkah (2) Mengorganisasi siswa, langkah (3) Ekplorasi dan investigasi siswa, langkah (4) Monitoring, langkah (5) Presentasi hasil eksplorasi dan inverstigasi, langkah (6) Evaluasi hasil presentasi. Dari tahapan peaksanaan model pembelajaran SOLE tersebut dapat dilihat kelebihan dari pembelajaran *self organized learning enviroments* adalah siswa dapat menemukan dan mengubah informasi yang diperoleh sehingga terbentuk pemahaman menyeluruh tentang suatu pengetahuan. Ada pula tantangan dari pembelajaran SOLE yaitu siswa mampu melakukan pembiasaan untuk mengatur kegiatan belajar mereka sendiri. Lebih lanjut Dalam panduan yang ditulis oleh Mitra (2015) terdapat point *how to set up a SOLE* atau bagaimana cara mengatur/menggunakan metode pembelajaran SOLE. Adapun yang dibutuhkan dalam menerapkan SOLE adalah:

#### **1. Akses Internet**

Hubungan antara komputer dan internet atau biasanya disebut sebagai jaringan internet. Sebagai koneksi yang menghubungkan berbagai macam hal melalui media komputer dan juga menggunakan jasa dari sistem jaringan internet.

### **2. Komputer**

Tersedia 1 komputer untuk 4 orang peserta didik. Membatasi jumlah komputer diperlukan guna memastikan bahwa terjadi pembelajaran teman sebaya yang kooperatif, yang mana hal tersebut merupakan aspek terpenting dari pengalaman SOLE. Komputer dengan layar monitor lebar lebih baik karena dapat membantu dan mamfasilitasi peserta didik dalam belajar secara kelompok. Selain itu, tampilan dengan monitor lebar dapat terlihat lebih jelas, sehingga membantu guru mengamati aktivitas peserta didik.

- 3. Papan tulis. Berguna untuk menulis pertanyaan dan komentar selama pembelajaran.
- 4. Lembar kertas dan spidol. Digunakan untuk menulis dan membantu penyaji presentasi dalam menyampaikan penemuannya.

Dalam penelitian yang di tulis Sholichah (2019) menyatakan SOLE tidak dimaksudkan untuk menjadi statis, akan tetapi dapat berubah dan beradaptasi seiring waktu. Karena itu, kesediaan guru untuk bereksperimen dengan pendekatan baru juga penting. Misalnya, alih-alih meminta setiap kelompok kecil beranggotakan 4 orang mempresentasikan temuan mereka, mintalah kelompok untuk berkolaborasi dan mempresentasikan satu jawaban tunggal yang mewakili seluruh kelas atau kelompok. Berikut adalah penjabaran dari tahap-tahap penerapan SOLE:

- 1. *Question* (pertanyaan) durasi 5 menit:
	- a. Ajukan pertanyaan inkuiri.
	- b. Bagaimana cara guru mengajukan pertanyaan sama pentingnya dengan pertanyaan apa yang guru ajukan. Cobalah untuk menyampaikan pertanyaan sebagai proses penemuan asli untuk memantik rasa ingin tahu peserta didik.
	- c. Jelaskan proses pembelajaran SOLE kepada peserta didik.
- 2. *Investigation* (penyelidikan) durasi 30 45 menit
	- a. Peserta didik bekerja dalam kelompok untuk menemukan jawaban dari pertanyaan besar secara online.
	- b. Dorong peserta didik untuk menyelesaikan tugas kelompoknya sendiri. Guru hanya berdiri dibelakang untuk mengawasi dan mempercayai proses belajar peserta didik.
	- c. Amati dan dokumentasikan SOLE: buat catatan dan foto. Pantau perubahan belajar dari waktu ke waktu dan tanyakan kepada peserta didik tentang pengalaman SOLE mereka.
- 3. *Review* (ulasan) durasi 10 20 menit
	- a. Peserta didik membagikan penemuan kolektif mereka di depan kelas: apa persamaan atau perbedaan antara jawaban kelompok satu dan kelompok lainnya? Guru membantu mereka dalam melihat tautan ke pernyataan lain.
	- b. Dorong peserta didik untuk berdebat. Fasilitasi diskusi tentang pertanyaan itu sendiri dan proses investigasi mereka.
	- c. Libatkan peserta didik dalam mengulas temuan mereka sendiri: apa yang akan mereka lakukan selanjutnya, baik secara individu maupun kolektif? Apakah peserta didik pikir ia atau orang lain telah melakukannya dengan sangat baik? Waktu yang dibutuhkan untuk tinjauan dan umpan balik dapat bervariasi tergantung pada kerumitan dari pertanyaan yang diajukan selama periode investigasi dan jawaban yang peserta didik temukan.

Model pembelajaran SOLE dibentuk untuk mendorong peserta didik bekerja dan belajar sebagai kelompok untuk menjawab pertanyaan inkuiri yang memicu semangat belajar (*vibrant questions*) menggunakan internet. Arah pembelajaran model SOLE didorong oleh pertanyaan, penemuan diri, berbagi pengetahuan, dan spontanitas. Parameter tersebut diperlukan untuk menciptakan sebuah lingkungan belajar yang tidak kaku, dimana peserta didik dapat merasa bebas untuk bereksplorasi. Berikut ini ialah aturan-aturan dalam melaksanakan metode pembelajaran SOLE 1) peserta didik diberi sebuah pertanyaan inkuiri atau tantangan berupa tugas untuk dapat berpikir sendiri; 2)peserta didik memilih kelompok mereka sendiri; 3)peserta didik dapat berpindah tempat dengan bebas, berbicara satu sama lain, dan membagikan ide; 4)peserta didik dapat bereksplorasi ke berbagai tujuan yang mereka pilih, memungkinkan bukan hanya satu jawaban yang benar; dan 5)kelompok memaparkan apa yang sudah mereka pelajari di akhir sesi pelajaran.

Model pembelajaran SOLE (*Self Organized Learning Environment)* dapat merangsang siswa untuk lebih aktif, kreatif dan berpikir tingkat tinggi selama proses belajar mereka. Hal ini karena model ini diterapkan dengan serangkaian langkah yang lebih banyak mengedepankan aktivitas dan ketertarikan siswa. Adapun secara garis besar Langkah-langkah dalam menerapkan model SOLE dalam kondisi pembelajaran daring maupun hybrid diantaranya mencakup:

1. Langkah 1

Menyiapkan perangkat ajar, seperti media dan platform pembelajaran. Misalnya dengan menggunakan Laptop untuk device serta Microsoft Teams untuk video conference dan manajemen kelas daring;

Guru memberikan video pembelajaran atau studi kasus untuk disimak oleh peserta didik;

Siswa kemudian diarahkan untuk berpikir dan membayangkan fenomena yang ada di sekitarnya untuk membuat apersepsi;

Guru memberikan pertanyaan-pertanyaan yang dapat menstimulasi siswa untuk berpikir dan mengelaborasi konsep dan informasi yang diterimanya.

2. Langkah 2

Peserta didik melakukan eksplorasi dan investigasi terhadap pertanyaan yang diberikan guru dengan memanfaatkan perangkat internet. Para siswa bisa berdiskusi dan mencatat berbagai temuan atau hasil investigasi.

3. Langkah 3

Guru memonitor pekerjaan siswa secara daring dengan menggunakan tool yang ada pada platform belajar daring atau grup kelas.

4. Langkah 4

Siswa menyampaikan hasil eksplorasi dan investigasi kepada guru dan siswa yang lain;

Siswa lain bisa bertanya dan berdiskusi terhadap presentasi yang sudah disampaikan.

5. Langkah 5

Melakukan evaluasi dan refleksi terhadap pembelajaran yang telah dilakukan dengan menggunakan instrument penilaian dan memanfaatkan *tools* yang sudah tersedia pada platform yang digunakan;

6. Menutup kegiatan dengan doa dan penutup.

# **3.4. Kompetensi yang diharapkan dari Pembelajaran Self Organized Learning Environments**

Model pembelajaran SOLE memiliki tujuan membentuk kompetensi (keahlian) yang dimiliki oleh peserta didik (Mitra, 2014). Kompetensi yang diharapkan akan terbentuk dalam diri peserta didik melalui model pembelajaran SOLE ini antara lain:

1. Berfikir Kritis

Setiap pertanyaan membutuhkan jawaban. Bagaimana cara mencari jawaban dengan menggunakan dan memanfaatkan Teknologi Informasi dan Komunikasi, membuat peserta didik dirangsang untuk memecahkan masalah. Disamping itu, pertanyaan yang diberikan membawa peserta didik pengetahuan dan pertanyaan baru. Pertanyaan baru yang muncul tentu membutuhkan jawaban kembali. Proses yang berputar ini, yang diharapkan menghasilkan kemampuan memecahkan masalah pada diri peserta didik.

- 2. Kemampuan memecahkan masalah Setiap pertanyaan membutuhkan jawaban. Bagaimana cara mencari jawaban dengan menggunakan dan memanfaatkan Teknologi Informasi dan Komunikasi, membuat peserta didik dirangsang untuk memecahkan masalah. Disamping itu, pertanyaan yang diberikan membawa peserta didik pengetahuan dan pertanyaan baru. Pertanyaan baru yang muncul tentu membutuhkan jawaban kembali. Proses yang berputar ini, yang diharapkan menghasilkan kemampuan memecahkan masalah pada diri peserta didik.
- 3. Kemampuan Berkomunikasi

Setiap jawaban yang didapat tentunya perlu didistribusikan ke peserta didik yang lain. Setiap peserta didik diberikan kesempatan menyampaikan jawaban yang di dapat berdasarkan pemahamannya sendiri. Dengan melatih tata cara penyampaian jawaban tadi diharapkan akan memunculkan dan melatih kemampuan berkomunikasi pada diri peserta didik.

Kompetensi yang diharapkan pada peserta didik sesuai dengan Kurikulum 2013. Pembuatan dan Implementasi kurikulum 2013 dalam proses pembelajaran sesuai dengan Undang-undang nomor 20 Tahun 2003 tentang Sistem Pendidikan Nasional. Dalam Undang-undang tersebut, Pemerintah dalam hal ini Kementerian Pendidikan dan Kebudayaan dituntut untuk membuat kurikulum yang dapat menghasilkan insan Indonesia yang Produktif, Kreatif, Inovatif, dan Afektif melalui penguatan Sikap, Keterampilan, dan Pengetahuan yang terintegrasi.

Pada kurikulum 2013, diatur tentang tata cara pembelajaran yang seharusnya dipedomani oleh setiap guru dalam melaksanakan proses pembelajaran di dalam kelas. Adapun langkah-langkah pembelajaran berbasis kurikulum 2013 adalah sebagai berikut:

- a. Mengamati (*Observing)*
- b. Menanya (*Questioning*)
- c. Menalar (*Associating*)
- d. Mencoba (*Experimenting*)
- e. Mengkomunikasikan (*Communicating)*

Tentunya, implementasi langkah-langkah pembelajaran ini tidak dapat diterapkan secara prosedural pada semua mata pelajaran. Tetapi menjadi perhatian bagi setiap guru untuk dapat secara optimal mengimplementasikan langkah-langkah pembelajaran berbasis kurikulum 2013.

# **BAB 4**

# **MULTIMEDIA E-LEARNING INTERAKTIF PADA PEMBELAJARAN DARING**

#### **4.1. Aplikasi Edmodo**

Aplikasi Edmodo adalah media komunikasi yang sering disamakan dengan Facebook namun dapat digunakan untuk kegiatan sekolahan karena memberikan banyak fungsi dalam memenuhi kebutuhan selama proses belajar mengajar. Media Edmodo merupakan *aplikasi social network* yang serupa dengan Facebook. Edmodo memiliki kemiripan tampilan dengan *Facebook* tujuannya untuk menciptakan keakraban dengan pengguna lain. Hal ini juga membuat mahasiswa lebih tertarik dan tidak merasa bosan untuk mengaksesnya. Perbedaan Edmodo dengan Facebook yaitu mencakup pembelajaran yang dapat menghubungkan pendidik dengan peserta didik, dan juga orang tua serta materi-materi pembelajaran, (Magfirah dkk., 2020).

Edmodo dilengkapi dengan beberapa aktivitas pembelajaran seperti: *quiz, assignment, poll, grade book*, *library, award badges*, dan *parent code.*  Edmodo mendukung bahan ajar berupa file and *links.* Beberapa fitur edmodo diantaranya: 1) *Assignment* ini digunakan oleh guru untuk memberikan penugasan kepada siswa, 2) *File and Links,* digunakan oleh guru dan siswa untuk mengirimkan pesan dengan melampirkan file dan link pada grup kelas, 3) *Quiz,* ini digunakan untuk memberikan evaluasi secara online baik berupa pilihan ganda, isian singkat, maupun soal uraian, 4) *Polling,* ini digunakan oleh guru untuk dibagikan kepada siswa untuk mengetahui tanggapan siswa mengenai hal tertentu yang berkenaan dengan pelajaran, 5) Gradebook, ini digunakan oleh guru sebagai catatan nilai siswa yang dapat diisi secara manual atau secara otomatis, 6) *Library*, salah satu fitur yang digunakan oleh guru maupun siswa sebagai tempat penyimpanan berbagai sumber pembelajaran dengan konten yang beragam, 7) *Award Badges,* digunakan oleh guru untuk memberikan suatu penghargaan baik kepada siswa maupun kelompok, 8) *Parents Code,* berfungsi memberi kesempatan kepada orangtua masingmasing siswa dan bergabung memantau aktivitas belajar putra-putrinya, (Kristiani, 2016).

Edmodo adalah situs microblogging yang dapat digunakan di dalam kelas maupun rumah. Edmodo juga dapat membantu guru yang tidak bisa mengajar di kelas dengan memberikan materi pembelajaran secara online. Dalam Edmodo, Guru dapat memberikan tugas yang bisa ditentukan waktu pengumpulannya serta meng-upload materi pelajaran. Siswa juga bisa berbagi pemikiran atau ide lewat posting-nya di Edmodo atau jika disamakan dengan *facebook,* bisa dikatakan Update Status. Lebih tepatnya lagi, edmodo adalah "Facebook Guru dan Murid" karena fitur yang ditawarkan hampir sama dengan facebook. Seperti dalam pembelajaran tatap muka, Edmodo juga mendukung model pembelajaran *"team teaching".* Guru dengan dapat mudah mengajak guru lain untuk menjadi *co-teacher.* Kode parent sama dengan kode yang diberikan kepada para siswa. Orang tua mempunyai hak akses untuk memantau perkembangan siswa dan bisa juga berdiskusi dengan guru,(Kristiani, 2016).

Edmodo menggunakan desain yang hampir sama dengan Facebook, dan memberikan fasilitas kepada guru dan siswa tempat yang aman untuk saling berinteraksi, berkolaborasi dan berbagi konten informasi yang lain. Guru juga dapat mengoreksi, mengirim nilai, tugas dan kuis untuk siswa. Siswa dapat mengajukan pertanyaan dan meminta suatu tugas yang bisa dikerjakan sebagai pekerjaan rumah dan melihat nilai-nilai mereka serta menangapi apa bila guru telah memposting suatu tugas atau materi pelajaran. Guru juga dapat melakukan diskusi dengan topik yang telah diposting untuk diskusikan di kalangan siswa. Guru dapat membedakan dan individualize belajar melalui penciptaan sub-kelompok dalam kursus. Setelah setiap periode kursus selesai, guru menutup keluar jaringan dan menciptakan yang baru untuk kursus berikutnya. Edmodo juga memiliki iOS dan aplikasi Android tersedia melalui *Apple App Store* dan Google Putar (masing-masing) ini dibuat dan diterbitkan oleh pengembang Edmodo.

Edmodo sangat komprehensif sebagai sebuah course *management system* seperti *moodle*, bedanya adalah aksesnya lebih cepat dan lebih mudah menggunakannya dengan menggunakan beberapa fitur yang fungsinya sama seperti *course management system.* Adapun fitur utama edmodo adala dukungan aktif terhadap model komunikasi dari sosial media online, yang ditambahkan dengan fitur online learning material dan *online evaluation,* (Suharyono & Amien, 1994). Edmodo juga memberikan vasilitas yang terjamin dan tidak sulit untuk membentuk kelas e-learning berdasarkan pengelompokan kelas yang menyerupai persekolahan. Edmodo juga memiliki fasilitas lengkap yang memberikan fungsi dapat merancang pembelajaran untuk peserta didik, memberikan ruang peserta didik untuk bertindak dan melakukan evaluasi kegiatan belajar mereka sendiri.

Adapun tujuan penggunaan dari Edmodo dalam pembelajaran adalah 1)Meningkatkan kualitas pembelajaran siswa, 2) Mengubah budaya mengajar guru, 3) Mengubah belajar siswa yang pasif kepada budaya belajar aktif, sehingga terbentuk belajar mandiri, 4) Memperluas kesempatan belajar bagi siswa, 5) Mengembangkan dan memperluas produk dan layanan baru. Berdasarkan uraian di atas media pembelajran edmodo adalah media yang dapat membantu guru untuk memperkuat rencana pelajaran. Guru dapat memberikan aktivitas tambahan sehingga siswa lebih aktif dalam belajar dengan memberikan semua konten digital dalam satu tempat yang sesuai karakterisik mata pelajaran simulasi digital.

Selain itu kelebihan dari penggunaan Edmodo dalam proses pembelajaran adalah sebagai berikut: pembelajaran dapat dilakukan melalui online yang mengikut sertakan siswa, guru dan orang tua. Dengan melalui system edmodo siswa dapat berkolaborasi/ bekerjasama dengan siswa lain dalam memecahkan masalah suatu persoalan (tugas) dan tidak menutup kemungkinan siswa menjadi aktif. Sedangkan kekurangan edmodo adalah sebagai berikut: 1) Edmodo tidak terintegrasi dengan jenis sosial media apapun, seperti facebook, twitter atau google plus; 2) Penggunaan bahasa program yang masih berbahasa inggris sehingga terkadang menyulitkan guru dan siswa; 3) *Video Conference* belum tersedia. Hal ini cukup penting untuk berinteraksi dengan siswa jika guru tidak bisa hadir secara langsung di ruang kelas.

Pada media Edmodo terdapat 6 fasilitas yang diberikan Edmodo yaitu: (1) aplikasi Edmodo bebas diakses tanpa berbayar, dan megoperasikannya dapat dilakukan hanya dengan menggunakan internet, (2) pendidik dapat membagikan materi kepada peserta didik melalui daring, sehingga peserta didik dapat memperoleh dan mempelajari materi kapan dan dimanapun berada, (3) pendidik dapat langsung menilai tugas peserta didik, dan begitupula peserta didik dapat memantau dan menerima umpan balik atas tugas yang telah disetor, (4) pendidik dan peserta didik dapat berdiskusi membicarakan persoalan mengenai topik, (5) untuk alat evaluasi, Edmodo menfasilitasi dengan beberapa teknik pembuatan bentuk soal secara daring, yaitu soal bentuk essai, pilihan ganda, mengurutkan, isian, pooling dan mencocokkan. (6) Edmodo dapat diakases dengan android sehingga sangat mendukung pembelajaran era digital saat sekarang ini, (Al-Said, 2015).

Dari pemaparan diatas dapat disimpulkan bahwa media Edmodo merupakan Edmodo merupakan media yang dapat memudahkan guru memberikan materi kepada peserta didik kerena Edmodo dapat diakses melalui smartphone ,komputer atau laptop dengan memanfaatkan jaringan internet sehingga pembelajaran dapat dilakukan pada waktunya dan dilakukan dimana saja serta tetap dalam pengawasan orang tua.

#### **4.2. Aplikasi Microsoft sway**

Microsoft Sway adalah alat presentasi dalam rangkaian aplikasi produktivitas bisnis *Microsoft Office*. Sway dirancang untuk menggantikan Microsoft PowerPoint untuk presentasi visual dan bercerita. Namun tidak seperti PowerPoint, Sway bertujuan untuk menyajikan kepada audiens digital, bukan audiens langsung. Presentasi di Sway berlangsung melalui kartu yang membuat alur cerita, dan kartu ini dapat diedit atau urutannya dapat diubah. Hasilnya, Sway lebih fleksibel daripada *PowerPoint.* Microsoft office sway merupakan aplikasi baru dari Microsoft. Di dalamnya terdapat fasilitas yang dapat dimanfaatkan oleh guru dan siswa untuk berbagai aktivitas seperti: membagikan laporan, presentasi yang interaktif, dan mengimpor konten dari sumber lain. Semua orang dapat melihat konten yang dibuat oleh pengguna *Microsoft office sway*. Orang yang memiliki akun gmail maka dapat menggunakan platform sway, (Aribowo, 2017).

Sway adalah salah satu program di Microsoft 365 yang berbasis *cloud*  atau awan. Sway merupakan terobosan baru dari Microsoft yang mulai rilis sekitar tahun 2014. Sway bukan *software* yang harus diinstal pada PC atau Laptop, tetapi merupakan aplikasi yang berbasis web. Aplikasi Sway membantu mengumpulkan, memformat, berbagi ide, cerita, dan presentasi di layar interaktif berbasis web. Dengan Sway mudah menambahkan teks, gambar, dokumen, video, bagan, atau tipe konten lain, dan Sway akan membuat terlihat bagus hanya dengan beberapa langkah mudah. Sway sangat cocok untuk pebisnis, pelajar dan mahasiswa yang akan membuat laporan, resume, presentasi, serta guru untuk membuat materi pelajaran agar lebih menyenangkan. Tidak perlu menginstal, tidak perlu takut data akan hilang karena laptop rusak karena datanya akan tersimpan pada server *sway.com.* Microsoft Office Sway merupakan salah satu software yang didalamnya memuat konten berisi materi yang disusun secara sistematis dan berdasar pada analisis kurikulum dan kompetensi yang akan dicapai oleh siswa dalam kegiatan belajar mengajar. Microsoft Office Sway sering digunakan untuk menyajikan sebuah materi agar lebih menarik minat siswa dalam belajar. Selain itu, Microsoft Office Sway lebih praktis untuk melakukan presentasi dalam bentuk narasi dengan jelas jika dibandingkan dengan media Power Point, (Veronika, 2021).

Microsoft Office Sway merupakan alat yang dapat digunakan dalam membuat desain media pembelajaran yang bisa digunakan sebagai alat presentasi online yang dapat diterapkan dalam berbagai situasi dan kondisi, (Al-Said, 2015). Sway adalah aplikasi baru dari Microsoft Office yang memudahkan untuk membuat dan berbagi laporan interaktif, kisah pribadi, presentasi, dan banyak lagi. Mulai dengan menambahkan teks dan gambar Anda sendiri, cari dan impor yang relevan dari sumber lain, lalu saksikan Sway melakukan sisanya. Media pembelajaran interaktif sway ini tepat digunakan dalam pembelajaran daring. Manfaat dengan menggunakan media sway dalam pembelajaran daring antara lain yaitu: 1) proses membuatnya mudah karena telah disiapkan template desain; 2) desain media sway dibuat semenari mungkin; 3) memuat materi dengan cakupan yang banyak, selain tulisan disertakan gambar-gambar yang disusun sesuai dengan keinginan, tampilan gambar grup baik berupa tumukan, kisi, slide atau perbandingan, tanpa harus memformat sendiri karena sudah diatur otomatis dalamdesain bawaan, (Falahudin, 2014).

Sway atau microsoft sway termasuk fitur dalam salah satu microsoft office 365. Sway sendiri termasuk media pembelajaran interaktif dan modern karena dapat menyisipkan teks atau tulisan, gambar dan animasi, video, serta suara. Berbeda dengan aplikasi *powerpoint*, sway mempunyai fitur lebih banyak dan menarik, pilihan desain lebih lengkap dan tersedia template dalam berbagai model yang dapat digabungkan dengan berbagai versi online sehingga tampilannya variatif. Dari pemaparan mengenai Microsoft Office Sway diatas dapat disimpulkan bahwa Sway merupakan Microsoft sway merupakan alat presentasi berbasis internet dengan berbagai fitur-fitur sehingga ketika presentasi dijalankan dapat menggabungkan teks, gambar, video, dan suara. Microsoft sway juga merupakan salah satu bentuk multimedia yang mengombinasikan teks dengan gambar dan bentuk tertentu.

#### **4.3. Aplikasi Nearpod**

Aplikasi merupakan suatu sistem perangkat lunak yang dapat digunakan salah satunya dalam sistem pendidikan. Salah satu aplikasi yang digunakan dalam pembelajaran yaitu nearpod. Nearpod adalah program presentasi interaktif gratis yang dapat dengan mudah digunakan dengan *Google Slides* atau *Microsoft PowerPoint*; bahkan pada presentasi yang sudah dibuat! Presentasi dapat diatur oleh siswa atau diatur untuk hidup, dikendalikan oleh guru, partisipasi. Nearpods dapat diakses melalui koneksi internet. Siswa dapat melihat materi pembelajaran selama ada. Ceramah melalui *browser web* atau aplikasi Nearpod gratis dan *smartphone, tablet*  dan laptop. Pendidik dapat membagikan slide presentasi dengan siswa melalui pemberian kode unik di awal sesi. Setelah siswa memiliki akses maka dapat melihat presentasi di layar masing-masing. Siswa hanya dapat melihat slide sampai pendidik memilih untuk melakukannya. Guru dapat melihat jumlah siswa yang aktif dalam kursus. Ini memungkinkan pendidik untuk memantau dan memahami keterlibatan siswa serta kemajuan pembelajaran melalui aktivitas online yang disiapkan menggunakan perangkat lunak.

Nearpod membantu pendidik membuat pelajaran menjadi interaktif baik di kelas maupun virtual. Konsepnya sederhana. Seorang guru dapat membuat presentasi interaktif yang dapat berisi Kuis, Jajak Pendapat, Video, Papan Kolaborasi, dan lainnya. Anda dapat mengakses ribuan pelajaran yang telah dibuat sebelumnya atau mengunggah pelajaran yang ada dan menjadikannya interaktif. Nearpod membuat pengajaran lebih mudah dengan alat interaktif, sumber daya, dan konten yang dibutuhkan pengajar, semuanya di satu tempat. Tabel berikut memaparkan perbandingan pengajaran tradisional dan interaktif dengan Nearpod, (Minalti & Erita, 2021)

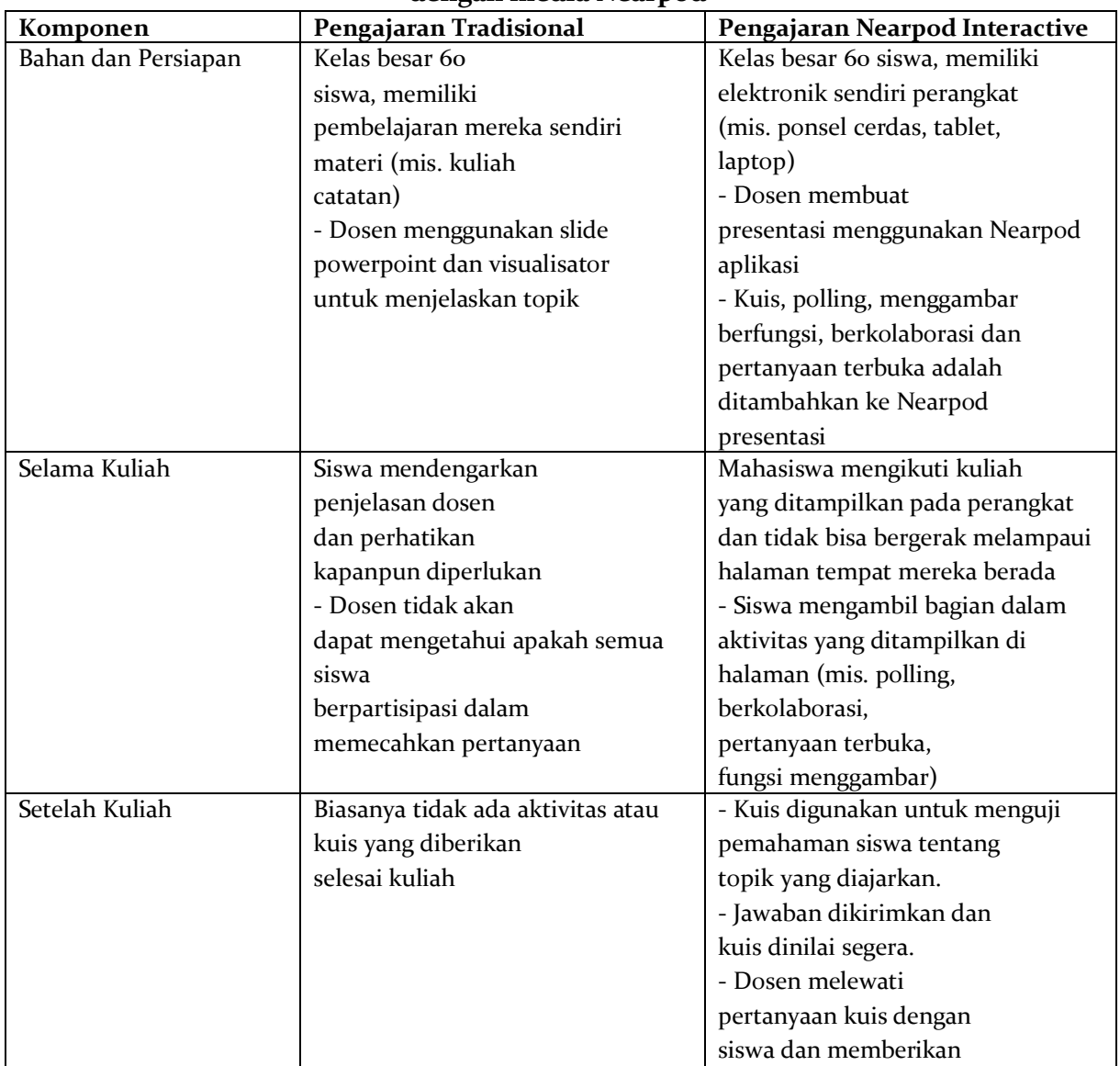

**Tabel 1. Perbandingan pembelajaran tradisional dan Interaktif dengan media Nearpod**

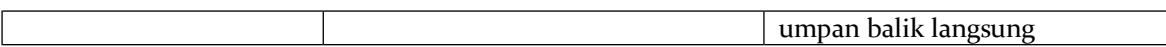

Media Nearpod membantu pendidik membuat pelajaran menjadi interaktif baik di kelas maupun virtual. Konsepnya sederhana. Seorang guru dapat membuat presentasi interaktif yang dapat berisi Kuis, Jajak Pendapat, Video, Papan Kolaborasi, dan lainnya. Anda dapat mengakses ribuan pelajaran yang telah dibuat sebelumnya atau mengunggah pelajaran yang ada dan menjadikannya interaktif. Nearpod membuat pengajaran lebih mudah dengan alat interaktif, sumber daya, dan konten yang dibutuhkan pengajar, semuanya di satu tempat. Siswa dapat mengakses presentasi melalui kode dan guru kemudian memindahkan kelas melalui pelajaran dan membiarkan siswa berinteraksi dengan media saat mereka melanjutkan. Guru juga dapat memilih mode Student-Paced, di mana siswa mengontrol alur pelajaran. Mode ini sangat cocok untuk pembelajaran jarak jauh, pembelajaran hibrida, sub hari, tugas pekerjaan rumah, atau pekerjaan mandiri. Aplikasi ini berbasis web dan berfungsi di perangkat apa pun dengan koneksi internet. Berikut adalah cara sederhana untuk memanfaatkan Nearpod dan beberapa solusinya, (Falahudin, 2014).

a. Pengiriman presentasi sederhana

Nearpod dapat digunakan sebagai pengganti alat presentasi lainnya. Alih-alih menjalankan Powerpoint atau Google Slide, pengguna dapat memanfaatkan Nearpod dan membuat pelajaran lebih interaktif. Pengguna bahkan dapat 'menyeret dan melepaskan' *slide Google, PDF,*  dan *PowerPoint* yang ada ke dalam aplikasi untuk membuat presentasi Nearpod secara instan. Kemudian dapat memilih dari aktivitas interaktif dan penilaian formatif yang tak terhitung jumlahnya. Presentasi akan dikirimkan ke perangkat masing-masing siswa di kelas. Pendidik juga tidak harus bergantung pada siswa untuk dapat melihat papan tulis.

b. Ketentuan dan diferensiasi yang dipersonalisasi

Menggunakan nearpod sebagai alat presentasi sederhana dapat digunakan untuk satu siswa atau kelompok kecil. Bisa juga digunakan untuk memberikan pelajaran tambahan kepada siswa tertentu selama starter. Ini bisa menjadi mata rantai yang hilang yang memberikan lebih banyak dukungan untuk anak tunanetra pula. Pengguna juga dapat menduplikasi pelajaran dan memodifikasi untuk menyampaikan konten yang berbeda kepada siswa. Pengguna dapat mengedit pelajaran ini dengan aktivitas penilaian formatif yang dipersonalisasi, mengumpulkan umpan balik, dan aksesibilitas inklusif.

c. Mendistribusikan sumber daya pada siswa

Menggunakan aplikasi untuk mendistribusikan sumber daya adalah cara sederhana lain untuk menggunakannya di kelas. Pengguna dapat mengisi presentasi dengan gambar atau lembar kerja dan meminta siswa untuk menggunakan fitur Catatan Siswa untuk menyimpan presentasi ke drive mereka dan mengakses informasi kembali saat belajar

d. Penilaian formatif langsung

Aplikasi nearpod dapat menjadi lebih bermanfaat jika pengguna memasukkan salah satu dari banyak aktivitas penilaian formatif Nearpod ke dalam presentasi.

e. Aktivitas interaktif

Salah satu cara sederhana untuk menerapkan Nearpod ke dalam instruksi harian adalah dengan meminta siswa melakukan aktivitas interaktif. Tambahkan minat dan kegembiraan ke dalam pembelajaran sehari-hari dengan *Drag & Drop, Draw It, Time to Climb, Matching Pairs, dan Collaborate Board.* Untuk meninjau unit, gunakan kuis pilihan ganda gamified, Time to Climb. Dengan Collaborate Board, guru dapat menyelenggarakan diskusi kelas dengan siswa menggunakan papan interaktif untuk berbagi ide secara *real-time.*

f. Penilaian diri

Sudah menjadi praktik umum di sekolah dasar dan menengah bagi siswa untuk menilai diri mereka sendiri dan mengevaluasi tingkat kepercayaan diri mereka sendiri.

g. Pemodelan

Aplikasi ini juga memiliki fitur yang disebut *'Draw It'* yang dapat dimasukkan ke dalam presentasi. Ini menampilkan papan tulis interaktif ke perangkat siswa. Hal ini membuat guru dapat berbagi pengetahuan atau informasi yang baik dan model kemajuan yang baik.

h. Tugas Terbuka

Nearpod memungkinkan fleksibilitas kreatif. Fitur 'Pertanyaan Terbuka' memungkinkan guru mengajukan pertanyaan atau menyiapkan skenario untuk ditanggapi oleh siswa. Melalui alat ini, dapat memfasilitasi tugas menulis kreatif. Keuntungan menggunakan Nearpod untuk aktivitas semacam ini adalah jawabarbuka kemudian secara otomatis masuk dalam laporan. Mengatur Pekerjaan Rumah uru atau pendidik dapat memberikan kode *Student-Paced* dan mereka dapat mengakses pelajaran Nearpod di rumah, atau di mana saja dengan koneksi internet selain ketika mereka berada di sekolah bersama dengan guru tersebut.

Nearpod menyediakan akses yang luas sehingga pengguna dapat menelusuri ribuan pelajaran yang dibuat oleh penerbit dan pendidik bersertifikat untuk mendapatkan inspirasi. Ini dapat digunakan apa adanya atau dimodifikasi. Guru ingin menelusuri ribuan pelajaran yang dibuat oleh penerbit dan pendidik bersertifikat untuk mendapatkan inspirasi. Ini dapat digunakan apa adanya atau dimodifikasi. Sehingga dapat disimpulkan Nearpod merupakan aplikasi untuk pembelajaran *online* dan *offline* yang memungkinkan guru dan peserta didik berinteraksi secara langsung maupun tidak langsung.

#### **4.4. Aplikasi Canva**

Media canva adalah program desain online yang menyediakan bermacam peralatan seperti presentasi, resume, *pamflet*, brousur, grafik, infografis, spanduk, penanda buku, bulletin, dan lain sebagainya yang disediakan dalam website ataupun aplikasi canva, (Sholeh dkk., 2020). Canva juga memiliki berbagai template pemasaran, termasuk brosur dan kartu nama. Setelah desain selesai, itu dapat diunduh dalam berbagai format termasuk kelompok ahli fotografi gabungan (JPEG), grafik jaringan portabel (PNG), dan format dokumen portabel (PDF). Untuk tujuan pencetakan, Canva menyarankan untuk mengunduh PDF dalam format PDF-Print. Canva adalah satu diantara banyaknya aplikasi yang dapat digunakan guru dalam membuat media pembelajaran. Canva merupakan aplikasi desain secara online, yang menyediakan beragam desain grafis yang terdiri atas; presentasi, poster, pamflet,grafik, spanduk, kartu undangan, edit foto dan cover facebook, (Sony Junaedi, 2021).

Media canva mempermudah guru serta peserta didik dalam melaksanakan proses pembelajaran berbasis teknologi, keterampilan, kreativitas, beserta manfaat lain,hal ini dikarenakan hasil desain menggunakan canva mampu meningkatkan ketertarikan peserta didik dalam kegiatan pembelajaran dan meningkatkan motivasi peserta didik dengan penyajian bahan ajar serta materi secara menarik.

Pemanfaatan canva dalam pembuatan media pembelajaran memiliki banyak kelebihan yaitu; dengan canva kita bisa membuat berbagai jeniS desain yang dilengkapi dengan beragam fitur animasi, template serta penomoran halaman yang dapat mendorong kreativitas serta efisiensi waktu baik bagi guru atau pun peserta didik dalam kegiatan mendesain media yang menarik yang dapat digunakan sebagai bahan presentasi, berupa slide, *mind mapping* dan *poster.* Hal ini dikarenakan adanya banyak fitur yang telah tersedia, seperti memuat 'drag and drop' yang mempermudah pengguna dalam mengaplikasikannya, bahkan siswa dapat berkolaborasi dalam proses mendesain sehingga siswa dapat mengerjakan secara berkelompok, (Sholeh dkk., 2020). Pada media Canva terdapat beberapa kekurangan dalam pengaplikasiannya, yaitu:

- 1. Canva tidak memiliki penyimpanan file lokal. Ini berarti jika situs web sedang down karena suatu alasan, dan harus menunggu untuk mengakses desain untuk membuat perubahan baru.
- 2. Terlalu sering menggunakan Desain.
- 3. Tidak Ada File Sumber.
- 4. Tidak seperti *Photoshop*, *Illustrator*, atau *InDesign,* dan tidak dapat mengedit, membagikan, atau mengekspor desain tanpa akun Canva. Selain itu canva tidak dapat mengakses desain sebagai file mentah untuk melakukan pengeditan lanjutan.
- 5. Bayar untuk beberapa fitur bagus.

Media Canva adalah aplikasi yang dapat digunakan untuk melakukan desain grafis. Penggunaan aplikasi Canva dapat meningkatkan kreativitas dalam membuat desain poster, presentasi, dan konten visual lainnya. Dalam melakukan desain, aplikasi Canva menyediakan beragam foto yang dapat digunakan sebagai ilustrasi konten, konten dalam bentuk template sehingga dapat langsung digunakan, jenis huruf dan berbagai ilustrasi lainnya dalam menunjang kreativitas dalam membuat desain.

# **BAB 5**

# **Tutorial Multimedia E-learning interaktif pada pembelajaran Daring**

Edmodo merupakan social network berbasis lingkungan sekolah (school based environment). Dikembangkan oleh Nicolas Borg and Jeff O'Hara. Edmodo ditujukan untuk penggunaan bagi guru, siswa dan orang tua siswa, (Rulviana & Dayu, 2021).

#### **5.1. Tutorial pembelajaran Edmodo Pada Guru**

#### **a. Pendaftaran guru**

Pertama guru membuat akun pada link [www.edmodo.com.](http://www.edmodo.com/) lalu pilih tombol "**I'm a Teacher"** untuk membuat akun baru sebagai guru atau pengajar. Isi form registrasi dengan data-data dengan valid, lalu pilih tombol **"Sign Up"** sebagai pelengkap proses pendaftaran. Kemudian email anda akan menerima konfirmasi pendaftaran, disertai petunjuk langkah selanjutnya untuk mengatur akun Edmodo Anda.

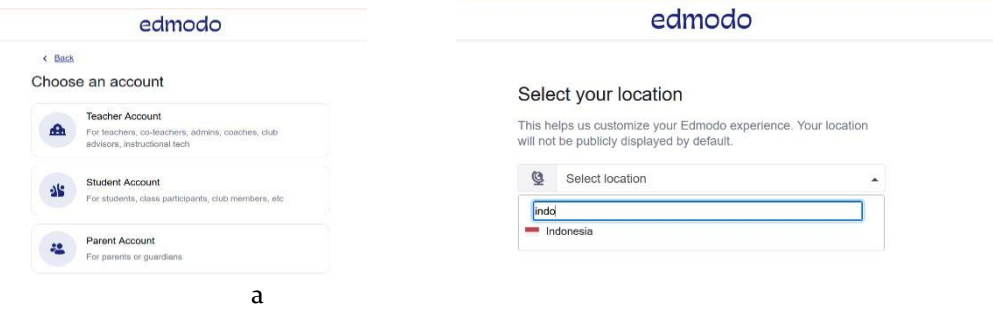

r 2. Langkah pendaftaran akun edmodo

#### **b. Pengaturan Akun**

Dari halaman pengaturan akun, Anda dapat mengatur untuk mendapatkan pemberitahuan/notifikasi, mengatur keamanan, dan mengatur informasi profil. Untuk pergi ke pengaturan tersebut, silahkan pilih **"Account"** yang berupa menu drop down yang terdapat di pojok atas sebelah kanan halaman depan Edmodo Anda.

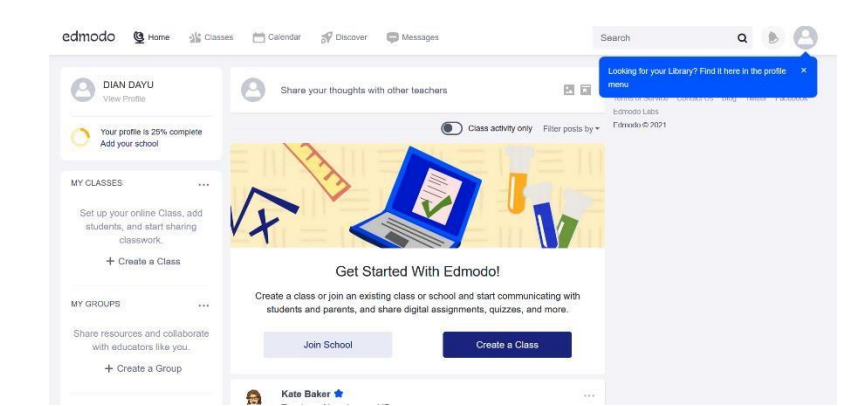

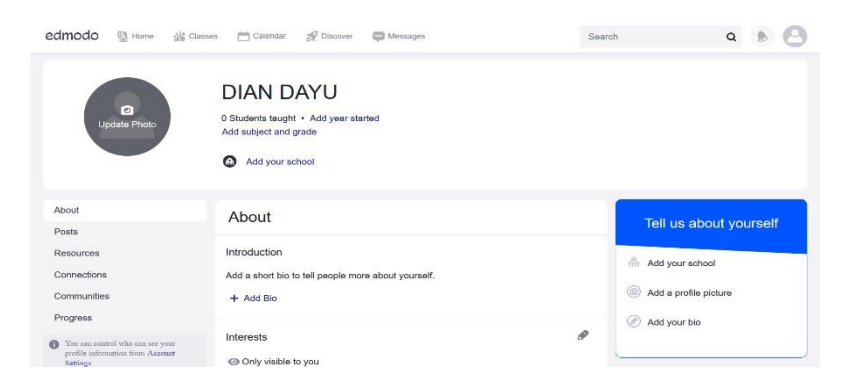

Gambar 3. Pengaturan akun edmodo

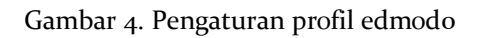

Dalam menu tersebut silahkan pilih "Setting". Di halaman ini Anda dapat melakukan berbagai hal diantaranya adalah:

- 1. Mengubah foto profil dapat memilih untuk mengunggah foto dikomputer pribadi atau menggunakan icon yang telah disediakan. Untuk mengupload foto klik ikon add a profile picture" yang terletak disebelah kanan.
- 2. Mengubah biodata pada edmodo dapat menggunakan icon "add your bio". Kemudian tuliskan secara lengkap biodata anda dan klik ok.
- 3. Mengubah sekolah klik icon "*add your school"* disana terdapat "change school" yang dimana anda memasukkan nama sekolah dan klik search. Setelah menemukan sekolah klik *change school.*
- 4. Menentukan notifikasi pilih menu drop down notifikasi untuk menentukan mode notifikasi. Terdapat tiga pilihan yaitu tanpa notifikasi, notifikasi melalui email atau SMS/teks. Jika Anda memilih notifikasi melalui email, artinya setiap pembaharuan aktivitas yang ada di akun Edmodo Anda akan diberitahukan melalui email. Jika Anda memilih notifikasi melalui teks, maka pemberitahuan akan dikirimkan melalui SMS ke HP Anda. Namun dalam hal ini baru penyedia layanan selular di wilayah Amerika saja yang baru bisa sedangkan di Indonesia

belum. Untuk itu jika Anda memilih ingin adanya pemberitahuan, maka pilihlah notifikasi melalui email.

5. Untuk mengubah kelas atau menambahkan kelas dapat memilih icon "*My Classes"* yang terletak di sebalah kiri. Kemudian Klik tulisan "Create" yang treletak di pojok kanan atas.

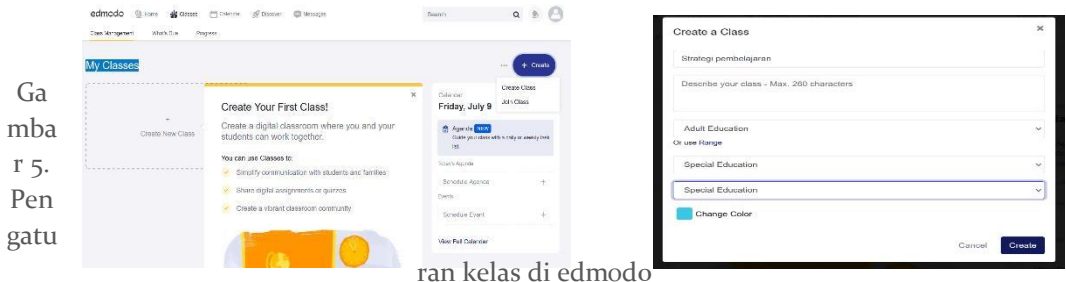

#### **c. Aktivitas Kelas**

- 1. Mengunggah dan Mengatur Sumber Bahan Ajar di Library
	- Library yang ada disini dapat dikatakan selayaknya perpustakaan di Institusi Pendidikan. Sebagai guru atau pengajar Anda bisa mengunggah dokumen apapun termasuk bahan ajar terkait maupun link situs sebagai referensi bagi Siswa.

| <b>Your Classes</b><br>=    |     | Strategi pembelajaran      |                                    |                 |                                                                     |                            |
|-----------------------------|-----|----------------------------|------------------------------------|-----------------|---------------------------------------------------------------------|----------------------------|
| Posts                       |     | All Files / sumber belajar |                                    | New $\star$     | Calendar<br>Friday, July 9                                          | $\leftarrow$ $\rightarrow$ |
| Folders                     |     |                            |                                    |                 |                                                                     |                            |
| Members<br>SMALL GROUPS (0) | $+$ | Name                       | <b>Size</b>                        | Modified Date + | Agenda NEW<br>Guide your class with a daily or weekly<br>task list. |                            |
|                             |     |                            |                                    | Today's Agenda  |                                                                     |                            |
|                             |     |                            |                                    |                 | Schedule Agenda                                                     | $+$                        |
|                             |     |                            |                                    | <b>Events</b>   |                                                                     |                            |
|                             |     |                            | There are no files in this folder. | Schedule Event  | $+$                                                                 |                            |
|                             |     |                            | Add Files                          |                 | <b>View Full Calendar</b>                                           |                            |
|                             |     |                            |                                    |                 | Invite                                                              |                            |

Gambar 6. Pengaturan folder/library pada edmodo

Pertama untuk mengatur folder yang berisikan tentang link sumber belajar siswa adalah klik icon "folder" kemdian akan muncul tulisan "add foldor" kemudian anda mengisikan secara lengkap data yang ada pada link tersebut. Setelah itu untuk mengisikan link atau file sumber belajar untuk siswa klik "Add file" pada folder yang sudah dibuat.

Kemudian apabila ingin memberikan siswa dalam bentuk file maka guru dapat memilih "file upload" dan tinggal memilih file yang ingin diuoload kemudian klik OK. Apabila guru ingin memberikan link pembelajaran guru dapat memilih "Link" dan tinggal mencopy paste link yang sudah disiapkan.

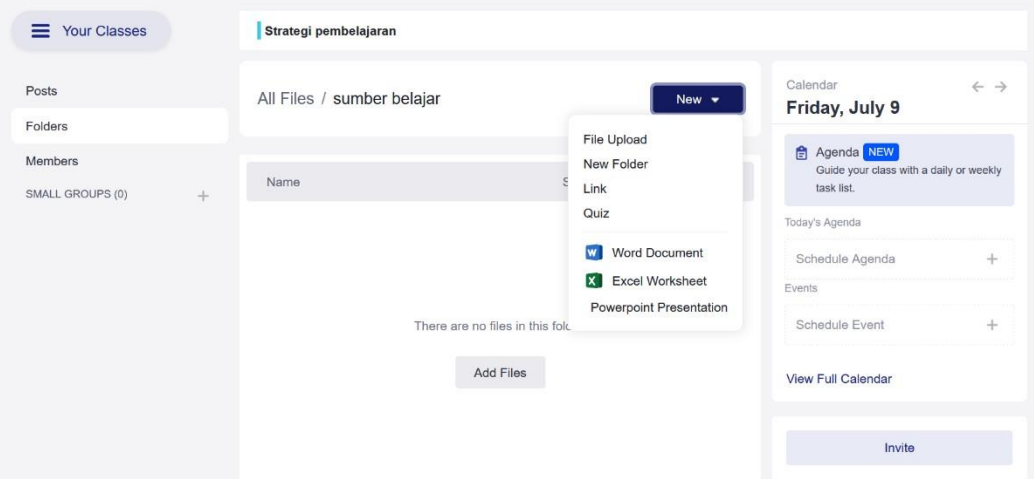

Gambar 7. Pengaturan folder/library pada edmodo

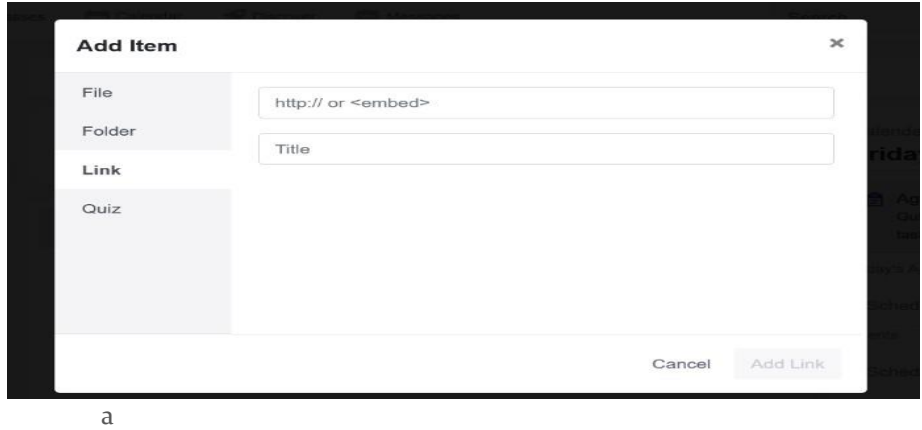

Gambar 8. Tampilan mengupload link sumber belajar

#### **d. Penugasan(Assignment)**

Penugasan merupakan salah satu fitur yang membedakan Edmodo dengan jejaring sosial lain. Melalui fitur ini Dosendapat memberikan tugas pada siswa dengan batasan waktu pengumpulan tugas, bahkan memberi penilaian pada tugas tersebut.

Guru disini dapat menuliskan soal pada kolom "start a discussion" kemudian guru dapat menuliskan soal pada kolom tersebut dan kalau sudah selesai tinggal mengklik "Post".

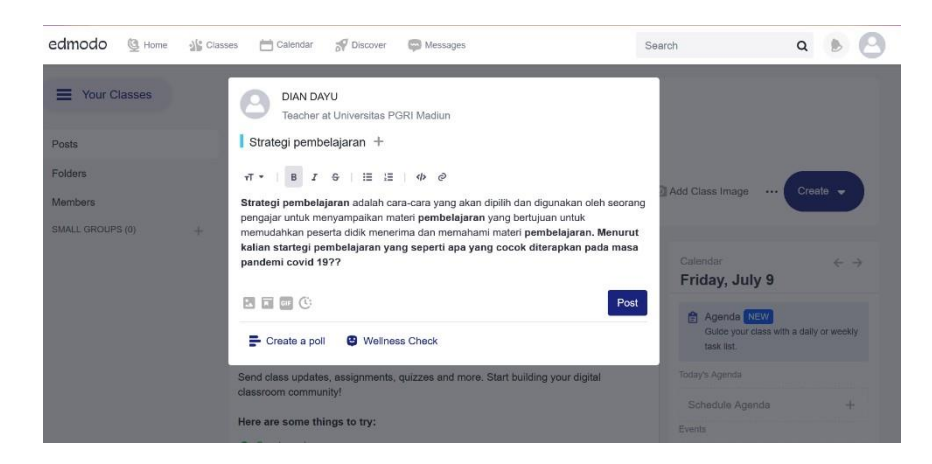

Gambar 9. Tampilan mengupload soal di kolom tugas

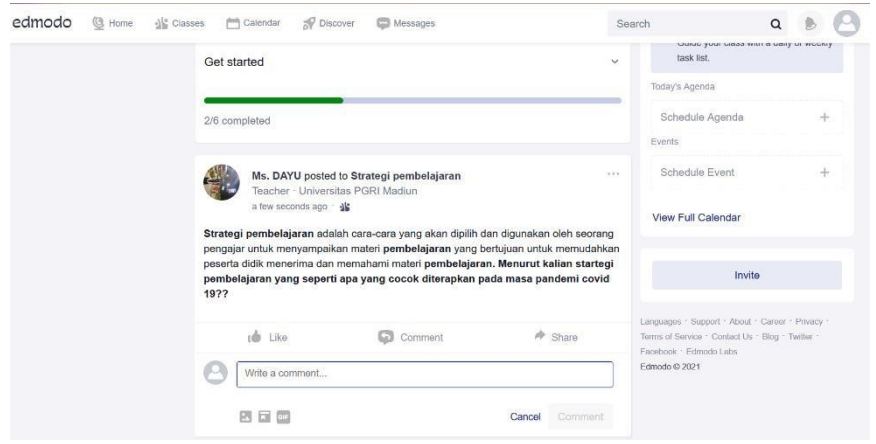

Gambar 10. Tampilan dari sisi siswa

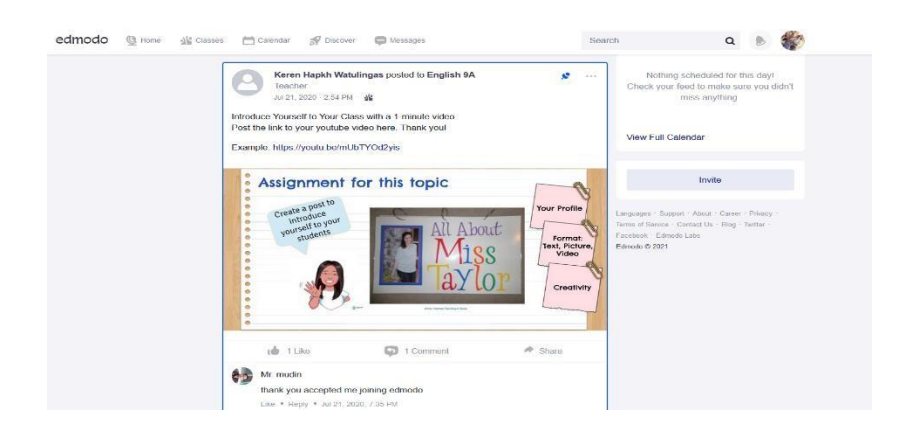

Gambar 11. Tampilan siswa menjawab

**e. Pembuatan Kuiz di Edmodo**

Untuk pembuatan kuis pada edmodo guru dapat mengklik icon **"Create"** kemudian pilih Quiz kemudian pilih New.

| edmodo<br><b>B</b> Home<br>dig Classes | calendar<br><b>P</b> Discover<br><sup>6</sup> Messages | Search            |                                                                                                    | $\Omega$             |               |
|----------------------------------------|--------------------------------------------------------|-------------------|----------------------------------------------------------------------------------------------------|----------------------|---------------|
| Your Classes<br>⋿                      | Strategi pembelajaran                                  |                   |                                                                                                    |                      |               |
| Posts                                  | DIAN DAYU   Special Education · Adult Education        |                   |                                                                                                    |                      |               |
| Folders<br>Members                     | C Class Code bsrcfs                                    |                   | Add Class Image<br>                                                                                                    | Create $\rightarrow$ |               |
| SMALL GROUPS (0)<br>÷                  | Start a discussion, share class materials, etc         | 因目                | Agenda<br>Rich format doc pinned at the top of<br>the class stream                                                         |                      |               |
|                                        |                                                        | Filter posts by * | 目<br>Assignment                                                                                                    | ٠                    |               |
|                                        |                                                        |                   | 四<br>Quiz                                                                                                    | ٠                    | New           |
|                                        | Get started<br>2/6 completed                           | $\checkmark$      | JumpStart Activity<br>32<br>Create gemitted activities or live<br>challenpes with JumpStart Activity<br>Studio, Loam more. | NLW<br>٠             | Load existing |

Gambar 12. Tampilan kuis di edmodo

Setelah itu guru dapat mengisikan judul kuis dan petunjuk kuis pada edmodo. Kemudian guru dapat mengklik lagi pada icon" **Quiz Question"**  dan guru dapat menuliskan soal dalam bentuk pilihan ganda atau essay. Setelah selesai memasukkan soal di kuis guru dapat mengklik **"Assign"**

| $\circ$<br>Quiz Details          | Questions           |                                                             | Total Questions: 1   Total Points: 1 |
|----------------------------------|---------------------|-------------------------------------------------------------|--------------------------------------|
| <b>Quiz Questions</b><br>$\circ$ |                     |                                                             |                                      |
|                                  | ×<br>1 <sub>1</sub> | Multiple Choice<br>$\checkmark$                             | $\widehat{\phantom{a}}$              |
|                                  |                     | Question Text                                               |                                      |
|                                  |                     |                                                             | M                                    |
|                                  |                     |                                                             | 0/4,096 character limit              |
|                                  |                     | $Q$ Add Link<br>E Add from Library<br><b>G</b> Attach Files |                                      |
|                                  |                     | Responses                                                   | Correct Answer                       |
|                                  |                     | Enter Answer                                                | $^{\circ}$                           |

Gambar 13. Tampilan pembuatan kuis di edmodo

#### **f. Penilaian (Grade)**

Klik icon *"Notification"* untuk mengetahui apakah ada Mahasiswa yang telah mengirim tugas atau kuis. Muncul daftar notifikasi (pemberitahuan) tentang aktivitas Edmodo yang terkoneksi dengan akun Anda. Apabila ada siswa yang sudah muncul maka akan muncul pemberitahuan di edmodo, sesuai dengan tugas yang diberikan.

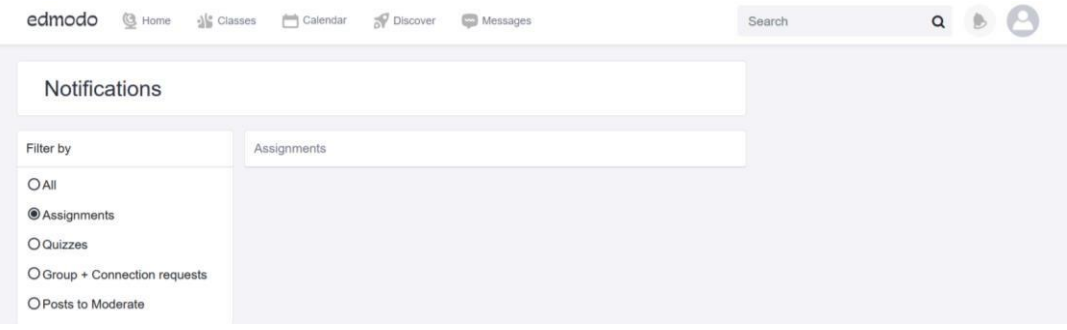

Gambar 14. Tampilan penilaian di edmodo

Untuk melihat nilai siswa, guru dapat mengklik icon "Classes" yang terletak diatas. Setelah itu guru dapat memilih Progress dan mengklik icon "grades" disana akan terlihat nama siswa dan nilai siswa apabila siswa sudah mengerjakan soal atau tugas yang diberikan oelh guru dalam satu semester. Apabila guru ingin menyimpan dalam bentuk excel, dapat mengklik icon "export" yang tereltak pada pojok kanan atas.

| edmodo                  | G Home<br>$\sqrt{\frac{1}{2}}$ Classes<br>Discover<br>Calendar<br>Messages                                   | Search                                                          | $\mathsf Q$ |                  |
|-------------------------|----------------------------------------------------------------------------------------------------|-----------------------------------------------------------------|-------------|------------------|
| Class Management        | What's Due<br>Progress                                                                                       |                                                                 |             |                  |
|                         |                                                                                                    |                                                                 |             |                  |
| Strategi pembelajaran v |                                                                                                    |                                                                 |             |                  |
| Grades<br><b>Badges</b> |                                                                                                    | Arrows - Move between cells ESC - Cancel ENTER - Edit / Confirm |             |                  |
| Grading Period: 1 +     |                                                                                                    |                                                                 | Add Grade   | Export<br>Delete |
| Students                |                                                                                                    |                                                                 |             |                  |
| dian kusuma dayu        |                                                                                                    |                                                                 |             |                  |
|                         |                                                                                                    |                                                                 |             |                  |
|                         |                                                                                                    |                                                                 |             |                  |
|                         |                                                                                                    |                                                                 |             |                  |
|                         | a<br>$\mathbf{r}$<br>$-1$ $-1$ $-1$<br>$-11$ $-11$ $-11$ $-11$<br>$\overline{ }$<br>$\overline{\phantom{0}}$ |                                                                 |             |                  |

Gambar 15. Tampilan hasil penilaian di edmodo

Apabila guru ingin menambahkan kriteria penilaian lain, klik ADD GRADE

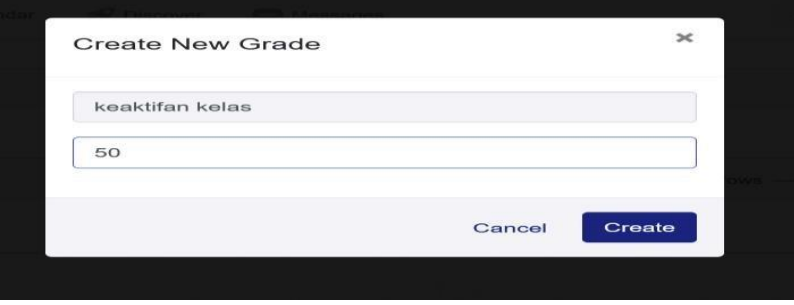

Gambar 16. Tampilan penambahan kriteria penilaian di edmodo

g. Membuat Grup/Kelompok

Grup/kelompok membuat siswa untuk berkomunikasi dan berkolaborasi satu sama lain. Untuk membuat grup, pilihlah "create a group" yang ada di panel sebelah kiri halaman depan edmodo anda.

![](_page_69_Picture_5.jpeg)

Gambar 17. Tampilan pembuatn grop di edmodo

Guru dapat menamai grup/kelompok dan mengisi detail dari grup ini. Setelah selesai klik tombol "create a group" dan edmodo akan menampilkan seperti gambar dibawah ini.

![](_page_70_Picture_127.jpeg)

Gambar 18. Tampilan pengisian grop di edmodo

![](_page_70_Picture_2.jpeg)

Gambar 19. Tampilan hasil pembuatan grop di edmodo

Setelah selesai pembuatan grop di edmodo maka guru dapat membagikan kode akses diskusi kepada siswa, agar siswa dapat masuk pada grop tersebut. Untuk membagikan kode grop diskusi, guru dapat mengklik "Group code" kemudian guru dapat membagikan dengan mengcopy paste kode tersebut.

![](_page_71_Picture_237.jpeg)

Gambar 20. Tampilan kode diskusi di edmodo

Jika siswa yang sudah memiliki akun edmodo sebelumnya, mereka bisa langsung bergabung dengan grup/kelompok mata pelajaran Anda dengan cara mengklik "join" yang ada di panel grup sebelah kiri halaman edmodo mereka. Disana siswa dapat memasukkan kode grup mata pelajaran tertentu (misal: "sv4wje" untuk mata pelajaran startegi pembelajaran).

# **5.2. Tutorial pembelajaran Edmodo pada siswa**

### **a. Pendaftaran akun siswa**

Sebelum siswa mendaftar dan mendapatkan akun di Edmodo, mereka harus dibekali 6 digit kode grup (dapat grup berupa kelas atau mata pelajaran) dari guru. Apabila siswa sudah mendapatkan kode grup ini, mereka dapat dengan mudah membuat akun di Edmodo dengan memilih tombol "I'm a Student".

![](_page_71_Picture_6.jpeg)

Gambar 21. Tampilan pendaftaran akun di edmodo
Baris pertama dalam form pendaftaran Siswa akan menanyakan 6 digit kode grup yang harus diisikan. Setelah itu Siswa harus mengisi username dan password yang bersifat unik. Dalam hal ini sarankan siswa untuk menggunakan nama depan ditambahkan sesuai yang unik dibelakangnya. Untuk baris firstname dan lastname, siswa harus mengisikan nama mereka yang sesungguhnya. Dalam pendaftaran sebagai siswa ini, alamat email tidak diharuskan diisi sehingga dapat diisi atau dikosongkan saja. Setelah semua baris telah diisi, silahkan pilih tombol "sign up" sehingga pendaftaran dapat diproses.

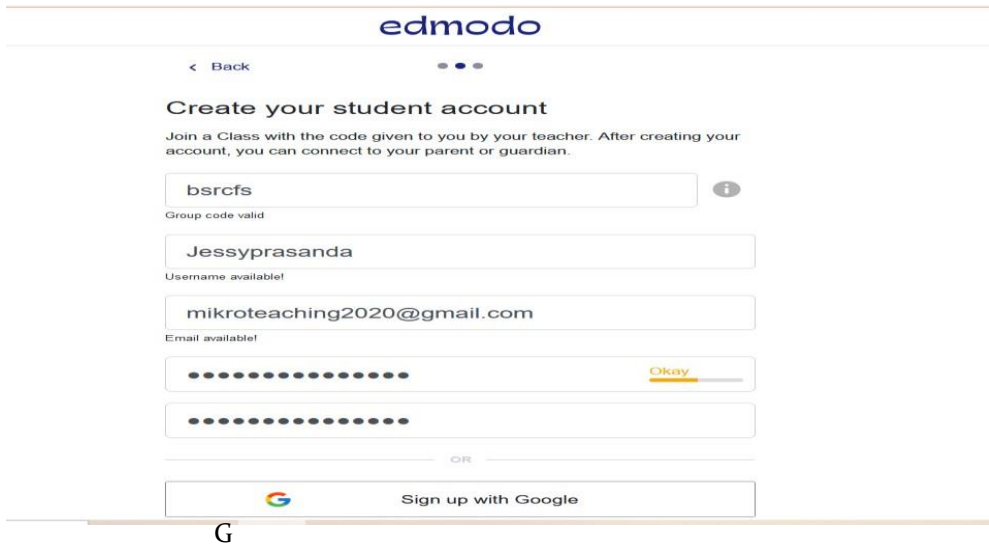

Gambar 22. Tampilan pengisian akun di edmodo

#### **b. Pengaturan mengikuti Assigment di Edmodo**

Untuk siswa yang mengikuti assignment di edmodo, siswa dapat mengklik icon "Classes" kemudian pilih kelas yang akan digunakan untuk assignment.

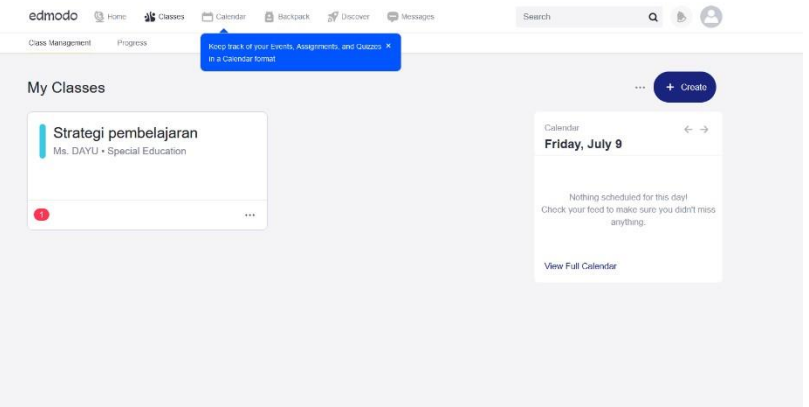

Gambar 23. Tampilan pengaturan mengikuti assignment di edmodo

Setelah itu akan tertuju pada halaman assigement. Kemudian siswa tinggal mengklik "open" dipojok kanan.

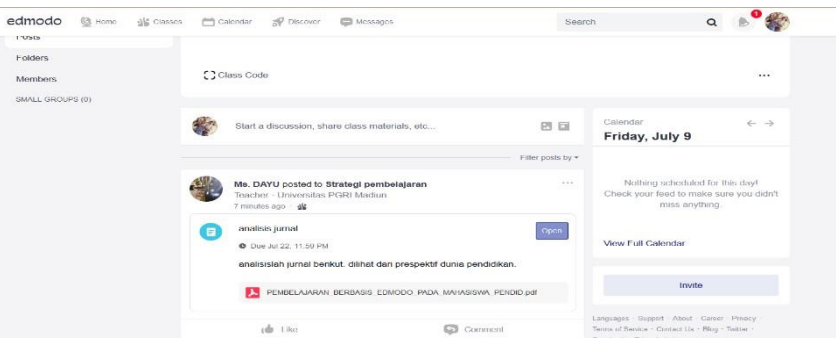

Gambar 24. Tampilan assigment di edmodo

Kemudian setelah selesai mengerjakan siswa dapat mengirim hasil pekerjaannya di kolom yang sudah tersediakan. Siswa dapat menulis jawaban mereka dengan memilih upload file atau menuliskan di kolom tersebut. Apabila siswa memilih untuk mengupload maka siswa dapat mengklik "attach" dan mengupload tugas mereka.

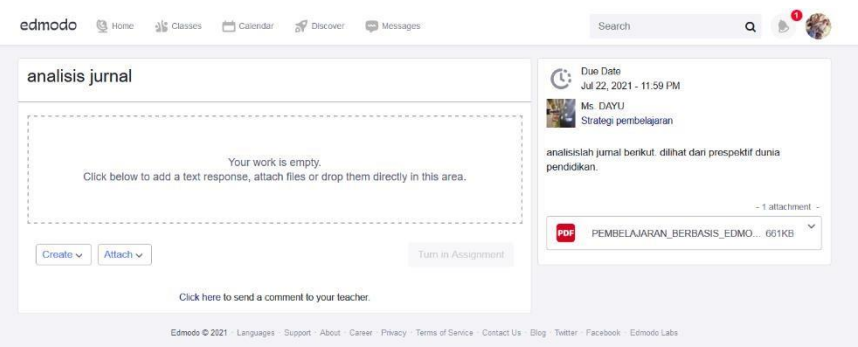

Gambar 25. Tampilan upload tugas di edmodo

#### **c. Pengaturan mengikuti Quiz di Edmodo**

Untuk siswa yang mengikuti kuis di edmodo, siswa dapat mengklik icon "Take quiz" pada kolom kuis yang sudah diberikan.

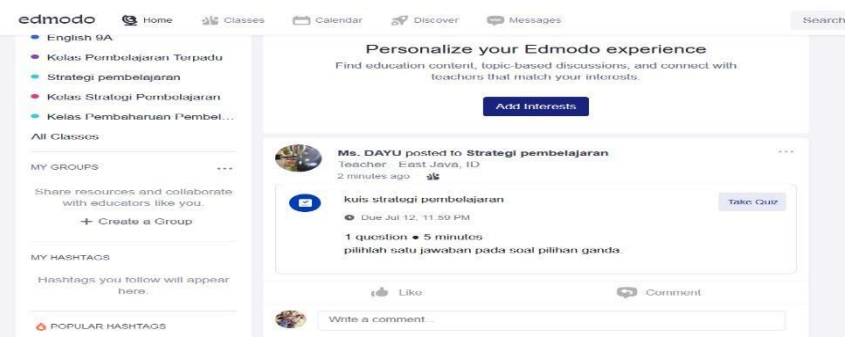

Gambar 26. Tampilan membuka quiz di edmodo

Kemudian siswa dapat memulai mengerjakan kuis tersebut dengan mengklik icon "take quiz" dan siswa dapat menegrjakan kuis tersebut.

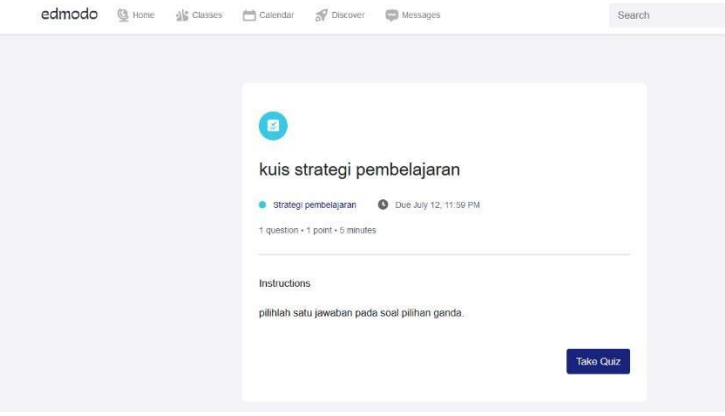

Gambar 27. Tampilan kuis di edmodo

Kemudian setelah selesai mengerjakan siswa dapat mengklik icon "submite" otomatis jawaban akan tersimpan di edmodo.

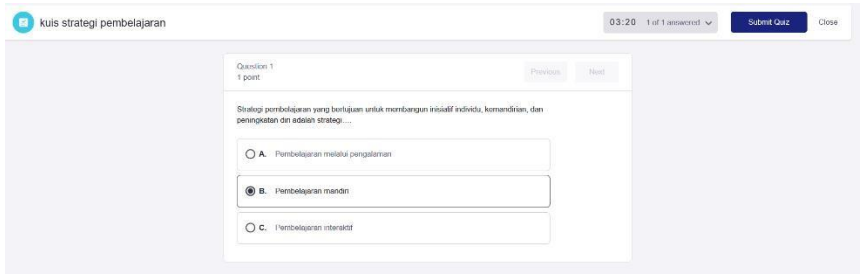

Gambar 28. Tampilan submite kuis

#### **d. Pengaturan Lain**

#### **1. Setting Profile**

Klik tanda di pojok kanan atas, lalu pilih Setting. Setelah itu akan muncul tampilan setting. Kemudian pilih account. Untuk mengganti foto profil, siswa dapat mengklik icon gambar logo orang dipojok kiri atas. Kemudian klik uplod foto. Kemudian siswa harus memverifikasi dan selanjutnya dapat mengupload foto. Setelah mengupload foto yang sudah dipilih makan siswa mengklik "ok", otomatis foto akan tersimpan dan berubah.

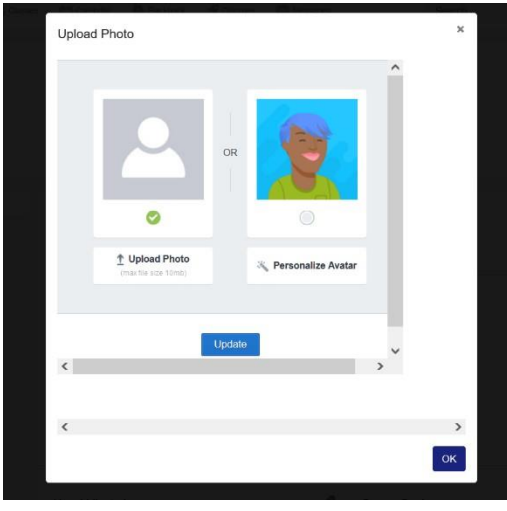

Gambar 29. Tampilan mengganti foto profile

Jika ingin mengganti nama, siswa dapat mengklik "setting" pada pojok kanan atas. Kemudian klik "account setting" dan pilih *profile url.* Setelah itu isikan nama depan dan nama belakang pada kolom first name dan last name, kemudian klik "*save changes".*

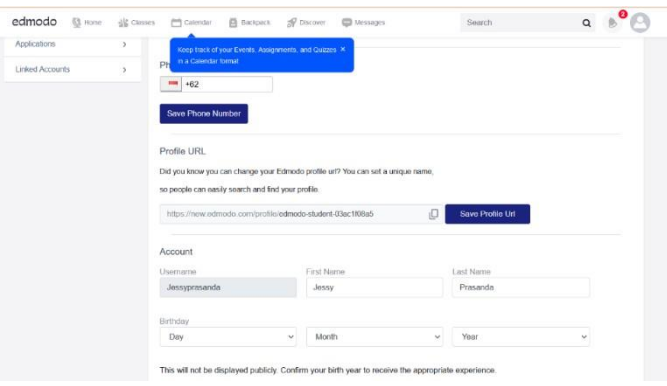

Gambar 30. Tampilan mengganti username

### **2. Melihat nilai**

Pada edmodo siswa dapat melihat hasil nilai mereka. Untuk dapat melihat penilaian baik kuis maupun tugas, siswa dapat melihatnya di halaman depan edmodo.Kotak di sebelah kanan, menunjukkan skor yang diperoleh. Untuk melihat hasil dari quiz yang sudah dikerjakan, klik *view quiz result.*

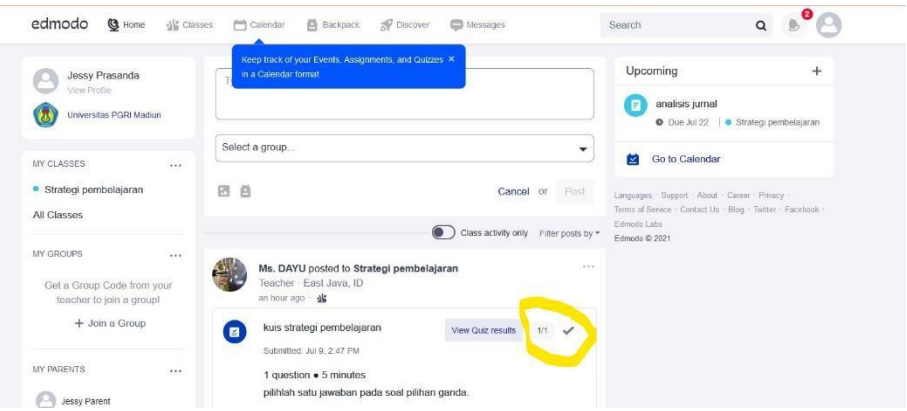

Gambar 31. Tampilan hasil nilai siswa

#### **3. Join dengan kelas/ grup lain**

Untuk join grop dalam edmodo siswa dapat mengklik icon "my group" kemudian klik "join group". Kemudian siswa memasukkan kode yang sudah didapatkan. Masukkan kode dan klik "join".

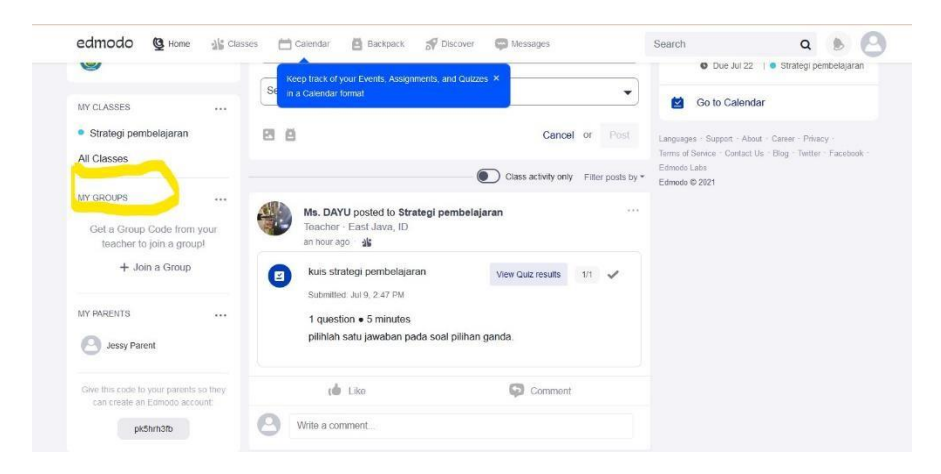

Gambar 32. Tampilan join grop edmodo

### **4. Mengganti password**

Apabila siswa ingin mengganti password pada aplikasi edmodo, siswa dapat mengklik "setting" pada kanan atas. Kemudian klik "password" setelah itu siswa dapat mengubah password di edmodo.

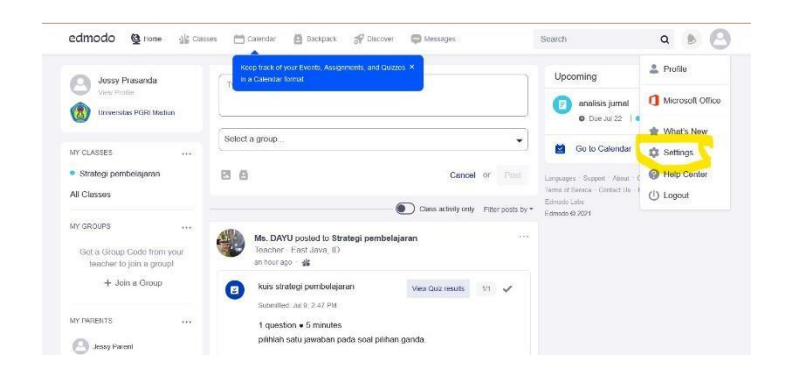

Gambar 33. Tampilan mengganti pasword

# **5.3. Tutorial pembelajaran Sway**

### **a. Pendaftaran Akun Sway**

Pertama buka laman: [https://sway.office.com/.](https://sway.office.com/)

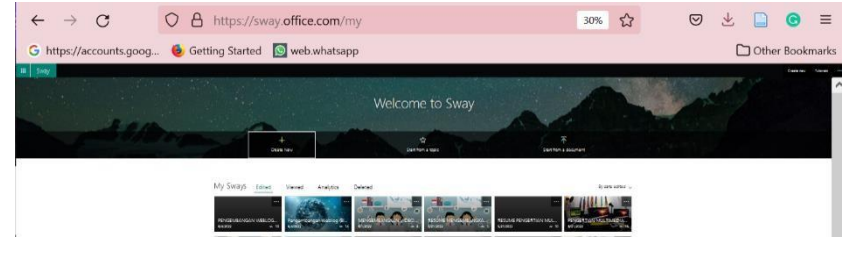

Gambar 34. Tampilan Microsoft way

Untuk membuat baru, pilih menu "Buat Baru" yang berada di kanan atas atau ditengah halaman. Untuk membuat dari file yang sudah ada (file yang sudah siap disimpan dalam bentuk Word) pilih "Mulai dari dokumen". Apabila Anda menemui kesulitan, pilih "Tutorial" untuk bantuan.

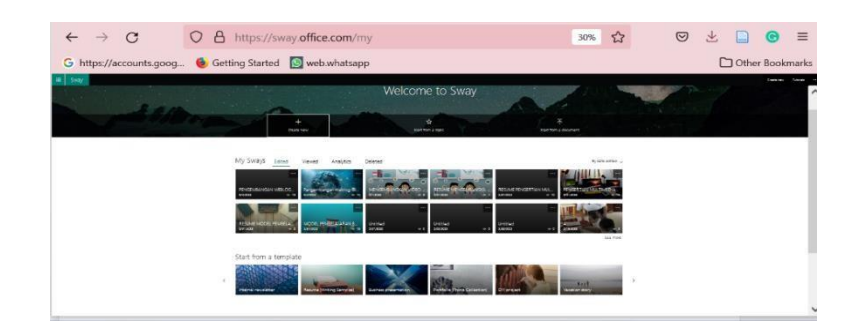

Gambar 35. Tampilan Microsoft way

Untuk membuat baru, pilih menu "Buat Baru" yang berada di kanan atas atau ditengah halaman. Untuk membuat dari file yang sudah ada (file yang sudah siap disimpan dalam bentuk Word) pilih "Mulai dari dokumen". Apabila Anda menemui kesulitan, pilih "Tutorial" untuk bantuan.

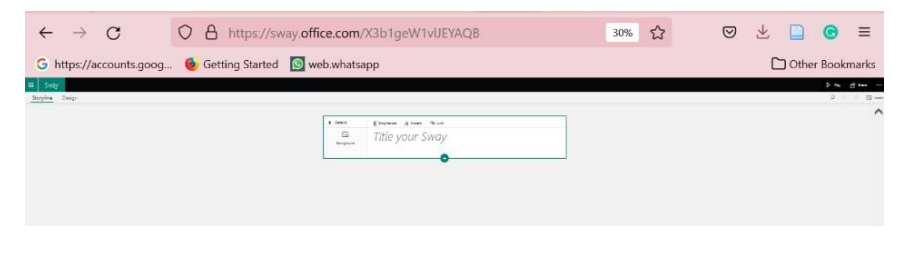

Gambar 36. Tampilan Microsoft Sway pada menu desain

Beberapa menu dasar di Sway: "Alur cerita" berupa kertas kerja Sway (bila di

PowerPoint menggunakan istilah slide, maka Sway menggunakan kartu), "Desain"untuk mengatur tampilan gaya, "Sisipkan" untuk menyisipkan file (gambar, suara, video, tautan), "Kartu" untuk menambah kartu. "Putar" untuk melihat hasil akhir Sway yang sudah siap. "Bagikan" untuk membagikan tautan Sway. "Titik tiga horizontal" untuk menuju pengaturan lebih lanjut.

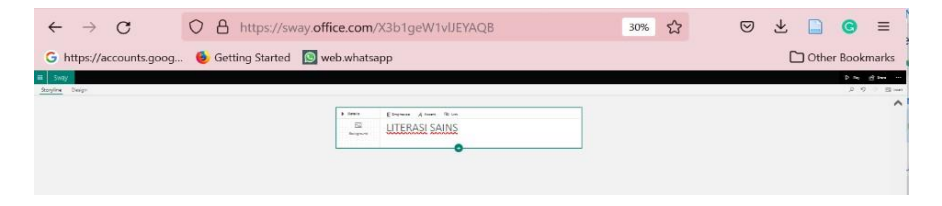

Gambar 37. Tampilan Microsoft way pada menu desain

Tambahkan judul yang Anda inginkan.

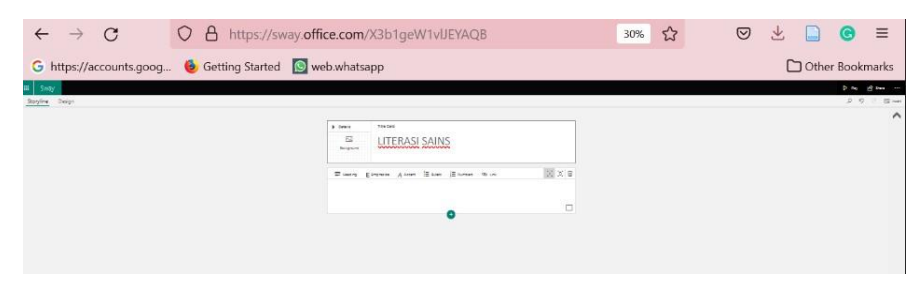

Gambar 38. Tampilan Microsoft way pada menu desain

Judul 1 untuk sub-judul dan Judul 2 untuk sub-subjudul. Komposisi pada Sway mirip dengan sistematika buku: Judul, subjudul, sub-subjudul.

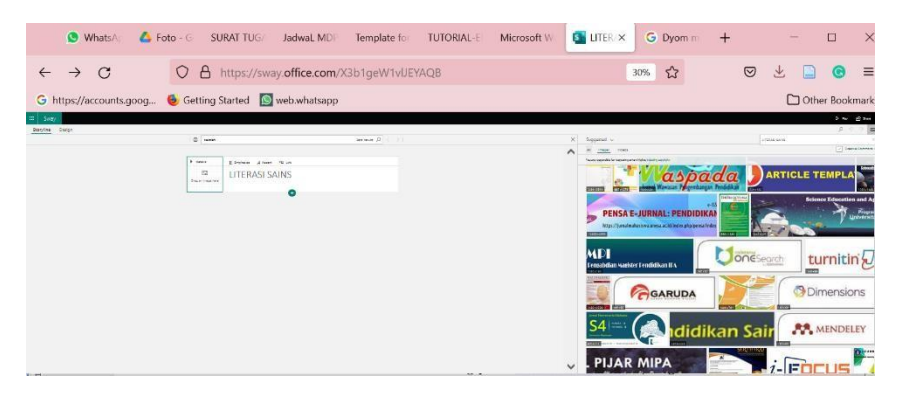

Gambar 39. Tampilan Microsoft way pada menu desain pada pembuatan materi

Sisipkan gambar atau video yang Anda inginkan, baik dari penelusuran Bing atau Youtube! Pastikan tanda centang pada "*CreativeCommons saja*" agar melakukan pencarian pada gambar atau video tanpa melanggar hak seseorang.

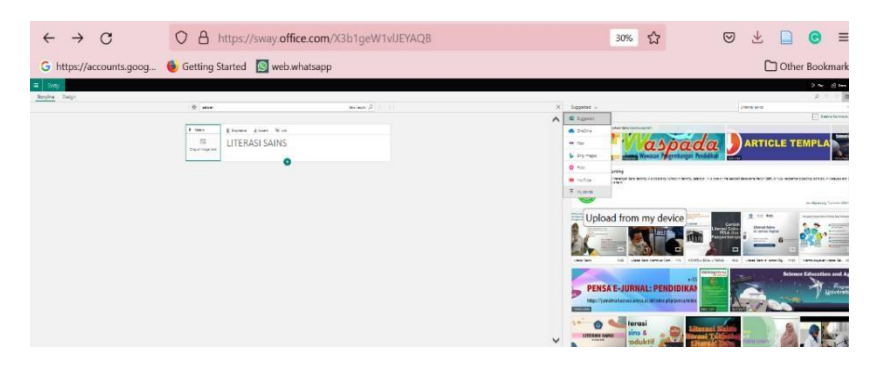

Gambar 40. Tampilan Microsoft way pada menu desain dalam menyisipkan gambar

Anda juga dapat melakukan unggah file yang disimpan dalam komputer atau media lain (flashdisk, harddisk, atau DVD) melalui opsi "Disarankan".

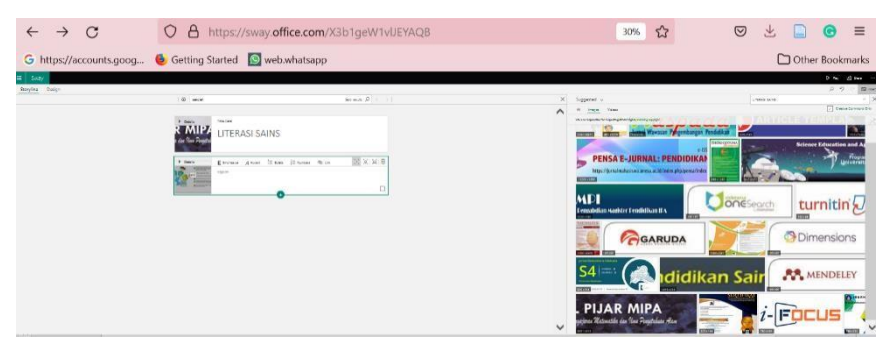

Gambar 41. Tampilan Microsoft way pada menu desain dalam mengunggah file

Untuk menambahkan gambar latar belakang, pilih opsi "Latar Belakang" lalu telusuri melalui Bing atau tambahkan dari file yang Anda miliki.

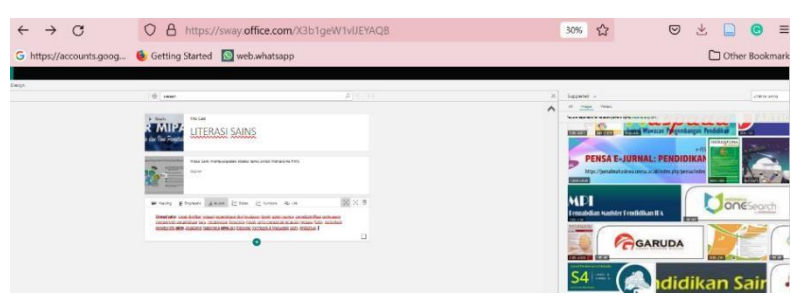

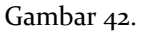

Tampilan Microsoft way pada menu desain dalam menambahkan teks materi.

Untuk menambahkan konten berupa teks, pilih opsi "Teks". Opsi "Penekanan" untuk memberikan gaya penulisan tebal/bold pada kata-kata tertentu, opsi "Aksen" untuk memberikan gaya miring/italic, "Poin" atau "Angka" untuk memberikan poin-poin atau angka (layaknya fungsi bullet and numbering pada Microsoft Office) pada paparan yang ingin disampaikan, dan "Tautan" untuk menyisipkan tautan tertentu.

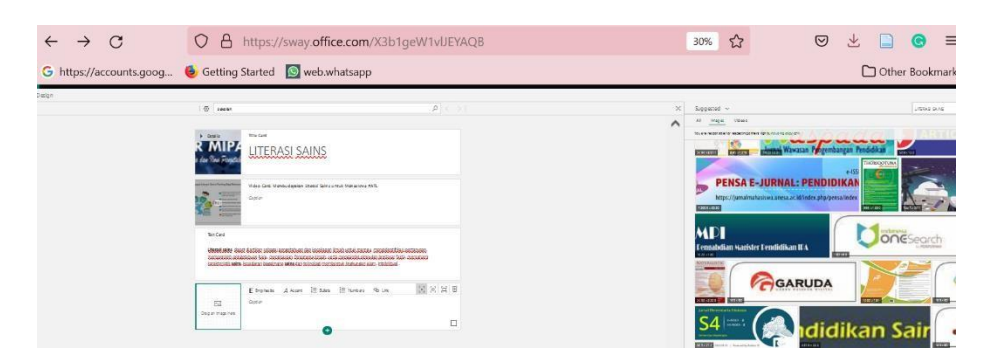

Gambar 43. Tampilan Microsoft way pada menu desain dalam upload video

Anda dapat menambahkan gambar atau video dari opsi Media lalu pilih "Gambar" atau "Video".

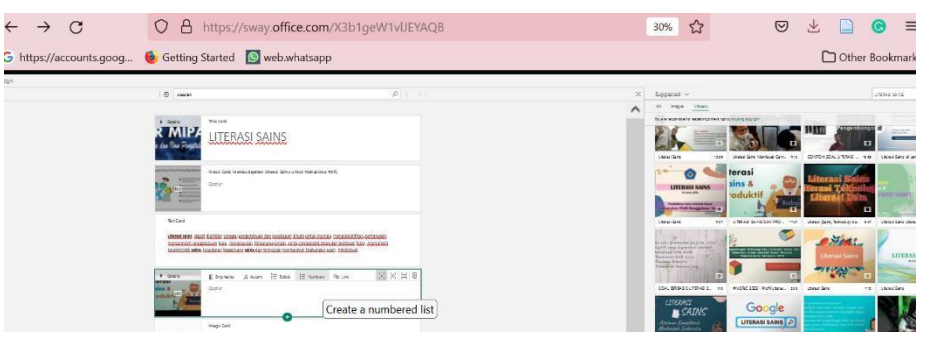

Gambar 44. Tampilan Microsoft way pada menu desain dalam upload video

Anda dapat menambahkan beberapa gambar atau video secara bersamaan. Klik gambar atau video yang Anda kehendaki, lalu klik "Tambahkan". Anda juga dapat melakukan "Drag" dan "Drop" pada gambar atau video yang dikehendaki.

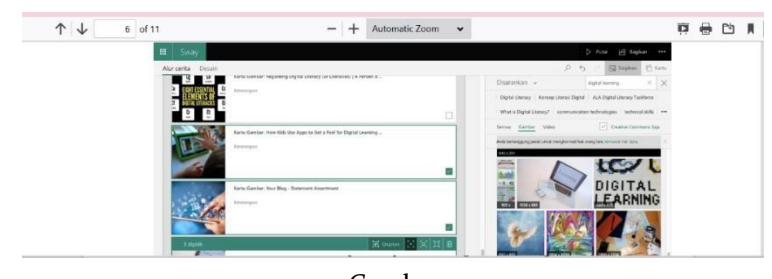

Gambar 45. Tampilan Microsoft way pada menu desain dalam mengelompokan materi

Pilih tanda centang di kanan bawah setiap gambar atau video lalu pilih opsi "Grupkan"untuk memberikan efek tampilan secara keseluruhan. Tanda fokus di sebelah kanan opsi "Grupkan" berfungsi untuk mengatur kecil, sedang, atau besar tampilan gambar.

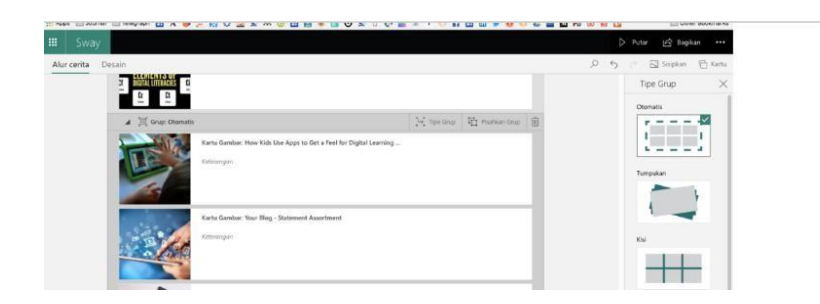

```
Gambar 46.
Tampilan Microsoft way pada menu desain dalam memberikan efek tampilan
```
Pilihan efek tampilan berupa: "Otomatis", "Tumpukan" memberi efek layaknya kartu yang ditumpuk, "Kisi" untuk memajang keseluruhan gambar dalam satu halaman, "Peragaan Slide" untuk memberikan tampilan gambar yang besar satu per satu, dan "Perbandingan" untuk menampilkan dua foto yang berbeda (misalnya gambar sebelum dan sesudah).

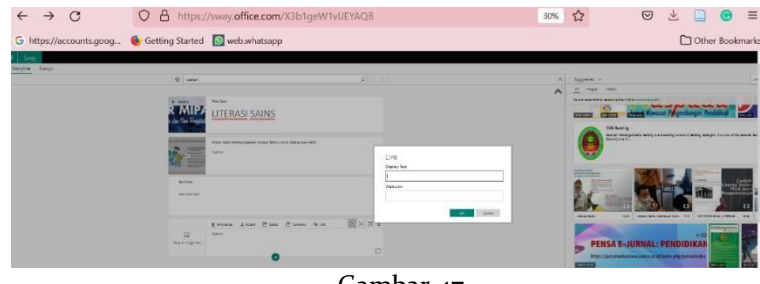

Gambar 47.

Tampilan Microsoft way pada menu desain dalam memberikan efek tampilan Anda juga dapat memberikan tautan yang dapat diakses secara daring dengan memilih opsi "Tautan". Sebelumnya, Anda harus memilih kata-kata yang ingin diberikan tautan (blok kata yang diinginkan).

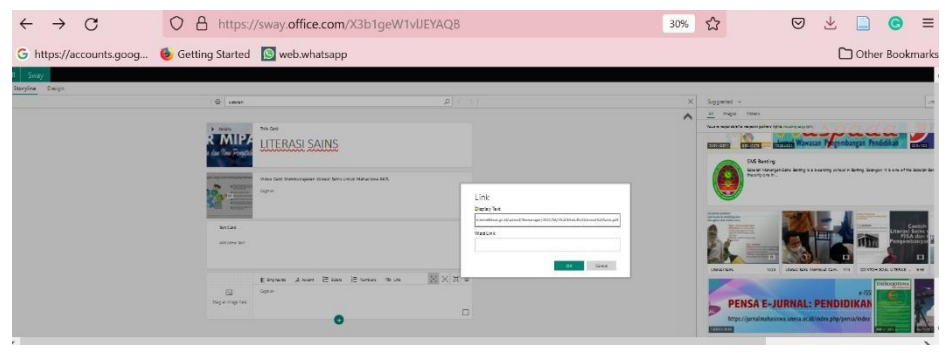

Gambar 48.

Tampilan Microsoft way pada menu desain dalam menggunakan link web

Kemudian muncul pemberitahuan sebagai berikut. Tempel atau paste tautan yang Anda inginkan pada kolom "Link Web".

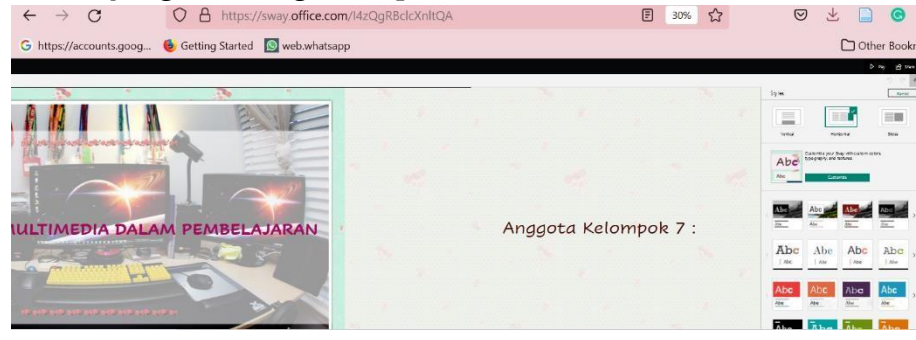

```
Gambar 49.
Tampilan Microsoft way saat menampilkan hasil presentasi
```
Untuk mengatur tampilan secara keseluruhan atau tema pilih opsi "Gaya". Tidak seperti Microsoft Office (Word, PowerPoint, atau Excel) Anda tidak bisa mengubah jenis dan ukuran font secara bebas pada opsi "Kostumisasi". Untuk memilih template yang sudah ada, pilih pada tumbnail. Untuk memilih secara acak, pilih opsi "Remix".

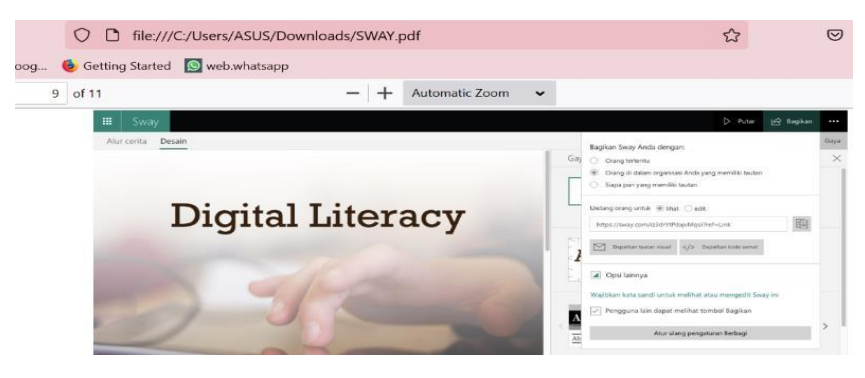

Gambar 50. Tampilan Microsoft way saat membagikan tautan

Untuk membagikan Sway pilih opsi "Bagikan". Pastikan Anda memilih opsi "Siapapun yang memiliki tautan" apabila ingin membagikan Sway kepada semua orang yang memiliki tautan. Tautan yang sudah siap dapat Anda bagikan melalui email atau media sosial. Manfaatkan S.id untuk memperpendek tautan.

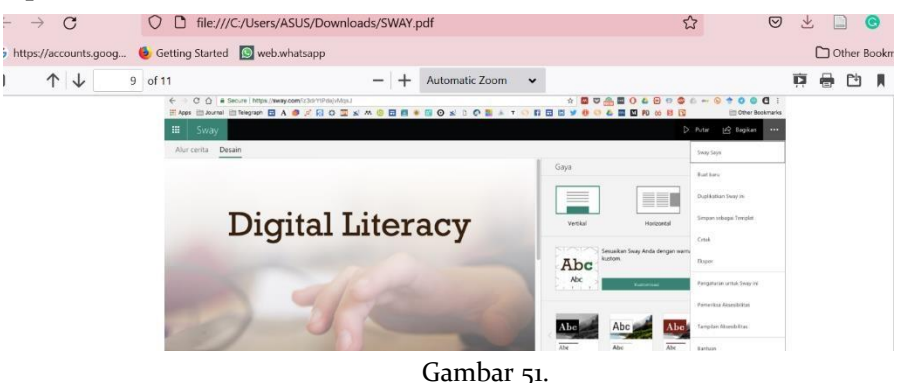

Tampilan Microsoft way dalam memilih gaya presentasi

Pengaturan lain dapat diatur dengan memilih tiga titik horizontal di kanan atas.

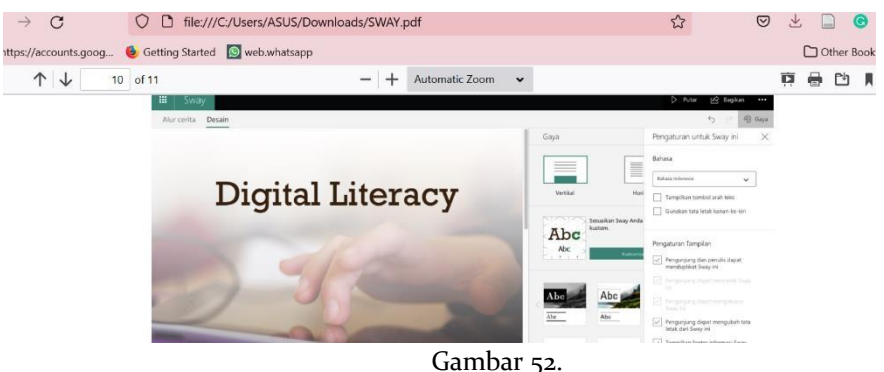

Tampilan Microsoft way saat mengekspor file

Untuk memberikan pengaturan lanjutan pilih opsi "Pengaturan untuk Sway ini". Anda dapat memilih bahasa untuk menu Sway, memulai teks dari kanan ke kiri (untuk teks Arab misalnya), serta akses pengunjung untuk menggandakan. Anda juga dapat menyimpan Sway dalam bentuk Word atau PDF dengan memilik opsi "Ekspor".

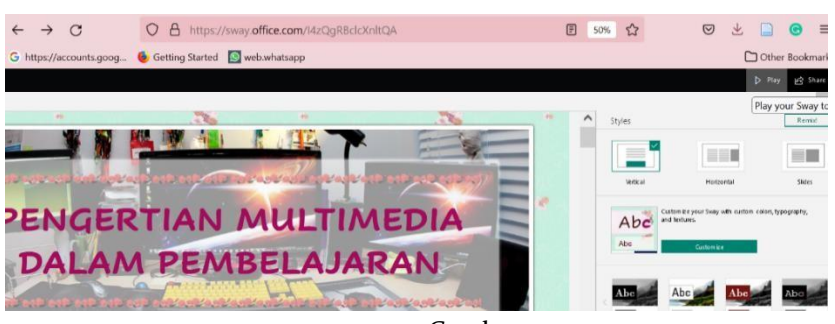

Gambar 53. Tampilan Microsoft way saat akan diputar/dipresentasikan

Untuk melihat tampilan Sway yang sudah siap, pilih opsi "Putar".

# **5.4. Tutorial pembelajaran Neopard**

Aplikasi nearpod adalah salah satu platform ruang pembelajaran yang menghadirkan interaksi antara siswa dan guru, dimana pengajar dapat membuat sebuah presentasi yang berisikan gambar, teks, video, bahkan kuis untuk dimainkan bersama, (Biassari & Putri, 2021). Aplikasi nearpod adalah salah satu platform pembelajaran yang melibatkan siswa dalam pengalaman belajar interaktif secara daring yang dapat diakses dengan mudah melalui berbagai perangkat elektronik, (Feri & Zulherman, 2021). Untuk membuat menggunakan aplikasi nearpod, terdapat beberapa langkah yang harus dilakukan, diantaranya:

### **1. Pendaftaran Untuk Guru**

- a. Buka aplikasi nearpod, [https://nearpod.com/signup/.](https://nearpod.com/signup/)
- b. Kemudian lakukan pendaftaran, dengan memilih icon guru. Klik ikon sign up for free (apabila ingin mendaftar) atau log in (apabila telah memiliki akun) pada menu teachers.

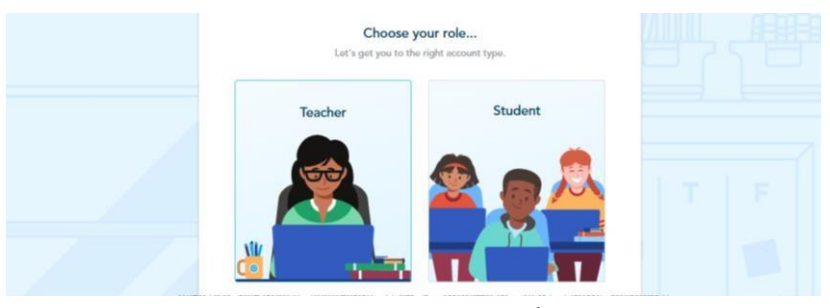

Gambar 54. Tampilan Neapord saat melakukan pendaftaran akun

c. Setelah itu untuk pendaftaran lengkapi draf pendafatran sampai selesai.

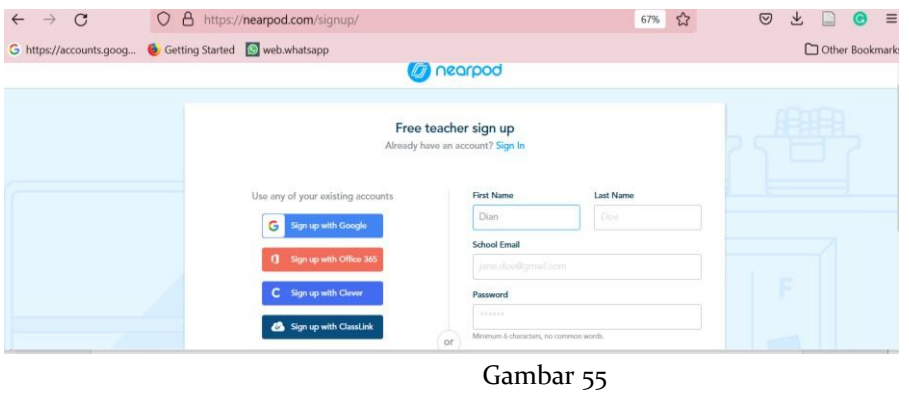

Tampilan Neapord saat melakukan pendaftaran akun

d. Setelah melakukan pengisian pendafatarn secara lengkap, maka memilih subjek, dll. Kemudian setelah selesai klik kata "Done".

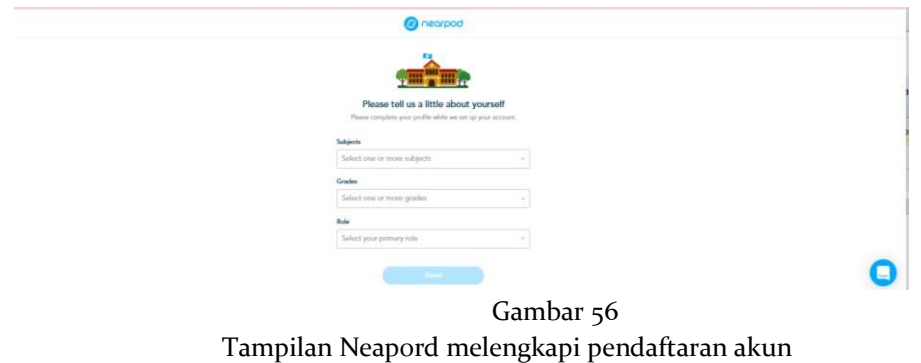

e. Klik ikon create pada menu my lesson, kemudian klik pilihan video.

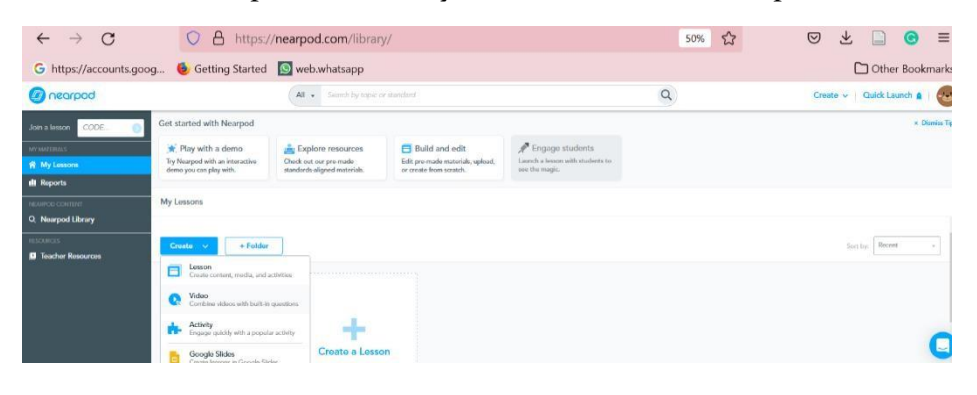

Gambar 57 Tampilan Neapord meng"create" my lesson

f. Muncul kotak dialog menu video, kemudian klik YouTube pada taskbar bagian atas dan cari video pembelajaran yang telah diupload sebelumnya pada aplikasi youtube. Setelah itu klik tanda save yang ada di pojok kanan bawah.

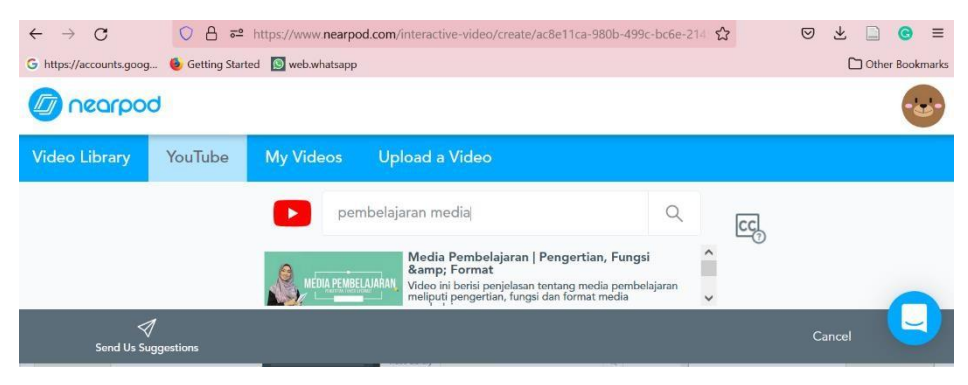

Gambar 58 Tampilan Neapord mengaplikasikan youtube

g. Klik ikon add activity untuk menambahkan pertanyaan/topik diskusi berupa open ended question (jawaban singkat/uraian) atau multiple choice question (pilihan ganda) pada menit yang diinginkan. Apabila video pembelajaran interaktif sudah sesuai dengan apa yang diinginkan oleh pengajar silahkan klik ikon save yang ada di pojok kanan bawah.

| hearpod                                     |                                            |                   |                |      |  |  |  |  |
|---------------------------------------------|--------------------------------------------|-------------------|----------------|------|--|--|--|--|
| < Back                                      | Media Pembelajaran   Pengertian, Fungsi &a | <b>O</b> Settings |                |      |  |  |  |  |
|                                             | patrio<br>Media                            |                   |                |      |  |  |  |  |
|                                             |                                            |                   | $0:15$ / 10:35 | Trim |  |  |  |  |
| $\blacksquare$                              | + Add Activity at 0:15                     |                   | ۰<br>т         |      |  |  |  |  |
| A<br><b>Send Us Suggestions</b>             | Embed in a lesson                          | Cancel            | Save           |      |  |  |  |  |
|                                             | Gambar <sub>59</sub>                       |                   |                |      |  |  |  |  |
| Tampilan Neapord menambahkan "add activity" |                                            |                   |                |      |  |  |  |  |

h. Setelah mengklik icon "add activity".Kemudian tinggal memilih "open ended question" atau multiple choice. Setelah itu, dilanjutkan dengan mengisi pertanyaan pada kolom yang sudah disediakan dan klik save.

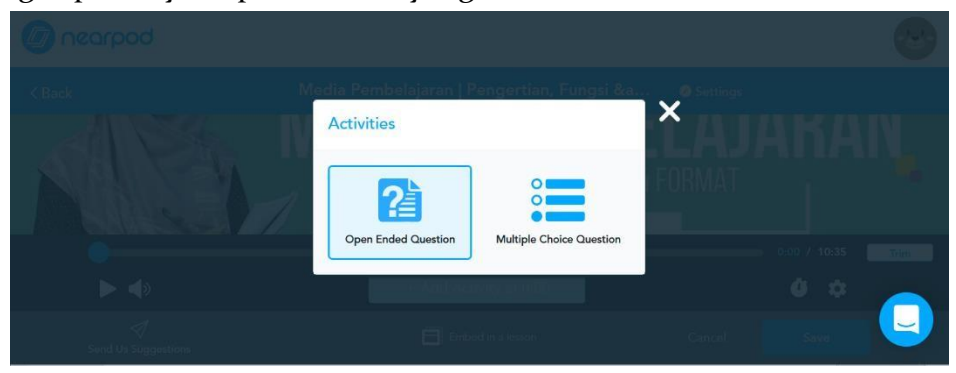

Gambar 60 Tampilan Neapord memilih soal essay atau multiple choice

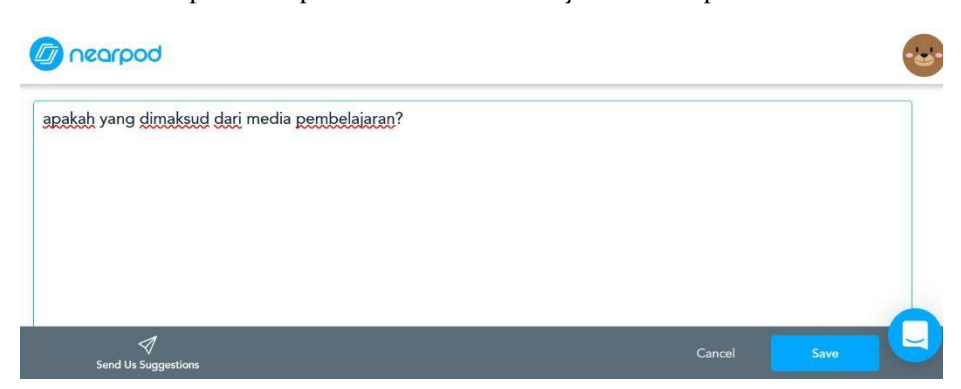

Gambar 61 Tampilan Neapord mengisi pertanyaan

i. Setelah tersimpan semuanya, maka akan muncul diberanda seperti gambar berikut

| hearpod                       | $All -$                                      | Search by topic or standard |                                |          | Create $\vee$   Quick Launch $\triangle$<br><b>.</b> |  |  |
|-------------------------------|----------------------------------------------|-----------------------------|--------------------------------|----------|------------------------------------------------------|--|--|
| CODE<br>Join a lesson         |                                              | Get started with Nearpod    |                                |          |                                                      |  |  |
| <b>MY MATERIALS</b>           | Play with                                    | Explore                     | <b>Build and</b>               | Engage   |                                                      |  |  |
| My Lessons                    | a demo                                       | resources                   | edit                           | students |                                                      |  |  |
| <b>II</b> Reports             | My Lessons                                   |                             |                                |          |                                                      |  |  |
| NEARPOD CONTENT               |                                              |                             |                                |          |                                                      |  |  |
| Q Nearpod Library             |                                              |                             |                                |          |                                                      |  |  |
| <b>RESOURCES</b>              |                                              |                             | <b>MEDIA PEMBELAJARAN</b>      |          |                                                      |  |  |
| <b>Teacher Resources</b><br>П | <b>EXPLORE THE</b><br><b>NEARPOD LIBRARY</b> |                             | Dr. Ulfia Rahmi, M.Pd<br>10:35 |          |                                                      |  |  |
|                               |                                              |                             | G <sub>2</sub> mbar 62         |          |                                                      |  |  |

Gambar 62 Tampilan Beranda Nearpord

# **2. Tutorial menggunakan Nearpad (Lesson)**

a. Login ke website [https://nearpod.com/signup/.](https://nearpod.com/signup/)

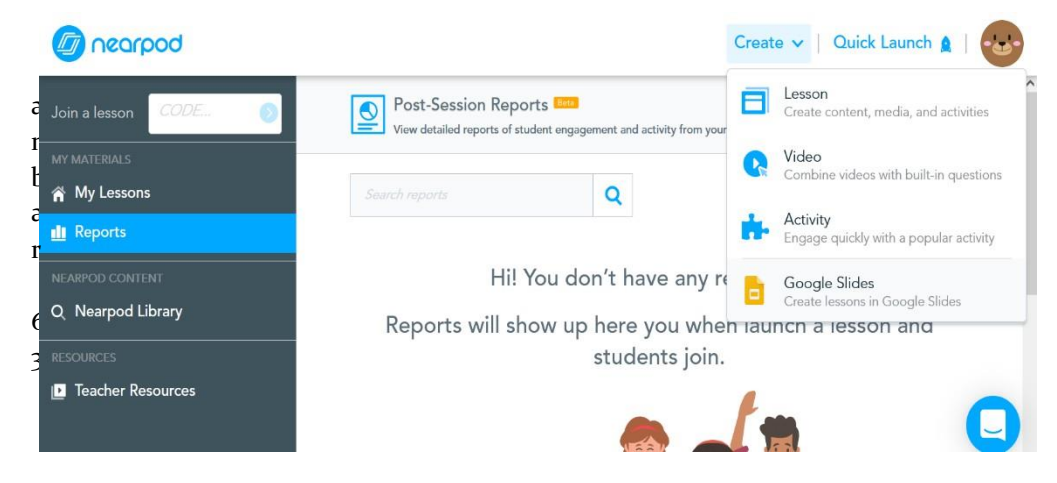

Tampilan Beranda Nearpord pada kegiatan pembelajaran

b. Kemudian Klik icon "lesson"

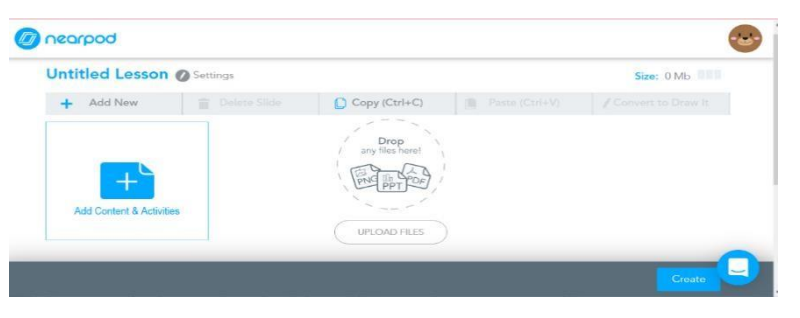

Gambar 64 Tampilan Beranda Nearpord student saat membuat "lesson"

c. Setelah itu, klik icon "add contens". Selanjutnya memilih satu icon sesuai dengan kebutuhan yang dipakai.(contoh klik icon slide)

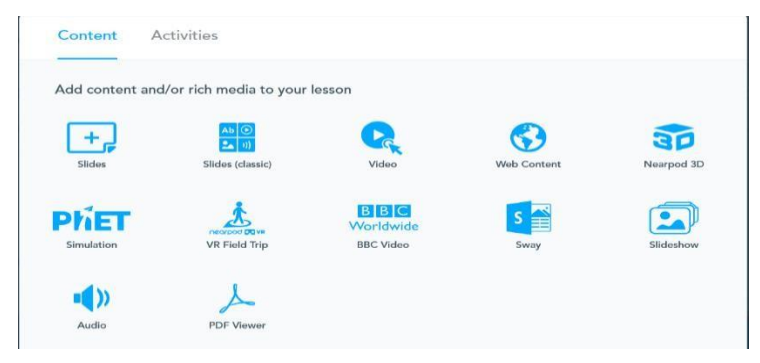

Gambar 65 Tampilan Beranda Nearpord student saat menambahkan konten materi

d. Kemudian setelah klik icon slide, maka tampilan aeperti ini.

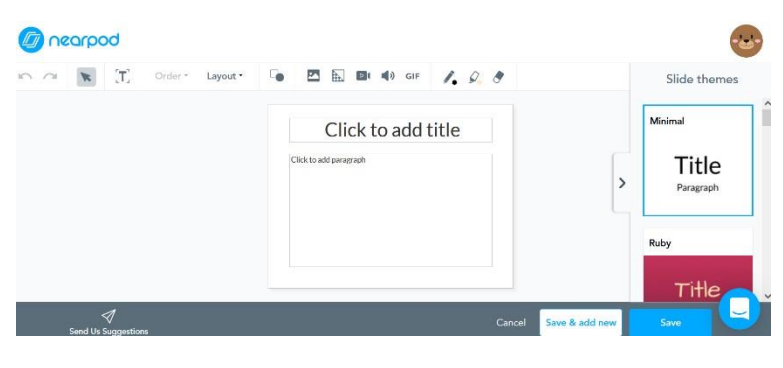

Gambar 66 Tampilan Beranda Nearpord student saat menambahkan materi

Apabila mengupload slide maka klik icon "Upload file" dan pilih file yang akan diupload ke Nearpod. Setelah terupload klik kata save and exit.

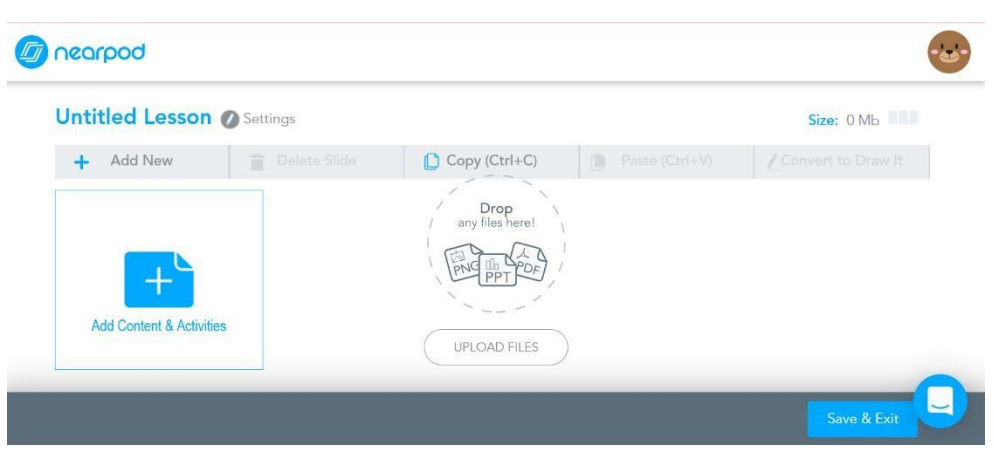

Gambar 68

Tampilan Beranda Nearpord student saat upload materi

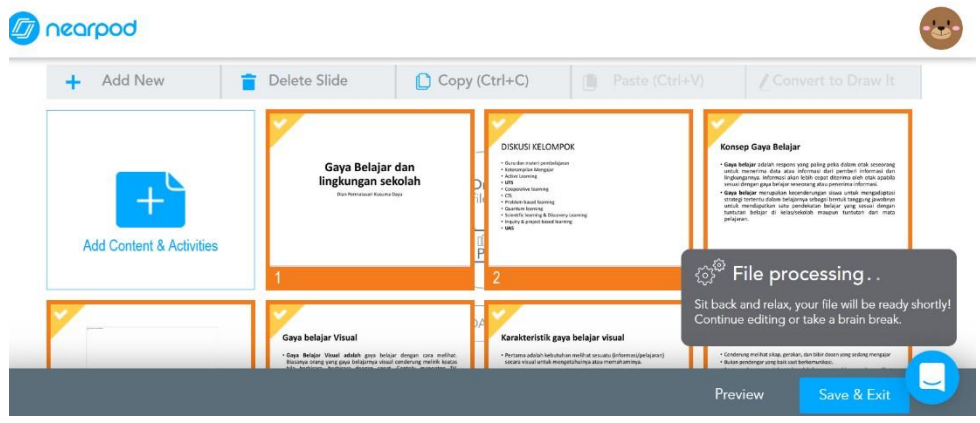

Gambar 69 Tampilan Beranda Nearpord student saat materi sudah terupload

### **3. Tutorial menggunakan Nearpad (Activity)**

- a. Login ke website<https://nearpod.com/signup/>
- b. Kemudian Klik icon "Activity"

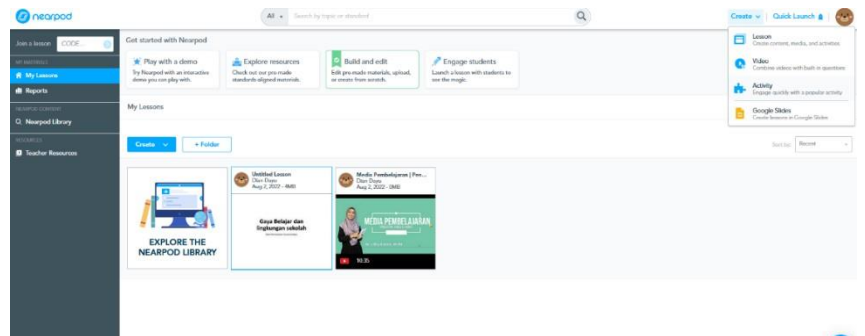

Gambar 70 Tampilan Beranda Nearpord pada kegiatan "activy"

c. Setelah itu ada 3 pilihan yang harus di pilih.

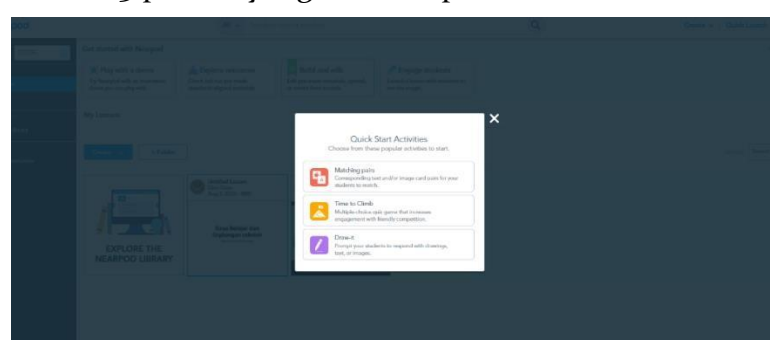

Gambar 71

Tampilan Beranda Nearpord pada kegiatan "activy" dalam memilih icon Memilih icon "matching pair". Kemudian klik kata *"Add image"*

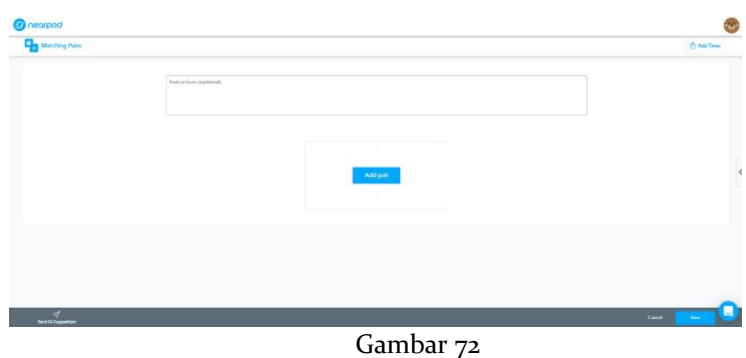

Tampilan Beranda Nearpord untuk menambahkan gambar

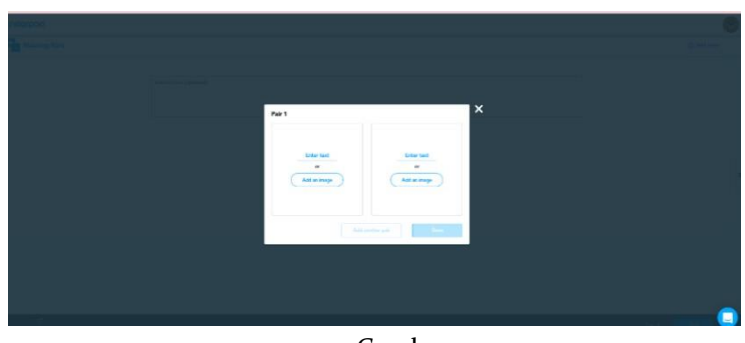

Gambar 73 Tampilan Beranda Nearpord untuk menambahkan gambar

Memilih icon "*Draw It".* Kemudian klik kata "*Add image background".* Setelah mengupload klik "save" dan Nearpod activity dapat digunakan secara online.

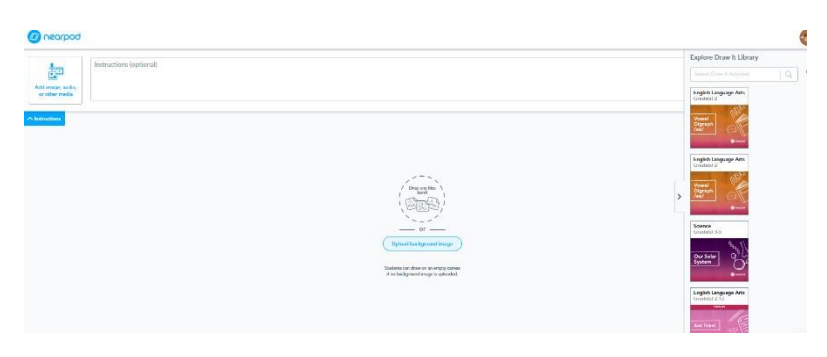

Gambar 74 Tampilan Beranda Nearpord pada kegiatan "activy"

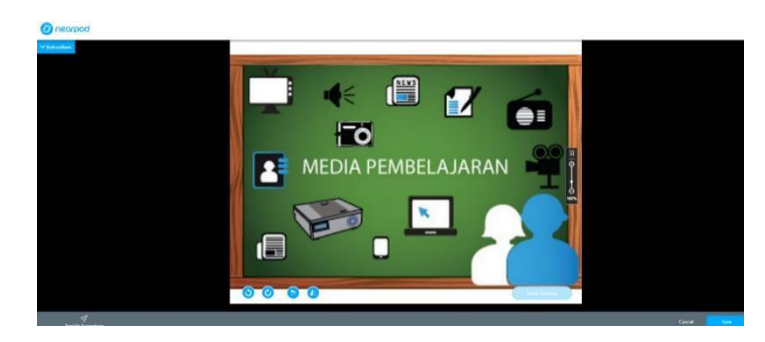

Gambar 75 Kegiatan pada "Activity" dapat digunakan oleh siswa dan guru

### **5. Pendaftaran Nearpod Untuk Siswa**

a. Login ke website **<https://nearpod.com/signup/>**

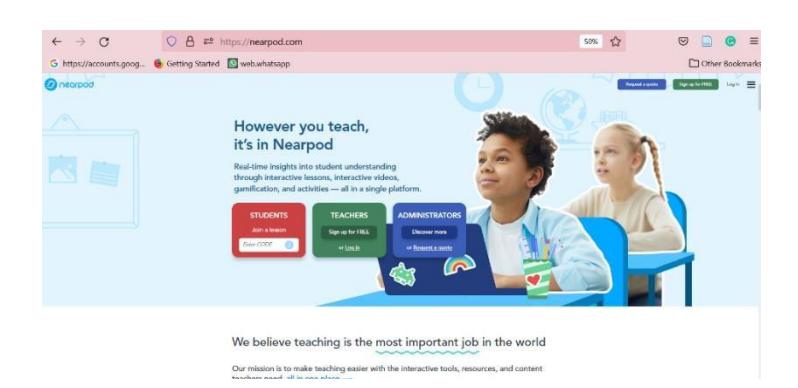

Gambar 76 Tampilan Nearpod yang digunakan oleh siswa

b. Kemudian lakukan pendaftaran, dengan memilih icon student. Klik *ikon sign up for free* (apabila ingin mendaftar) atau log in (apabila telah memiliki akun) pada menu *student*.

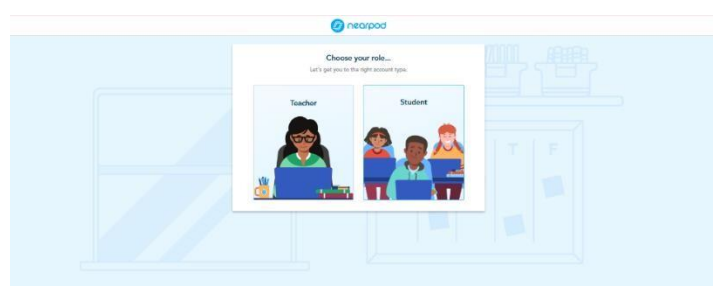

Gambar 77 Tampilan Nearpod yang digunakan oleh siswa

c. Setelah itu siswa memasukan kode yang diberikan oleh guru untuk login ke aplikasi Nearpod. Kemudia siswa memasukan kode ke dalam Nearpod dan klik *"Join".*

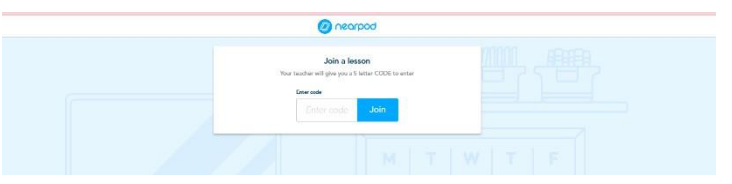

Gambar 78 Tampilan Nearpod siswa memasukan kode Nearpod

d. Setelah siswa memasukan kode login. Kemudian siswa memasukan nama lengkap dan nama panggilan di aplikasi Nearpod dan klik "Join Lesson".

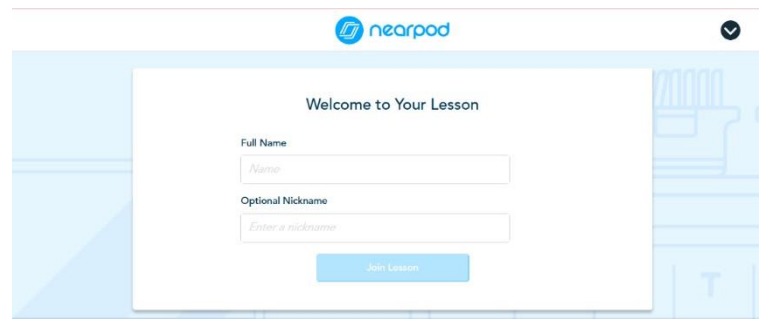

Gambar 79 Tampilan Nearpod siswa login dan join lesson

e. Kemudian siswa dapat mengakses materi yang diberikan oleh guru

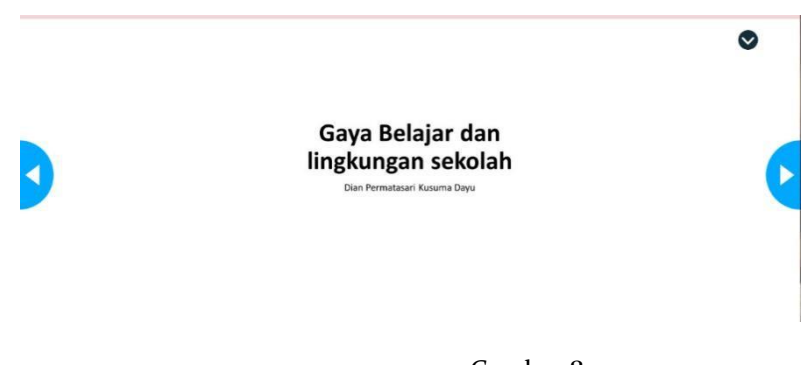

Gambar 80 Tampilan Nearpod dapat diakses oleh siswa

#### **5.5. Tutorial pembelajaran Canva**

Canva adalah program desain online yang menyediakan bermacam peralatan seperti presentasi, resume, poster, pamflet, brosur, grafik, infografis. Canva menawarkan banyak kemudahan untuk membuat pengajaran yang inovatif dan kreatif bahan. Kehadiran Canva seolah menjawab tuntutan saat ini. Guru dan siswa harus menyampaikan pembelajaran banyak hal yang dapat dilakukan dengan menggunakan aplikasi Canva, seperti membuat video, membuat gambar, dan presentasi. Ini tentu sangat mudah dalam membuat pengajaran bahasa Inggris materi yang membutuhkan visualisasi gambar dan video dalam menyampaikan informasi. Canva mempromosikan fleksibilitas dan eksperimen kreatif yang luas, spanduk, penanda buku, bulletin, dan lain sebagainya yang disediakan dalam aplikasi canva.

Untuk membuat menggunakan aplikasi nearpod, terdapat beberapa langkah yang harus dilakukan, diantaranya:

- 1. Buka aplikasi Canva:<https://www.canva.com/>
- 2. Lakukan pendfataran pada aplikasi canva dengan klik "Sign Up"

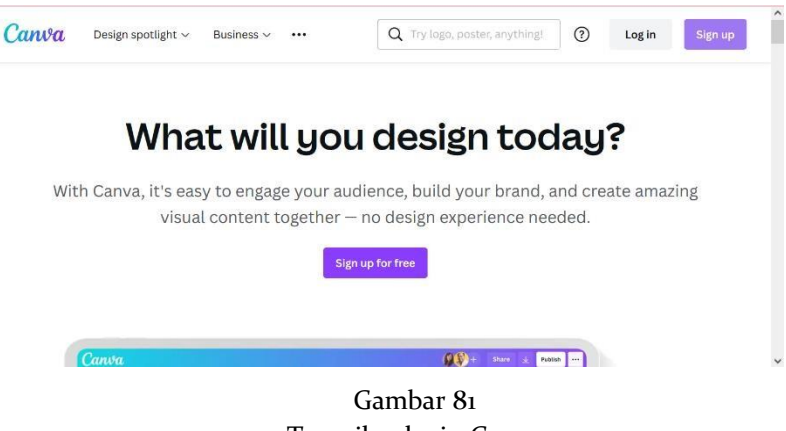

Tampilan login Canva

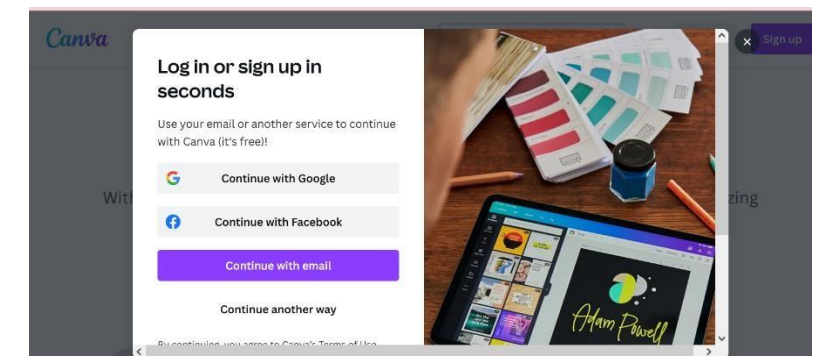

3. Kemudian klik salah satu untuk melakukan pendaftaran

#### Gambar 82 Tampilan mendaftarkan akun di Canva

4. Setelah sudah masuk canva maka akan muncul beranda seperti berikut.

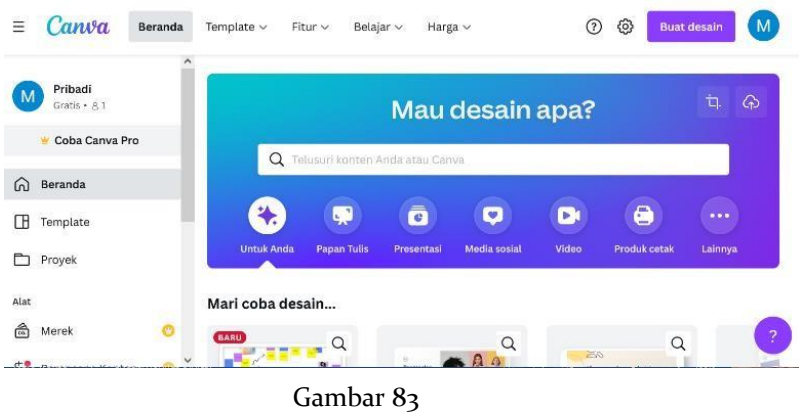

Tampilan beranda pada Canva

5. Memilih template untuk memulai desain. Setelah berhasil log in, maka akan

muncul tampilan halaman utama. Kita dapat mendesain dengan memilih menu "create a design/membuat desain"sebagimana tanda pada gambar berikut. Setelah itu, pilih jenis template presentasi visual yang akan digunakan.

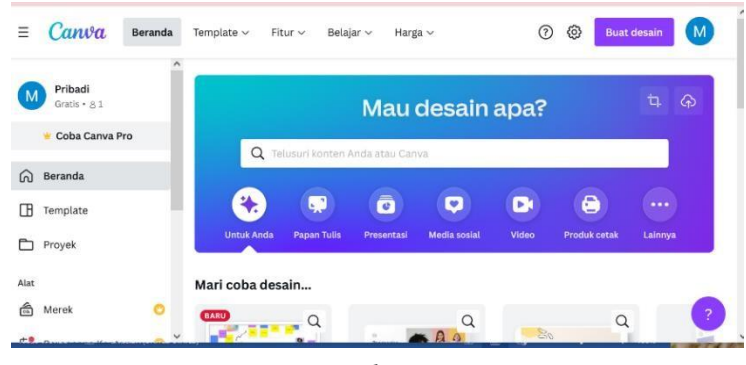

Gambar 84 Tampilan beranda pada Canva

6. Setelah itu memilih apa yang mau dibuat. Contoh membuat slide maka klik **"presentasi"**

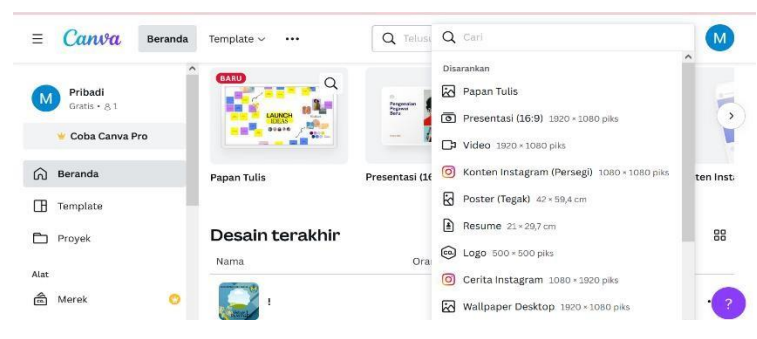

Gambar 85 Tampilan beranda pada Canva stelah mendaftar dan login

7. Kemudian akan muncul pilihan *tamplate* yang harus dipilih untuk membuat presesntasi dengan canva.

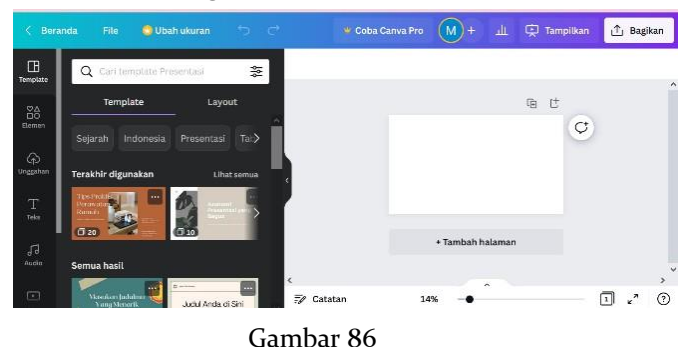

Tampilan beranda pada Canva stelah mendaftar dan login

8. Setelah memilih fitur presentation, pengguna akan disuguhkan pada beragam template yang dapat digunakan sesuai kebutuhan.

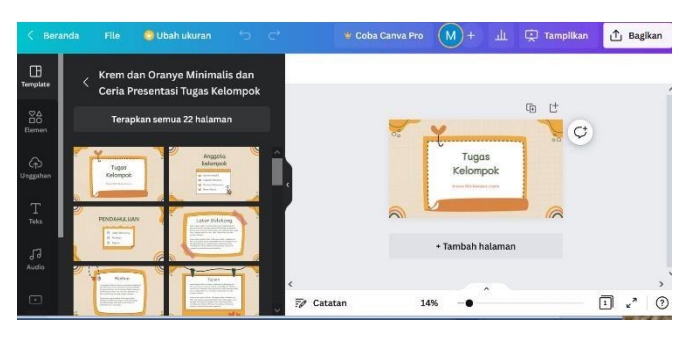

Gambar 87 Tampilan beranda pada Canva saat membuat slide presentasi

9. Pengguna dapat mengatur dan menyunting kembali template yang sudah dipilih sesuai kebutuhan, seperti menyunting gaya tulisan, *background,* menambahkan video, foto, musik, hingga menghapus dan menambahkan slide. Akan tetapi, pengguna perlu berhati-hati jika menggunakan aplikasi secara on screen dengan tenggat waktu yang lama karena kerap kali terjadi masalah error saat pengguna akan melakukan penyimpanan.

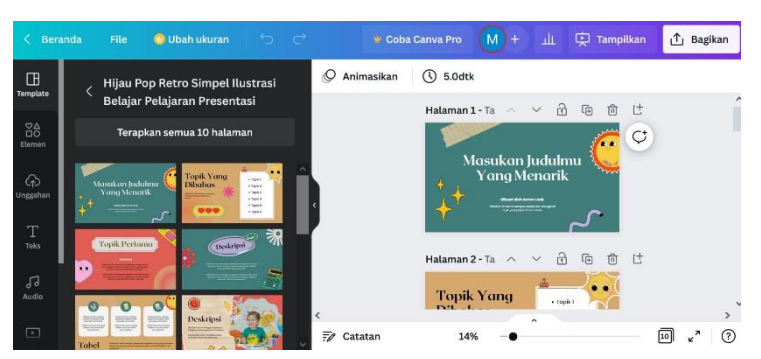

Gambar 88 Tampilan beranda pada Canva saat mengedit slide presentasi

10. Jika ingin menyimpan/mengunduh presentasi yang telah dibuat, pengguna dapat menekan pilihan tanda panah.

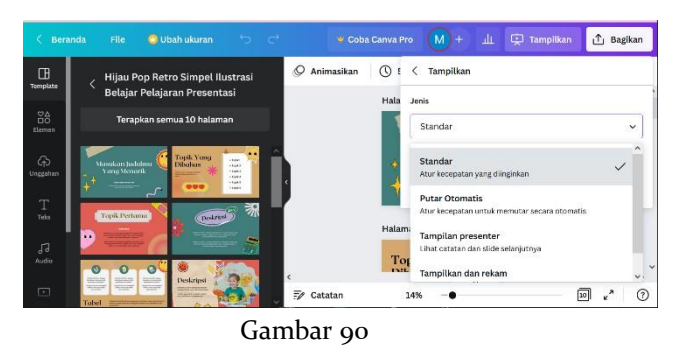

Tampilan beranda pada Canva saat mengunduh slide presentasi

# **BAB 6**

# **PEMBELAJARAN DARING DAN LURING**

### **6.1. Pelaksanaan Multimedia e-learning interaktif Berbasis Self Organized Learning Environments.**

Perkembangan teknologi informasi dan komunikasi yang sedemikian pesat, menjadikan ketergantungan hampir setiap aktifitas manusia dengan perangkat teknologi. Kehadiran dan perkembangan Teknologi Informasi dan Komunikasi diharapkan dapat memberikan kemudahan kepada manusia dalam menjalankan aktifitasnya, khususnya aktifitas pembelajaran. Era industi 4.0 telah membawa dampak yang sangat signifikan. Perkembangan Teknlogi Informasi dan Komunikasi yang sedemikian pesat, menjadikan setiap orang terkoneksi satu dengan yang lainnya. Setiap orang dapat berkomunikasi dan berkolaborasi dengan yang lainnya tanpa dibatasi oleh jarak. Perkembangan internet, perangkat pintar (komputer dan smartphone) menjadikan dunia yang dahulunya luas menjadi dekat. Kemudahan dalam mengakses dan membuat informasi menjadi salah satu faktor yang seharusnya memberikan keuntungan dalam proses pembelajaran.

Kehadiran dan perkembangan Teknologi Informasi dan Komunikasi memberikan kemudahan dalam mengakses informasi. Dua proses ini yang dipertemukan dan di optimalisasi oleh model pembelajaran SOLE (Self Organized Learning Environments). Model pembelajaran SOLE (Self Organized Learning Environments) menitik beratkan proses pembelajaran mandiri yang dilakukan oleh siapapun yang berkeinginan untuk belajar dengan memanfaatkan internet dan perangkat pintar yang dimilikinya. Dalam konteks pembelajaran yang dilakukan di Sekolah, model pembelajaran SOLE digunakan oleh guru dalam mengeksplorasi kedalaman pemahaman materi kepada peserta didik dengan memanfaatkan rasa keingintahuan yang dimiliki oleh peserta didik tersebut. Model SOLE dirancang supaya dapat membantu guru mendorong siswa terhadap rasa ingin tahu, kerjasama, terorganisir sendiri, diikutsertakan, kerjasama, social, dan fasilitas berupa motivasi dari orang dewasa/guru. Langkahlangkah dalam menerapakan model SOLE, yaitu: 1) pertanyaan, guru memberikan pertanyaan, 2) investigasi, siswa menginvestigasi pertanyaan dari guru yaitu dengan cara mencarai lewat internet/ multimedia interaktif yang disediakan guru, 3) *riview* / pencermatan, guru meriview hasil

investigasi siswa. Berikut Implementasi tahapan kegiatan model pembelajaran SOLE:

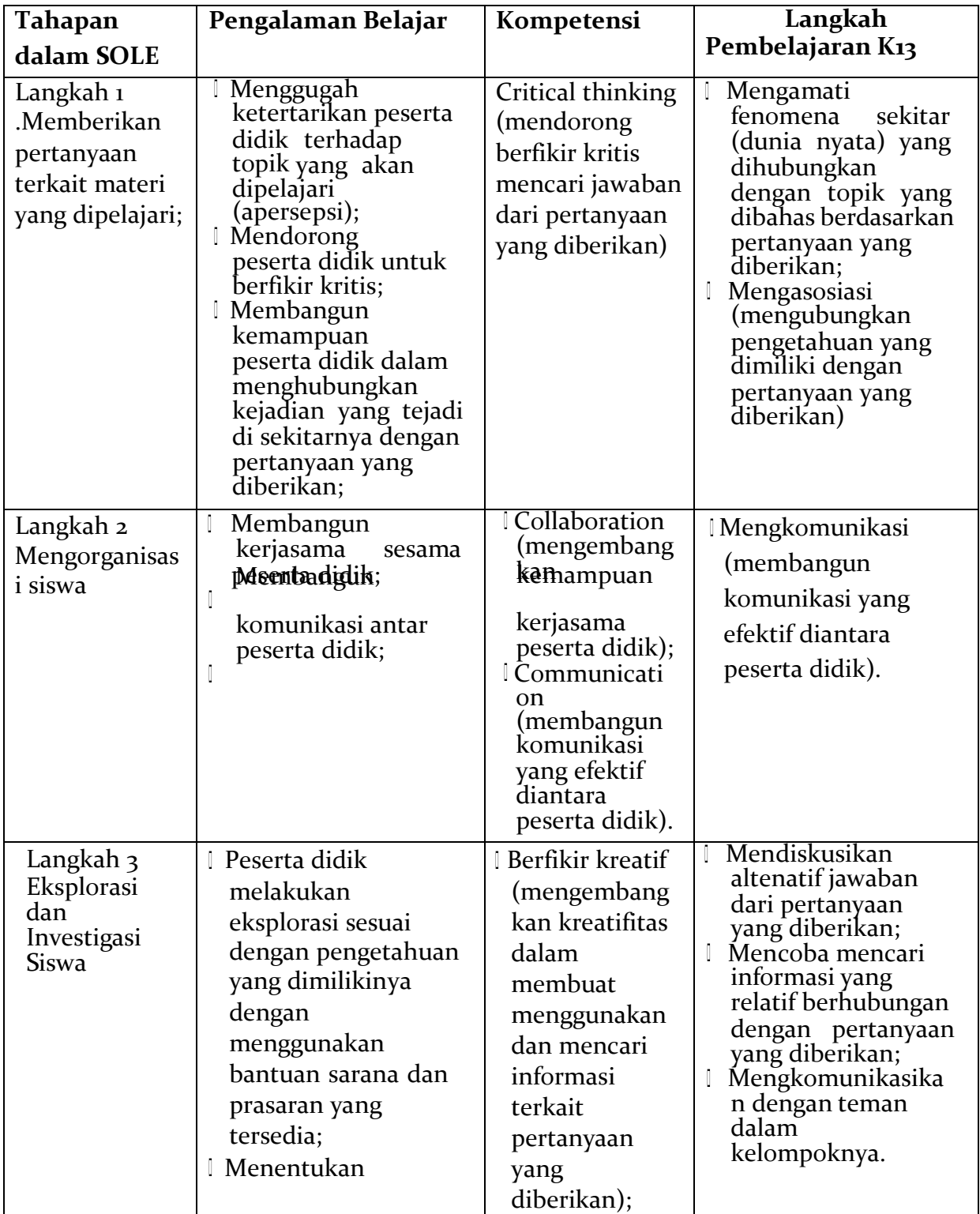

# **Tabel 2. Tahapan kegiatan Model SOLE**

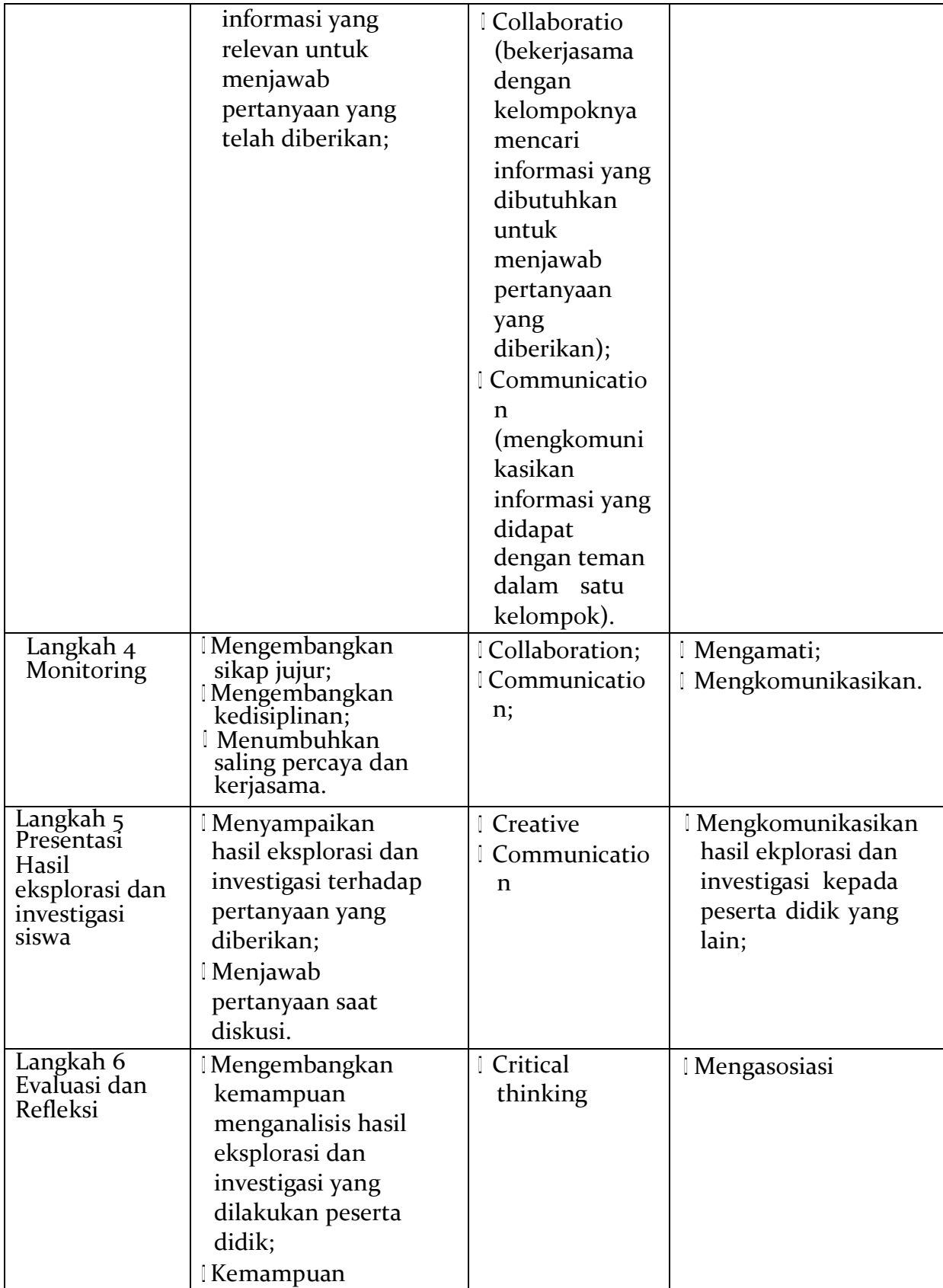

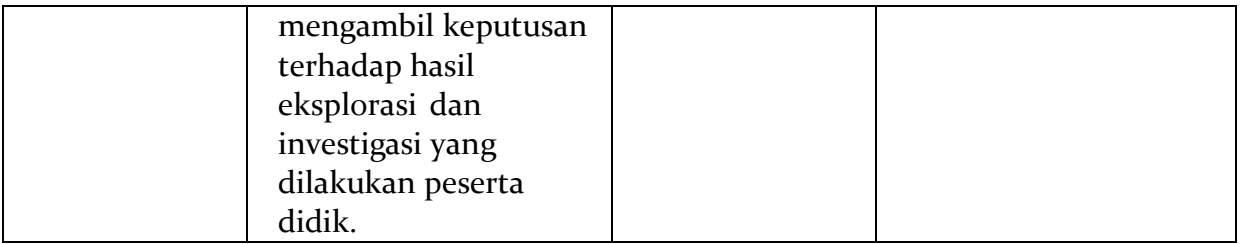

Adapun langkah-langkah pembelajaran berbasis kurikulum 2013 adalah sebagai berikut: 1. Mengamati *(Observing)* 2. Menanya (*Questioning)* 3. Menalar *(Associating)* 4. Mencoba (Experimenting) 5. Mengkomunikasikan *(Communicating)* Tentunya, implementasi langkah- langkah pembelajaran ini tidak dapat diterapkan secara prosedural pada semua mata pelajaran. Tetapi menjadi perhatian bagi setiap guru untuk dapat secara optimal mengimplementasikan langkah-langkah pembelajaran berbasis kurikulum. Langkah-langkah kegiatan model pembelajaran SOLE Model pembelajaran SOLE terdiri atas tiga tahap aktifitas yang harus dilakukan oleh setiap peserta didik. Guru hanya bertugas memberikan pemicu dalam bentuk pertanyaan terkait materi yang akan dibahas. Aktifitas selanjutnya tergantung kreatifitas peserta didik dalam menjawab pertanyaan tersebut.

Implementasi tahapan kegiatan model pembelajaran SOLE Tahapan dalam SOLE Langkah

- 1. Langkah 1 Memberikan pertanyaan Pengalaman Belajar Kompetensi Abad 21 Langkah Pembelajaran K13 Menggugah Critical thinking Mengamati ketertarikan peserta (mendorong berfikir fenomena sekitar didik terhadap topik kritis mencari (dunia nyata) yang jawaban dari dihubungkan terkait materi yang dipelajari; yang akan dipelajari (apersepsi); Mendorong peserta didik untuk berfikir kritis; Membangun kemampuan peserta didik dalam menghubungkan kejadian yang tejadi di sekitarnya dengan pertanyaan diberikan) yang dengan topik yang dibahas berdasarkan Mengasosiasi (mengubungkan pengetahuan yang dimiliki dengan diberikan).
- 2. Langkah 2 Mengorganisasi siswa Membangun kerjasama sesama peserta didik; Membangun komunikasi antar peserta didik; *Collaboration* (mengembangkan kemampuan kerjasama peserta didik); *Communication* (membangun komunikasi yang effektif diantara peserta didik). Mengkomunikasi (membangun komunikasi yang effektif diantara peserta didik).
- 3. Langkah 3 Eksplorasi dan Investigasi Siswa Peserta didik melakukan eksplorasi sesuai dengan pengettahuan yang dimilikinya dengan menggunakan bantuan sarana dan prasarana yang tersedia; Menentukan informasi yang relevan untuk menjawab telah Berfikir kreatif (mengembangkan kreatifitas dalam membuat menggunakan dan mencari informasi terkait pertanyaan yang diberikan); Collaboration (bekerjasama dengan kelompoknya mencari informasi yang dibutuhkan untuk menjawab diberikan); *Communication* (mengkomunikasikan informasi yang didapat dengan teman dalam satu kelompok). Mendiskusikan altenatif jawaban dari pertanyaan yang Mencoba mencari informasi yang relatif berhubungan dengan pertanyaan yang Mengkomunikasikan dengan teman dalam kelompoknya.
- 4. Langkah 4 Monitoring sikap jujur; kedisiplinan; Menumbuhkan saling percaya dan kerjasama. *Collaboration; Communication;* Mengamati; Mengkomunikasikan.
- 5. Langkah 5 Presentasi Hasil investigasi siswa Menyampaikan hasil investigasi terhadap Menjawab pertanyaan saat diskusi. *Creative Communication* Mengkomunikasikan hasil ekplorasi dan investigasi kepada peserta didik yang lain;
- 6. Langkah 6 Evaluasi Refleksi dan kemampuan menganalisis hasil investigasi yang dilakukan peserta didik; Kemampuan mengambil keputusan terhadap hasil investigasi yang dilakukan peserta didik.

Model pembelajaran SOLE menitikberatkan pada kegiatan belajar mandiri yang bisa dilakukan oleh siapapun yang berkeinginan untuk belajar dari internet atau perangkat pintar yang dimilikinya. Model pembelajaran SOLE ini hadir untuk menjadi solusi tepat dalam KBM daring. Dimana dalam pembelajaran daring siswa dituntut untuk belajar mandiri dengan optimal melalui internet di rumah. Contoh sederhana Rencana Pelaksanaan Pembelajaran dengan Model SOLE

#### **TUJUAN PEMBELAJARAN**

- a. Melalui kegiatan mengamati video, siswa mampu menjelaskan pengaruh kegiatan ekonomi terhadap tingkat kesejahteraan masyarakat dengan benar (IPS)
- b. Melalui kegiatan mencoba, siswa dapat membuat peta pikiran (mind map) tentang poin-poin penting dari teks bacaan dengan benar. 3. Melalui kegiatan berdiskusi, siswa dapat menceritakan keuntungan dari keragaman sosial akibat adanya berbagai jenis usaha

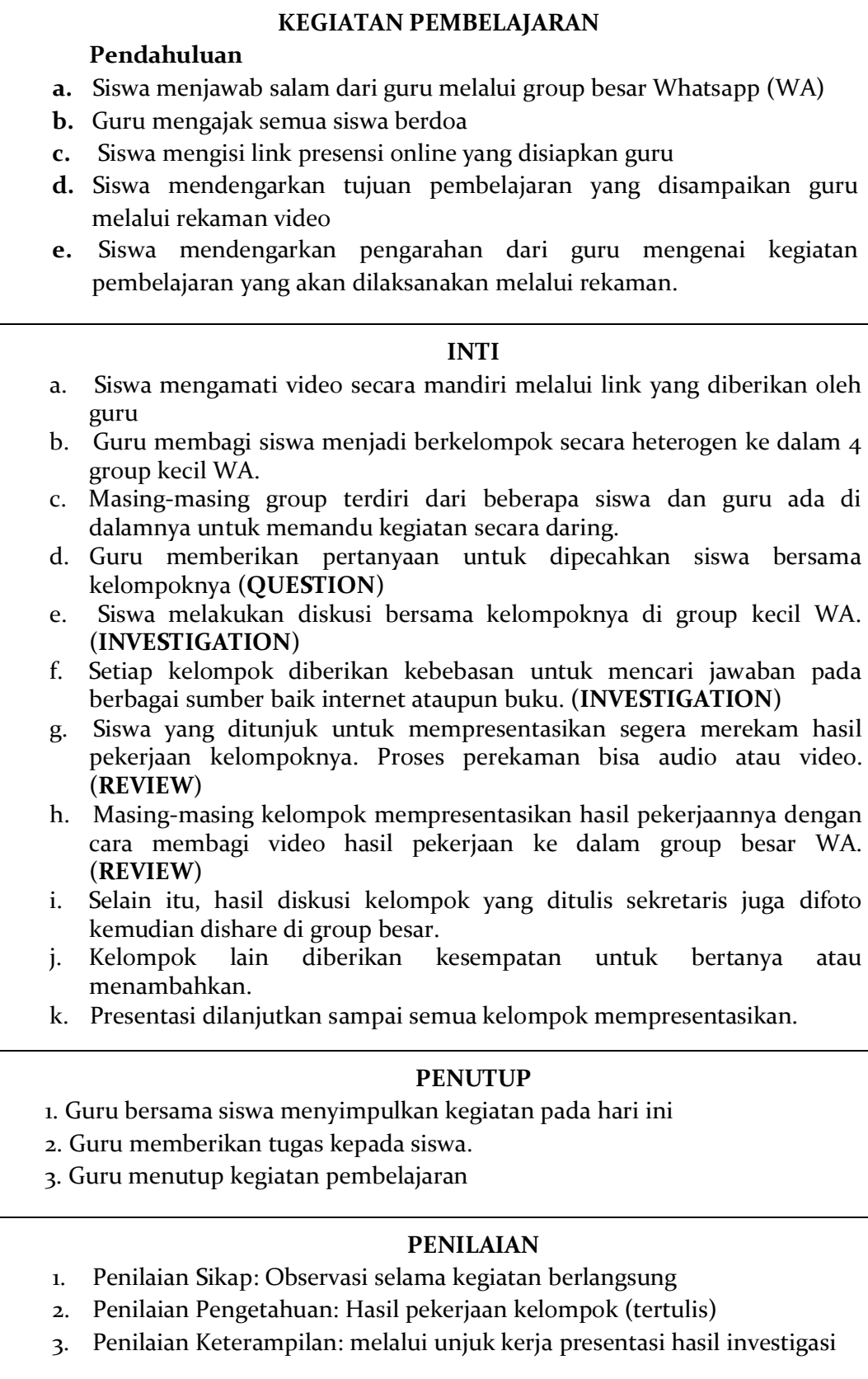

#### **6.2. Kendala dan solusi Pelaksanaan Multimedia e-learning interaktif Berbasis Self Organized Learning Environments.**

Dalam konteks pembelajaran yang dilakukan di sekolah, model pembelajaran SOLE digunakan oleh pendidik dalam mengeksplorasi kedalaman pemahaman materi kepada peserta didik dengan memanfaatkan rasa keingintahuan yang dimiliki oleh peserta didik tersebut. Melalui penggunaan Multimedia E-Learning Berbsis SOLE Mahasiswa lebih nyaman dan bisa mengekspresikan diri dengan lebih lugas. Mahasiswa lebih percaya diri dalam menyampaikan ide dan gagasan yang mereka miliki. Adapaun kendala pelaksanaan dari Multimedia E-Learning Berbasis SOLE dalam proses pembelajaran adalah sebagai berikut:

- 1. Penggunaan Multimedia Elearning berbasis Sole SOLE akan membutuhkan lebih banyak komputer, yang mungkin sangat mahal, dan koneksi internet yang stabil.
- 2. Pemberian pengajaran kepada siswa sangat sulit, dan mereka mungkin berpikir bahwa siswa dapat belajar hanya dengan komputer dan koneksi internet yang dibutuhkan.
- 3. Sekolah harus menyesuaikan waktu untuk memfasilitasi siswa karena akan memakan waktu lebih lama dari yang diharapkan, karena siswa perlu dibimbing oleh guru. Dan sekolah harus melatih guru mereka dengan baik tentang bagaimana memfasilitasi teknologi seperti komputer.
- 4. Salah satu efek negatif jika Multimedia E-Learning Berbasis SOLE akan diterapkan di sekolah/komunitas setempat adalah kemungkinan siswa menjadi terlalu bergantung pada teknologi dan ide-ide orang lain yang mereka anggap lebih cerdas daripada mereka.
- 5. Penggunaan Multimedia E-Learning Berbasis SOLE saat digunakan secara daring oleh siswa mempunyai keterbatasan pengguanaan gadget, ketidakstabilan sinyal.

#### **DAFTAR PUSTAKA**

- Al-Said, K. M. (2015). Students' perceptions of edmodo and mobile learning and their real barriers towards them. *Turkish Online Journal of Educational Technology*, *14*(2), 167– 180.
- Alsadhan, A. O., Alhomod, S., & Shafi, M. M. (2005). PAPER MULTIMEDIA BASED E-LEARNING: DESIGN AND INTEGRATION OF MULTIMEDIA CONTENT IN E-LEARNING Multimedia Based E-learning: Design and Integration of Multimedia Content in E-learning, 26–30.
- Andriani, R., & Kasriyati, D. (2021). ELT-Lectura: Studies and Perspectives in English Language EFL Students' Difficulties in Online Learning during Pandemic Covid-19. *ELT-Lectura*, *8*(2), 2550–0724.
- Aribowo, E. K. (2017). Sway: Cara Baru Menyajikan Presentasi dengan Multikonten (Gambar, Suara, Tautan, dan Video), 1–5. Diambil dari https://osf.io/preprints/inarxiv/g2tb5/
- Assidiqi, M. H., & Sumarni, W. (2020). Pemanfaatan Platform Digital di Masa Pandemi Covid-19. *Prosiding Seminar Nasional Pascasarjana*, 298–303. Diambil dari https://proceeding.unnes.ac.id/index.php/snpasca/article/download/601/519
- Biassari, I., & Putri, K. E. (2021). Penggunaan Media Video Pembelajaran Interaktif Berbasis Aplikasi Nearpod Pada Materi Kecepatan Di Sekolah Dasar. *Semdikjar*, *4*, 62–74.
- Christina, N. M. A., & Ganing, N. N. (2021). Multimedia Interactive Learning on Indonesian Language Content. *Indonesian Journal Of Educational Research and Review*, *4*(2), 191. https://doi.org/10.23887/ijerr.v4i2.39434
- Churton, M. W. (2006). Principles of E-learning and On-line Teaching. *Jurnal Pendidikan Terbuka dan Jarak Jauh*, *7*(1), 15–33. Diambil dar[i](http://simpen.lppm.ut.ac.id/htmpublikasi/churton.pdf) <http://simpen.lppm.ut.ac.id/htmpublikasi/churton.pdf>
- Coman, C., Țîru, L. G., Meseșan-Schmitz, L., Stanciu, C., & Bularca, M. C. (2020). Online teaching and learning in higher education during the coronavirus pandemic: Students' perspective. *Sustainability (Switzerland)*, *12*(24), 1–22. https://doi.org/10.3390/su122410367
- Daulay, A. M. (2020). Pengembangan Media Pembelajaran Berbasis Aplikasi Video Cheez Di Sekolah Dasar. *Jurnal Review Pendidikan dan Pengajaran*, *3*(2), 420–425. https://doi.org/10.31004/jrpp.v3i2.1533
- Dhamayanti, W., Silvya Indraningtyas, & Sastrosupadi, A. (2021). Pengaruh Model Pembelajaran Luring Dan Model Pembelajaran Daring Terhadap Prestasi Belajar Siswa Metta School. *Perspektif Ilmu Pendidikan*, *35*(2), 105–113. https://doi.org/10.21009/pip.352.2
- Dwi, S. H. (2017). *Multimedia Pembelajaran Interaktif: Konsep dan Pengembangan*. *UNY*  Press. **Contract and Contract and Contract and Contract and Contract and Contract and Contract and Contract and Contract and Contract and Contract and Contract and Contract and Contract and Contract and Contract and Contra** https:[//www.researchgate.net/publication/332444168\\_Multimedia\\_Pembelajaran\\_Int](http://www.researchgate.net/publication/332444168_Multimedia_Pembelajaran_Int) eraktif\_Konsep\_dan\_Pengembangan/link/5cb5d017a6fdcc1d49985408/download
- Elyas, A. H. (2018). Penggunaan model pembelajaran e-learning dalam meningkatkan kualitas pembelajaran. *Jurnal Warta*, *56*(04), 1–11.
- Fadli, F., Budiningsih, C. A., Wahyono, S. B., Sukirno, S., Parthasarathy, K., & Johari, R. J. (2022). Techno self online learning PEVAR as a new learning alternative: Paradigm and construction. *International Journal of Evaluation and Research in Education*, *11*(1), 392-402. https://doi.org/10.11591/ijere.v11i1.21458
- Fajri, F. A., Haribowo P., R. K., Amalia, N., & Natasari, D. (2021). Gamification in e- learning: The mitigation role in technostress. *International Journal of Evaluation and Research in Education*, *10*(2), 606–614. https://doi.org/10.11591/ijere.v10i2.21199
- Falahudin, I. (2014). Pemanfaatan Media dalam Pembelajaran. *Diponegoro Medical Journal (Jurnal Kedokteran Diponegoro)*, *1*(4), 402–416. Diambil dari [www.juliwi.com](http://www.juliwi.com/)
- Fauzi, W. N. A. (2020). Analisis Proses Pembelajaran Berbasis Online masa Pandemi Covid-19 di SDIT Luqman Al-Hakim Sleman. *eL-HIKMAH: Jurnal Kajian dan Penelitian Pendidikan Islam*, *14*(2), 171–186. https://doi.org/10.20414/elhikmah.v14i2.2885
- Feri, A., & Zulherman, Z. (2021). Analisis Kebutuhan Pengembangan Media Pembelajaran IPA Berbasis Nearpod. *Jurnal Imiah Pendidikan dan Pembelajaran*, *5*(3), 418. https://doi.org/10.23887/jipp.v5i3.33127
- Genisa, M. U., Subali, B., Djukri, & Habibi, H. (2021). Decision-making style profiles of preservice biology teachers in socio-scientific issues. *International Journal of Evaluation and Research in Education*, *10*(3), 760–767. https://doi.org/10.11591/ijere.v10i3.21376
- Halima, & Wasia, S. (2020). Efektifitas Pembelajaran Daring Pada Masa Pandemi Covid-19 Di SMAN 1 Lambandia. *Jurnal Universitas Muhammadiyah Kendari*, 4.
- Hartanto, W. (2016). Penggunaan E-Learning sebagai Media Pembelajaran. *Jurnal Pendidikan Ekonomi*, *10*(1), 1–18.
- Harvianto, Y. (2021). Pengaruh Media Pembelajaran Interaktif Terhadap Hasil Belajar Pendidikan Jasmani Selama Masa Pandemi Covid-19. *Jurnal Porkes*, *4*(1), 1–7. https://doi.org/10.29408/porkes.v4i1.3485
- Hasibuan, M. B., Gultom, S., Wildansyah, & Sipayung, R. (2022). Online Learning Implementation During the COVID-19 Pandemic. *Proceedings of the 6th Annual International Seminar on Transformative Education and Educational Leadership (AISTEEL 2021)*, *591*(Icla 2020), 26–31. https://doi.org/10.2991/assehr.k.211110.092
- Iqbal, Sofia, & Sohail, S. (2021). Challenges of Learning During the Covid-19 Pandemic. *Journal of Gandhara Medical and Dental Science*, *8*(2), 1.
https://doi.org/10.37762/jgmds.8-2.215

- Irza, Y. (2021). The challenges of online learning during pandemic: students' voice. *Wanastra: Jurnal Bahasa dan Sastra*, *13*(1), 8–13. Diambil dari https://doi.org/10.31294/w.v12[i1http://ejournal.bsi.ac.id/ejurnal/index.php/w](http://ejournal.bsi.ac.id/ejurnal/index.php/)anastra/ 8
- Kristiani, D. (2016). E-learning dengan aplikasi Edmodo di sekolah menengah kejuruan. *Prosiding Seminar Nasional Multi Disiplin Ilmu & Call for Papers Unisbank*, 36–45. Diambil dari chromeextension://efaidnbmnnnibpcajpcglclefindmkaj/viewer.html?pdfurl=https%3A%2F% 2Fmedia.neliti.com%2Fmedia%2Fpublications%2F173054-ID-e-learning-denganaplikasi-edmodo-di-sek.pdf&clen=152295&chunk=true
- Made Rajendra, I., & Made Sudana, I. (2018). The Influence of Interactive Multimedia Technology to Enhance Achievement Students on Practice Skills in Mechanical Technology. *Journal of Physics: Conference Series*, *953*(1). https://doi.org/10.1088/1742- 6596/953/1/012104
- Magfirah, N., Nurdiyanti, N., Anisa, A., & Thahir, R. (2020). Peranan Edmodo Sebagai Alternatif Dalam Pembelajaran Daring. *Jurnal Biotek*, *8*(2), 123. https://doi.org/10.24252/jb.v8i2.14000
- Miftah, M. (2013). Fungsi, Dan Peran Media Pembelajaran Sebagai Upaya Peningkatan Kemampuan Belajar Siswa. *Jurnal Kwangsan*, *1*(2), 95. https://doi.org/10.31800/jurnalkwangsan.v1i2.7
- Minalti, M. P., & Erita, Y. (2021). Penggunaan Aplikasi Nearpod Untuk Bahan Ajar Pembelajaran Tematik Terpadu Tema 8 Subtema 1 Pembelajaran 3 Kelas IV Sekolah Dasar. *Journal of Basic Education Studies*, *4*(1), 2231–2246. Diambil dari Google Scholar
- Munir. (2009). *Pembelajaran Jarak Jauh berbasis Teknologi Informasi dan Komunikasi (TIK) [Distance Learning based on Information and Communication Technology (ICT)]*.
- Nopriyanti, & Sudira, P. (2015). Pengembangan Multimedia Pembelajaran Interaktif Developing Interactive Learning Multimedia the Basic Competency in Installing Lighting and. *Pendidikan Vokasi*, *4*(2), 222–235.
- Novitasari. (2016). Pengembangan Multimedia Pembelajaran Interaktif Materi Siklus Air Kelas V Sekolah Dasar, *3*(1), 1622–1633.
- Putri H., R. E., & Wulandari, T. A. (2021). Pemanfaatan Aplikasi Zoom Cloud Meeting Sebagai Media E-Learning Dalam Mencapai Pemahaman Mahasiswa Di Tengah Pandemi Covid-19. *Jurnal Common*, *4*(2), 171–190. https://doi.org/10.34010/common.v4i2.4436

Rahartri. (2019). "Whatsapp" Media Komunikasi Efektif Masa Kini (Studi Kasus Pada

Layanan Jasa Informasi Ilmiah di Kawasan PUSPIPTEK) Pusat Data dan Dokumentasi Ilmiah - Lembaga Ilmu Pengetahuan Indonesia. *Visi Pustaka*, *21*(2), 147–156. Diambil dari

https:[//www.google.com/url](http://www.google.com/url)?sa=t&source=web&rct=j&url=https://ejournal.perpusna s.go.id/vp/article/download/552/pdf&ved=2ahUKEwiN-

4qy7I3qAhXVT30KHYwcB\_84ChAWMAh6BAgAEAE&usg=AOvVaw0pDngziXQY2C H474N74V5p

- Rulviana, V., & Dayu, D. P. K. (2021). Blended Learning Berbasis Edmodo Di Sekolah Dasar. Diambil dari [http://eprint.unipma.ac.id/159/1/81.](http://eprint.unipma.ac.id/159/1/81) blended learning.pdf
- Sari, I. K., & Astuti, S. (2021). Efektivitas Pembelajaran Luring Dan Daring Terhadap Hasil Belajar Tematik Siswa di Sekolah Dasar. *Edukatif : Jurnal Ilmu Pendidikan*, *3*(4), 1717– 1723. Diambil dari https://edukatif.org/index.php/edukatif/article/view/642
- Shear, L., & Lasseter, A. (n.d.). Understanding the Implications of Online Learning for Educational Productivity.
- Sholeh, M., Rachmawati, R. Y., & Susanti, E. (2020). Penggunaan Aplikasi Canva Untuk Membuat Konten Gambar Pada Media Sosial Sebagai Upaya Mempromosikan Hasil Produk Ukm. *SELAPARANG Jurnal Pengabdian Masyarakat Berkemajuan*, *4*(1), 430. https://doi.org/10.31764/jpmb.v4i1.2983
- Sony Junaedi. (2021). Aplikasi Canva Sebagai Media Pembelajaran Daring Untuk Meningkatkan Kemampuan Kreatifitas Mahasiswa Pada Mata Kuliah English for Information Communication and Technology. *Bangun Rekaprima*, *07*(2), 80–89. Diambil dari https://jurnal.polines.ac.id/index.php/bangun\_rekaprima/article/view/3000/107647

Suharyono, & Amien, M. (1994). Pengantar Geografi Filsafat, *12*(1), 270.

- Syahputri, V. N., Rahma, E. A., Setiyana, R., Diana, S., & Parlindungan, F. (2020). Online learning drawbacks during the Covid-19 pandemic: A psychological perspective. *EnJourMe (English Journal of Merdeka) : Culture, Language, and Teaching of English*, *5*(2), 108–116. https://doi.org/10.26905/enjourme.v5i2.5005
- Syahri, S. (2021). Efektivitas Pembelajaran Daring di Indonesia. *At- Tarbawi*, *8*(2), 151–158. https://doi.org/10.32505/tarbawi.v8i2.3352
- Utama Bandi, A. M. (2011). Jurnal Pendidikan Jasmani Indonesia. *Pembentukan Karakter Anak Melalui Aktivitas Bermain Dalam Pendidikan Jasmani*, *1*(1), 1–9. https://doi.org/10.21831/jpji.v17i1.34322
- Veronika, F. (2021). Pengembangan Pembelajaran Online Berbasis Microsoft Sway untuk Meningkatkan Prestasi Belajar. *Jurnal Ilmiah Teknologi Pendidikan*, *11*(1), 147–156.
- Wahid, A. (2018). Pentingnya Media Pembelajaran dalam Meningkatkan Prestasi Belajar. *Istiqra*, *5*(2), 1–11.
- Yulia, H. (2020). Online Learning to Prevent the Spread of Pandemic Corona Virus in

Indonesia. *ETERNAL (English Teaching Journal)*, *11*(1), 48–56. https://doi.org/10.26877/eternal.v11i1.6068

Zboun, J. S., & Farrah, M. (2021). Students' Perspectives of Online Language Learning During Corona Pandemic: Benefits and Challenges. *Indonesian EFL Journal*, *7*(1), 13– 20. Diambil dari https://doi.org/10.25134/ieflj.v7i1.3986

# **GLOSARIUM**

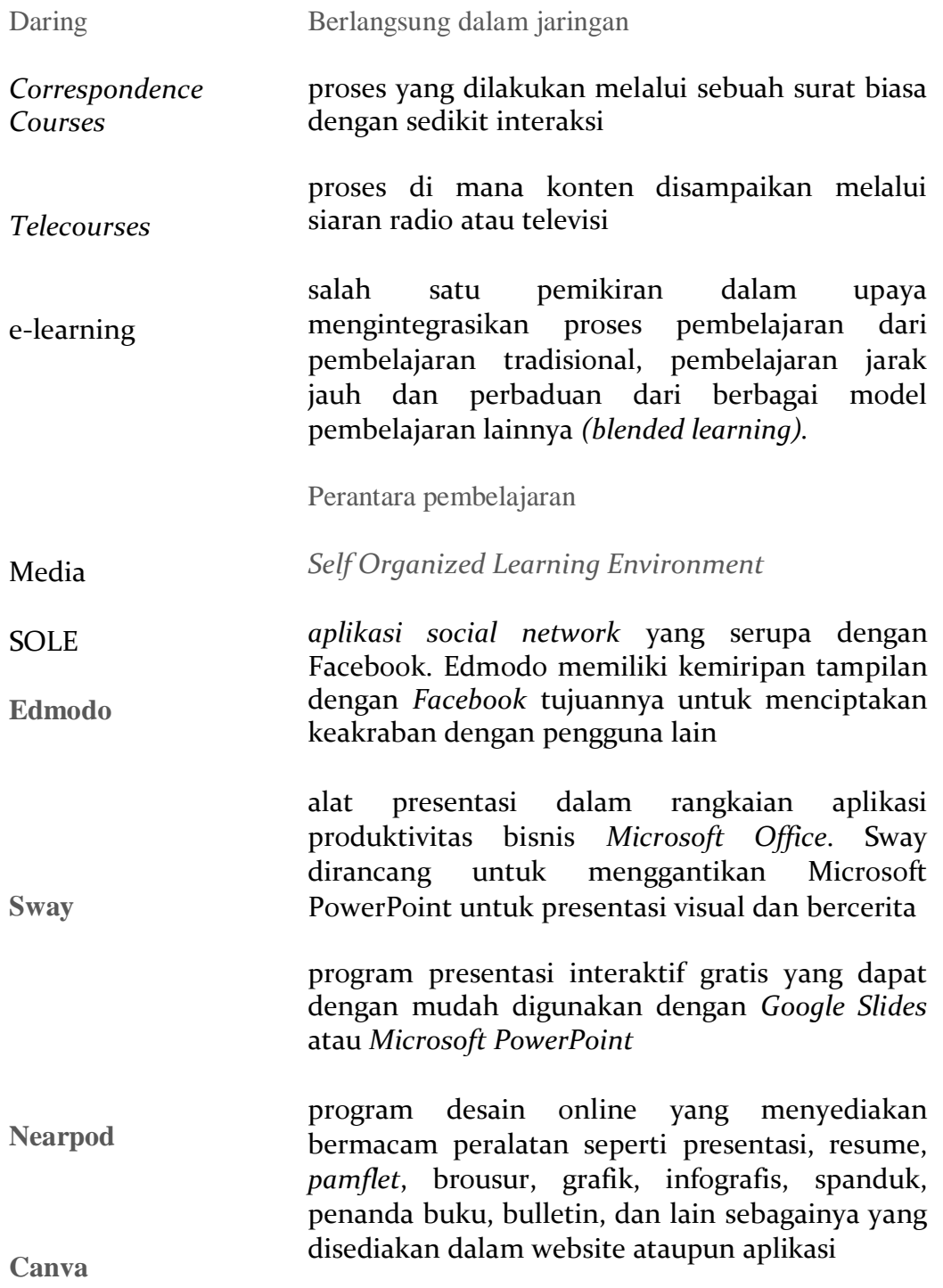

## **BIODATA PENULIS**

### **Biodata Penulis 1**

Diyan Marlina, S.Pd., M.Pd; Lahir di Ngawi pada tanggal 19 Oktober 1989. Meraih gelar Sarjana (2012) dari Universitas Indraprasta Jakarta dan Magister (2015) dari Universitas Indraprasta Jakarta pula. Pengabdiannya dimulai sejak tahun 2015 sekarang menjadi dosen di Prodi Pendidikan Guru Sekolah Dasar FKIP Universitas PGRI Madiun.

### **Biodata Penulis 2**

Dian Permatasari Kusuma Dayu, S.Pd, M.Pd; Lahir di Klaten pada tanggal 14 Januari 1990. Meraih gelar Sarjana (2012) dari Universitas Negeri Yogyakarta dan Magister (2015) dari Universitas Sebelas Maret. Pengabdiannya dimulai sejak tahun 2015 sekarang menjadi dosen di Prodi Pendidikan Guru Sekolah Dasar FKIP Universitas PGRI Madiun.

## **Biodata Penulis 3**

Vivi Rulviana, S.Pd, M.Pd; Lahir di Magetan pada tanggal 20 Oktober 1989. Meraih gelar Sarjana (2012) dari IKIP PGRI Madiun dan Magister (2015) dari Universitas Sebelas Maret. Pengabdiannya dimulai sejak tahun 2015- sekarang menjadi dosen di Prodi Pendidikan Guru Sekolah Dasar FKIP Universitas PGRI Madiun.

**Sinopsis Buku**

Buku Multimedia E-Learning Interactiv Berbasis SOLE Pada Pembelajaran Daring dan Luring berisi pengetahuan praktis dengan perkembangan teknologi di era digital. Pembelajaran dalam dunia pendidikan di era digital tentunya melibatkan peran model pembelajaran di dalamnya. Model pembelajaran SOLE *(Self Organized Learning Environments)* merupakan pembelajaran yang menitik beratkan pada pembelajaran mandiri dengan memanfaatkan media yang terkoneksi dengan jaringan internet. Dalam pembelajaran di sekolah, model SOLE dapat digunakan oleh guru dalam mengeksplorasi kedalaman pemahaman materi kepada siswa dengan memanfaatkan rasa keingintahuan yang dimiliki oleh siswa tersebut. Melalui model SOLE siswa dapat diarahkan untuk benarbenar belajar dan memahami suatu materi secara mandiri dengan berliterasi teknologi dan siap untuk mengkomunikasikannya kepada orang lain.